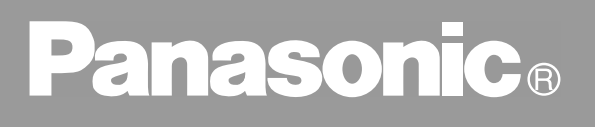

Fax

# **Handleiding (voor fax)**

# UF-490

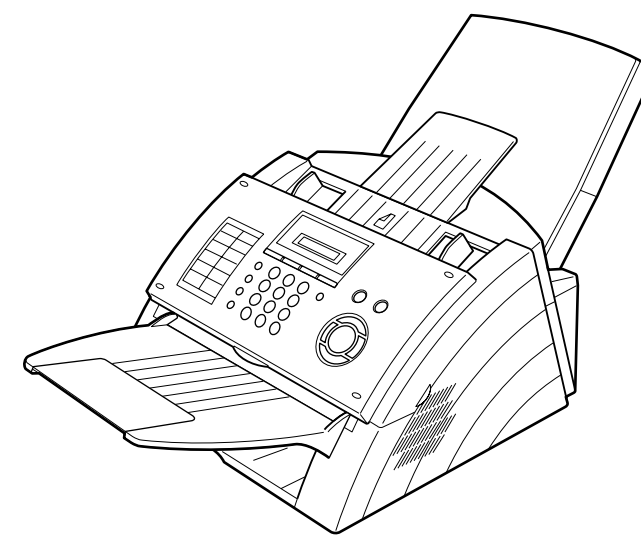

**Nederlands**

Lees voor het gebruik van het kopieersysteem alle instrukties aandachtig door en bewaar deze handleiding als naslagwerk.

**Installatie van het Toestel**

**Programmering**  Programmering<br>van het Toestel **van het Toestel**

> **Belangrijkste Bedieningsverrichtingen**

**Bijzondere Mogelijkheden**

**Mogelijkheden in een Netwerk**

> **Verslagenm en Lijsten Afdrukken**

**Problemen Verhelpen**

**Aanhangsel**

Aanhangsel

#### **BELANGRIJKE INFORMATIE**

Bij elk verzoek om inlichtingen, benodigdheden of serviceverlening dient u het model- en serienummer van uw toestel op te geven. Het model- en serienummer vindt u op het kenplaatje dat op de hieronder getoonde plaats op het toestel is aangebracht. Gemakshalve is hieronder ook ruimte voorzien waarin u alle informatie kunt optekenen die u in de toekomst nodig zou kunnen hebben.

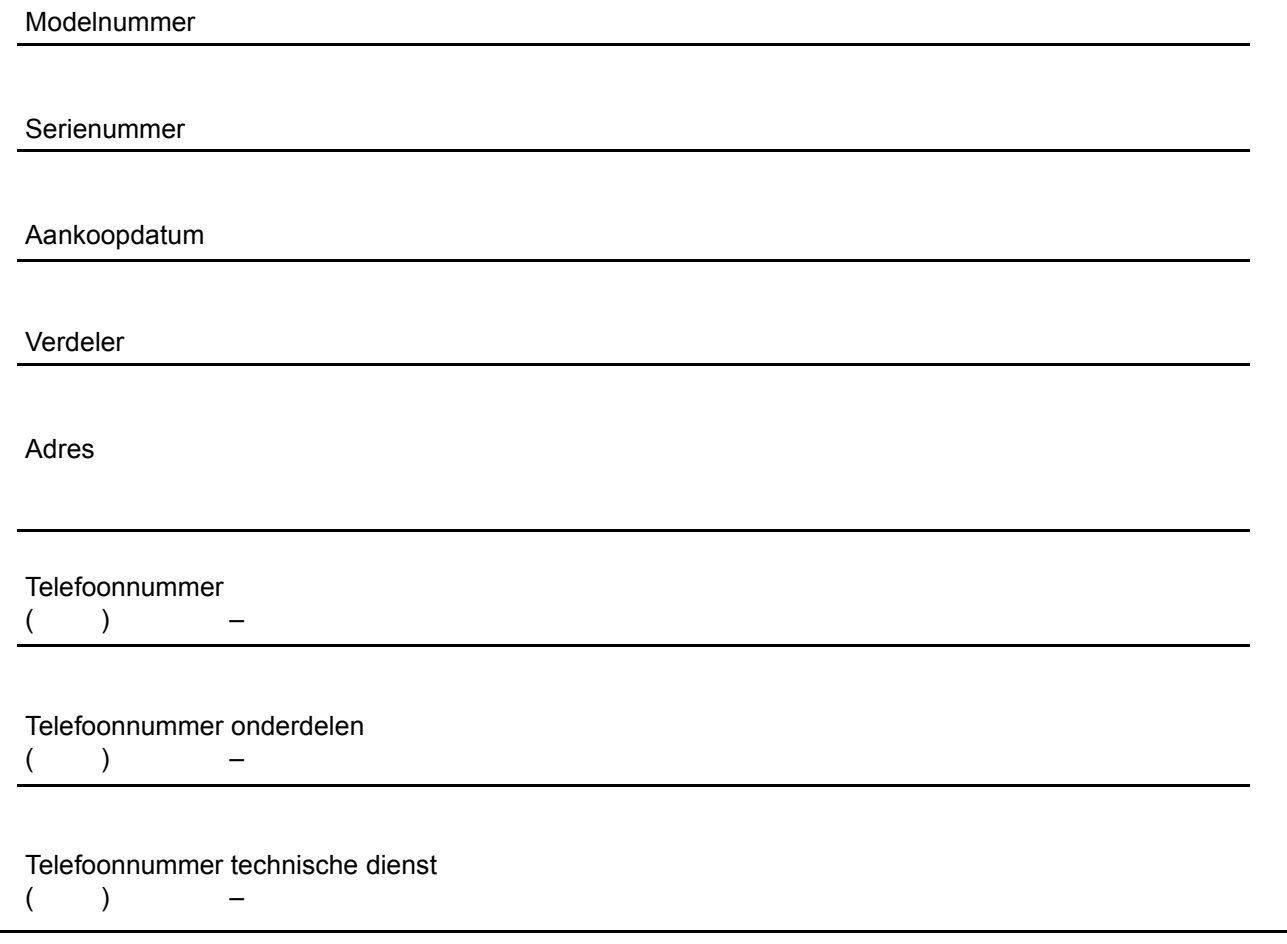

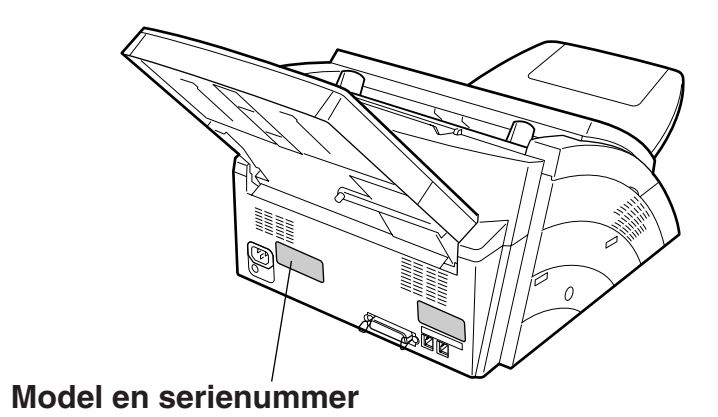

Copyright © 2001 by Matsushita Graphic Communication Systems, Inc.

Alle rechten voorbehouden. Kopiëren of verspreiden zonder toestemming is in strijd met de wet. Gedrukt in Japan. De informatie in deze gebruiksaanwijzing kan worden veranderd zonder kennisgeving.

# **Inhoud**

## Eerste Kennismaking met uw Faxtoestel

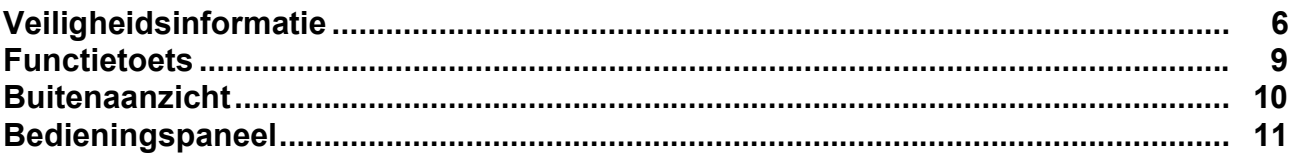

### Installatie van het Toestel

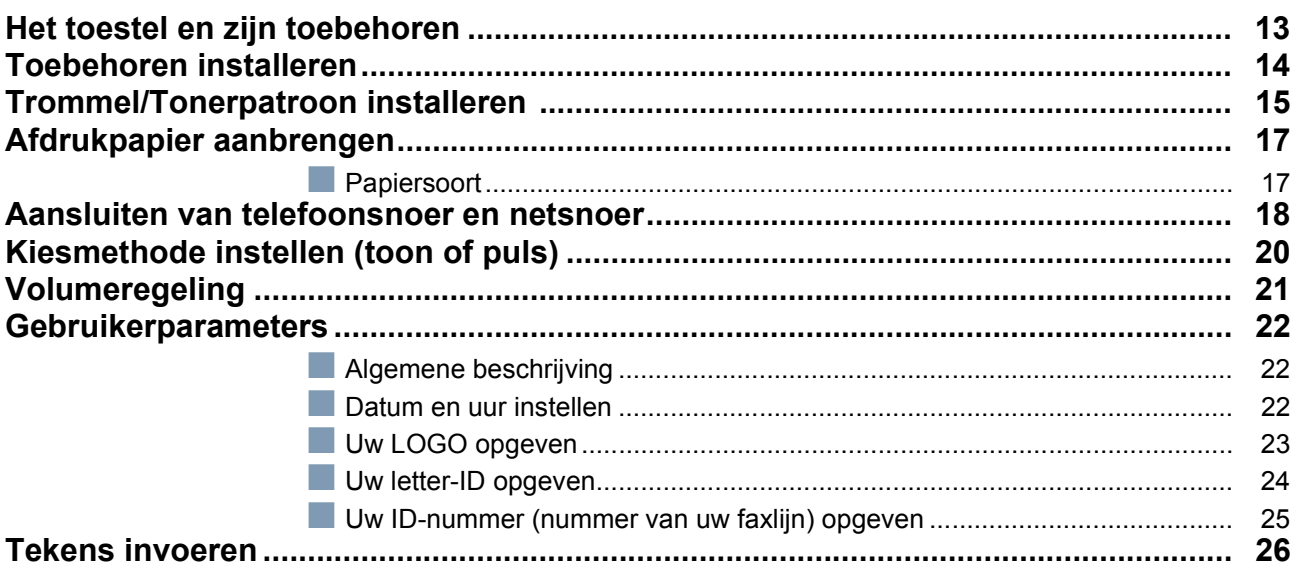

### **Programmering van het Toestel**

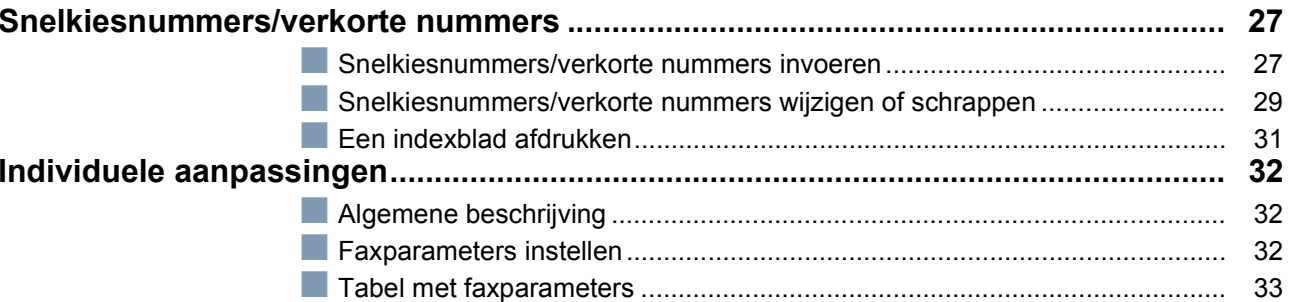

## Belangrijkste Bedieningsverrichtingen

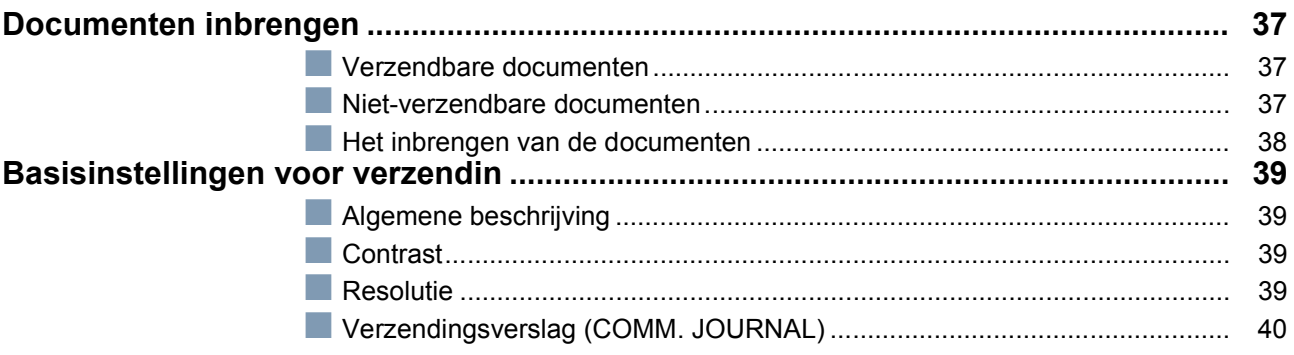

### **Inhoud**

## Belangrijkste Bedieningsverrichtingen

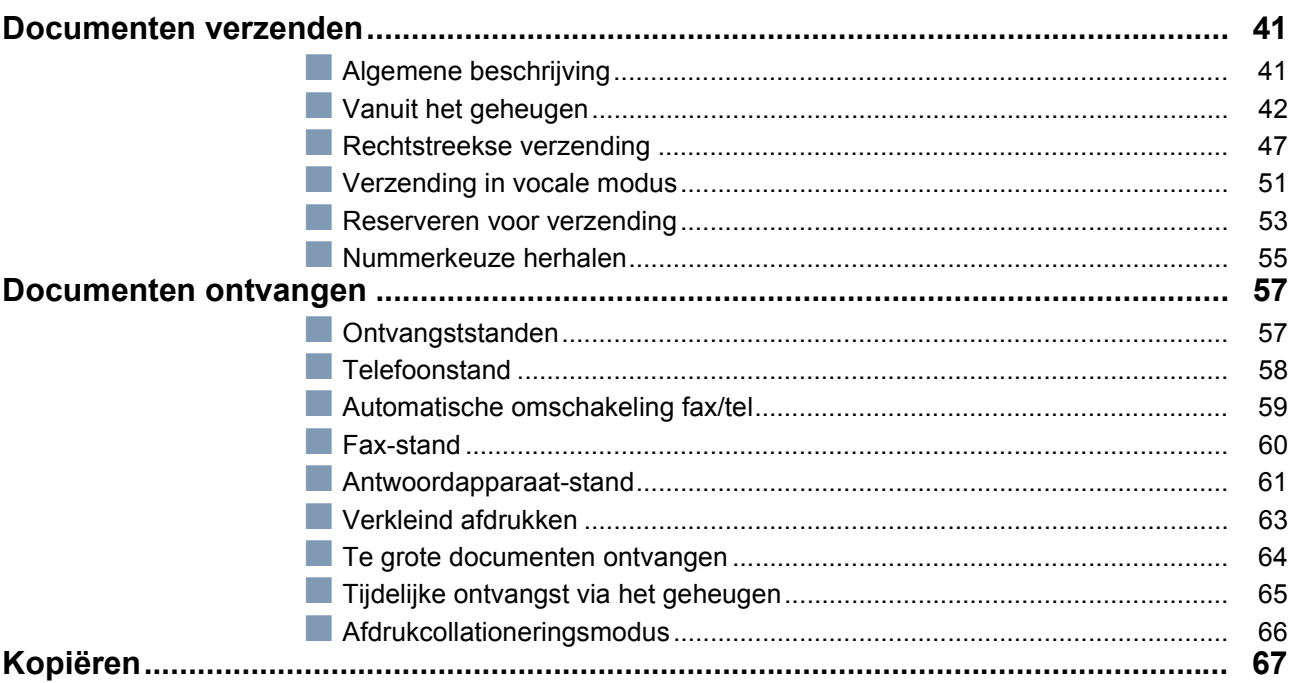

# Bijzondere Mogelijkheden

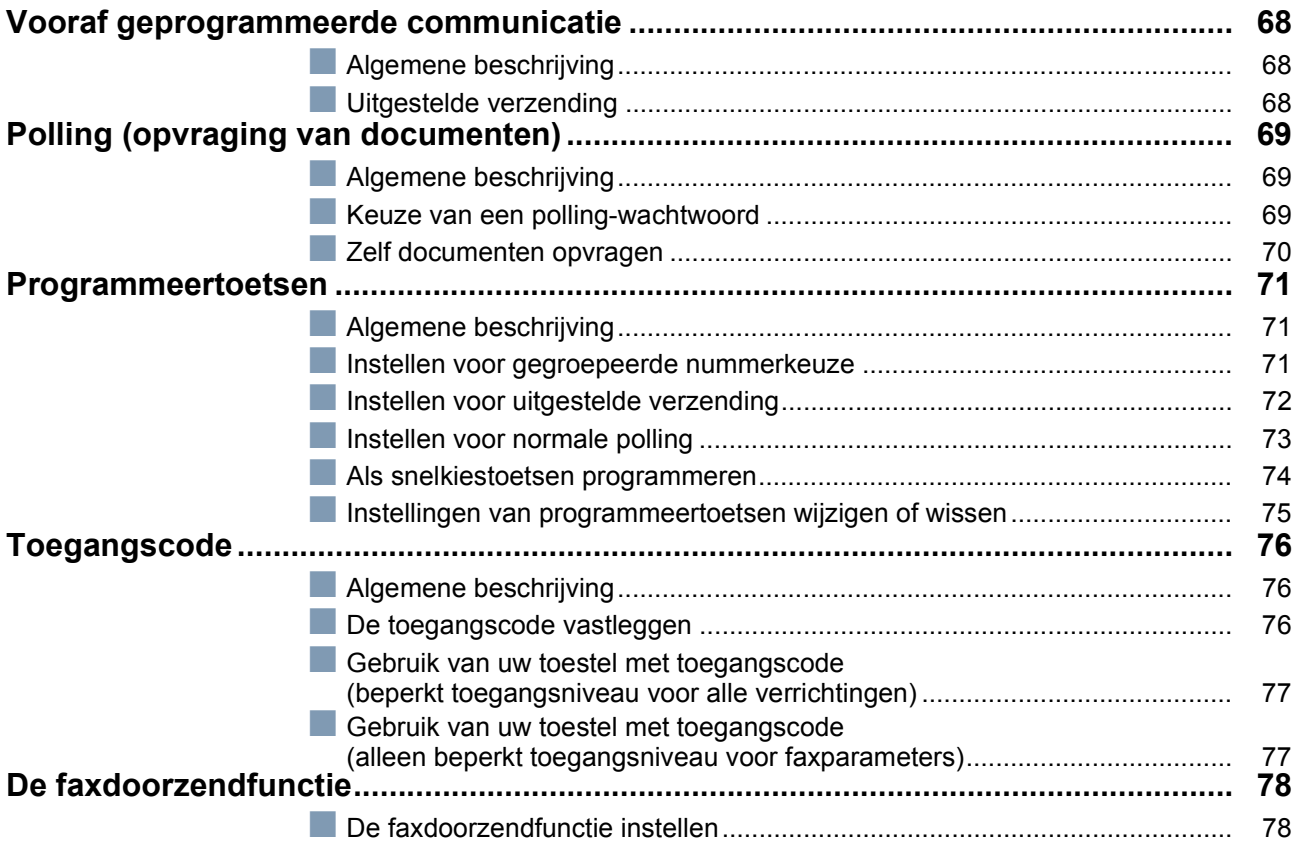

### **Inhoud**

## Mogelijkheden in een Netwerk

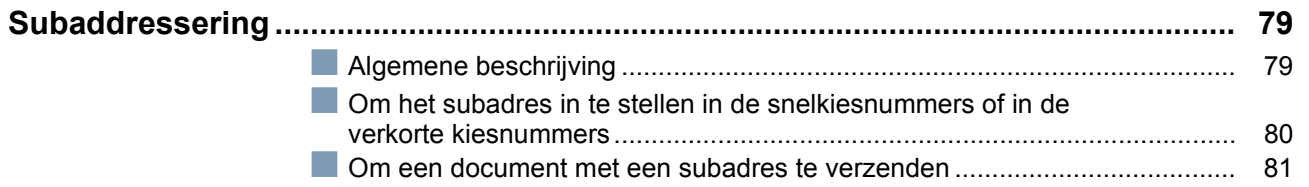

## Verslagenm en Lijsten Afdrukken

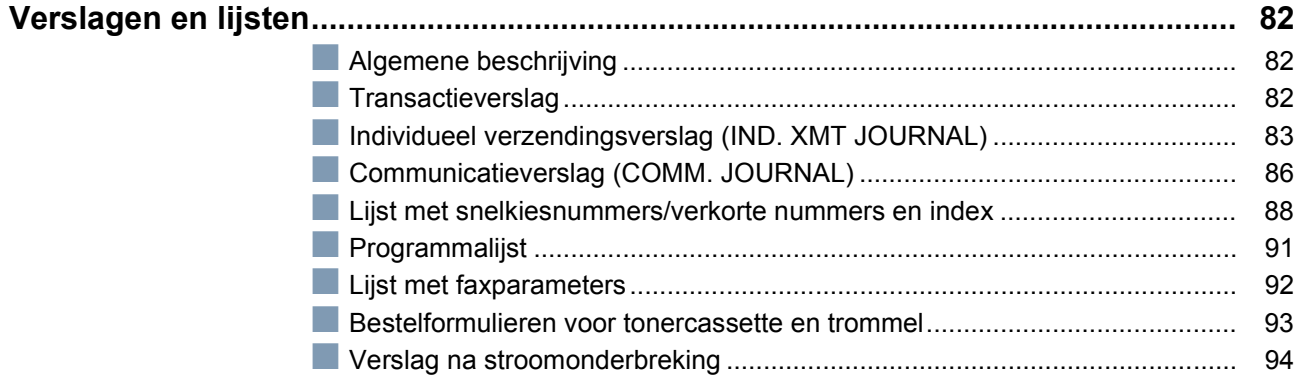

## **Problemen Verhelpen**

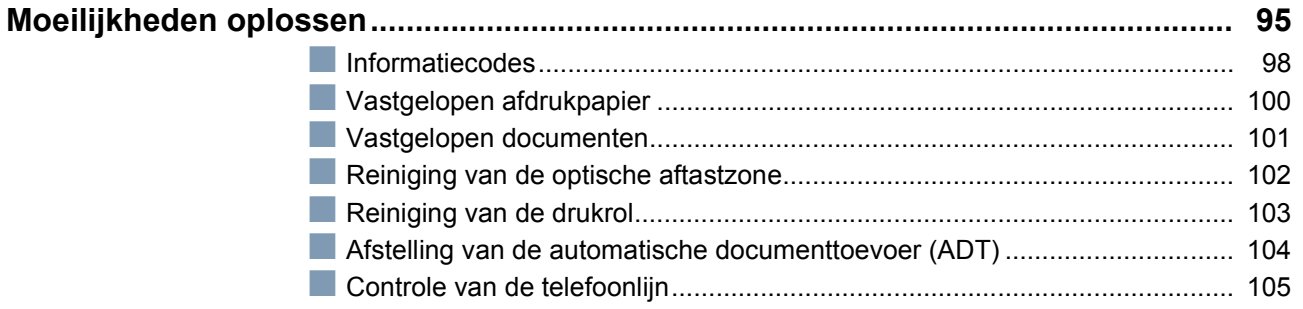

## Aanhangsel

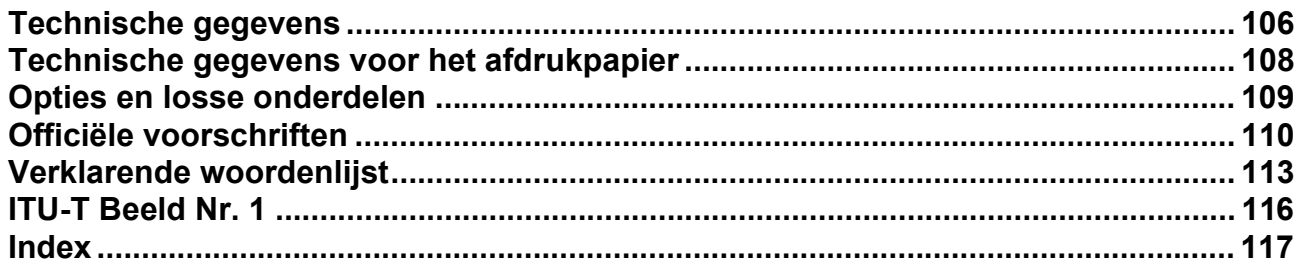

# <span id="page-5-1"></span><span id="page-5-0"></span>**Veiligheidsinformatie**

**N WAARSCHUWING** Dit teken wijst op een mogelijk gevaar dat ernstige verwondingen of de dood<br>tot gevolg kan hebben.

- OM ELEKTRISCHE SCHOKKEN OF BRAND TE VOORKOMEN MAG U DIT TOESTEL NIET BLOOTSTELLEN AAN REGEN OF ANDERE VOCHTIGHEID.
- OM DE KANS OP ELEKTRISCHE SCHOKKEN OF BRAND TE VERKLEINEN MOET DIT APPARAAT CORRECT GEAARD WORDEN.
- DIT TOESTEL BEVAT GEVAARLIJKE STRALING. ALS U ZICH NIET AAN DEZE HANDLEIDING HOUDT OF ALS U HET TOESTEL ANDERS BEDIENT, AFSTELT OF BEHANDELT DAN DAARIN WORDT OPGEGEVEN, KUNT U ZICHZELF BLOOTSTELLEN AAN GEVAARLIJKE STRALING.

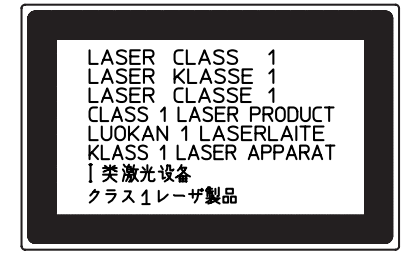

- WANNEER U DIT TOESTEL GEBRUIKT MOET HET STOPCONTACT ZICH IN DE BUURT BEVINDEN EN VLOT BEREIKBAAR ZIJN.
- ZORG ERVOOR DAT HET TOESTEL IN EEN RUIM OF GOED VERLUCHT VERTREK STAAT, ZODAT DE OZONCONCENTRATIE IN DE LUCHT NIET TOENEEMT. AANGEZIEN OZON ZWAARDER IS DAN LUCHT, GEVEN WIJ DE RAAD HET VERTREK OP VLOERNIVEAU TE VENTILEREN.

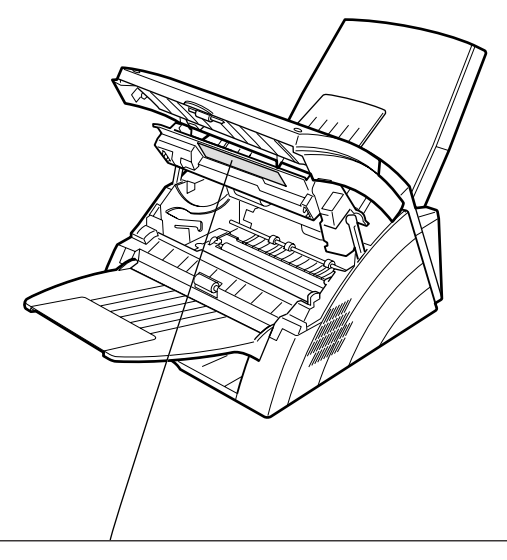

- 
- 
- 
- DANGER : Invisible laser radiation when open and interlock defeated. AVOID DIRECT EXPOSURE TO BEAM.<br>• CAUTION : Invisible and hazardous laser radiation when interlocks defeated. AVOID EXPOSURE TO BEAM.<br>• ATTENTION : Ray
- 
- 
- 
- 为防止激光照射, 当连接本机时, 请勿暴露在光柱下 •注意:
- 

7

**A OPGEPAST** Dit teken wijst op gevaren die lichte verwondingen of schade aan het toestel tot gevolg kunnen hebben.

- GEBRUIK ALLEEN TELEFOONSNOEREN VAN HET TYPE NR. 26 AWG OF DIKKER OM HET RISICO VOOR ELEKTRISCHE SCHOKKEN OF BRAND TE BEPERKEN.
- TREK DE STEKKER VAN HET TOESTEL UIT HET STOPCONTACT VOORDAT U HET (DE) DEKSEL(S) VERWIJDERT. BRENG HET (DE) DEKSEL(S) OPNIEUW AAN VOORDAT U DE STEKKER IN HET STOPCONTACT STEEKT.

#### **! BELANGRIJKE VEILIGHEIDSINSTRUCTIES**

Als u het telefoontoestel gebruikt, moet u altijd de volgende basisveiligheidsvoorzorgen nemen om het risico voor brand, elektrische schokken en persoonlijk letsel te beperken:

- GEBRUIK DIT PRODUCT NIET IN DE BUURT VAN WATER, ZOALS BIJVOORBEELD EEN BAD, EEN WASKOM, KEUKENAANRECHT, EEN NATTE KELDER OF BIJ EEN ZWEMBAD.
- GEBRUIK DE TELEFOON NIET TIJDENS EEN ONWEER MET BLIKSEM (BEHALVE INDIEN HET EEN DRAADLOOS TYPE IS). ER IS EEN KLEINE KANS DAT U DOOR DE BLIKSEM WORDT GEËLEKTROCUTEERD.
- GEBRUIK DE TELEFOON NIET IN DE BUURT VAN EEN GASLEK.
- GEBRUIK UITSLUITEND HET NETSNOER WAARVAN SPRAKE IS IN DEZE HANDLEIDING.

## **Veiligheidsinformatie**

**A OPGEPAST** Dit teken wijst op gevaren die lichte verwondingen of schade aan het toestel tot gevolg kunnen hebben.

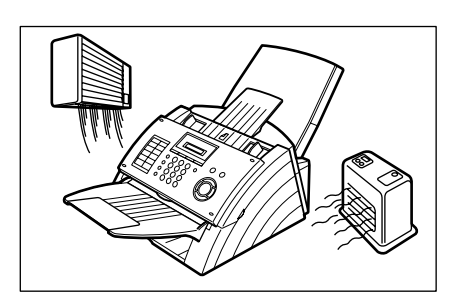

Plaats het toestel niet in de buurt van verwarming of airconditioning.

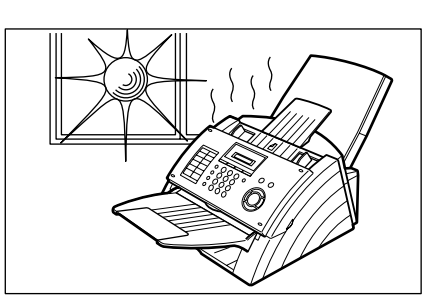

Vermijd blootstelling aan rechtstreeks zonlicht.

Plaats het toestel op een horizontaal vlak en laat ten minste 10 cm vrij tussen het toestel en ander voorwerpen.

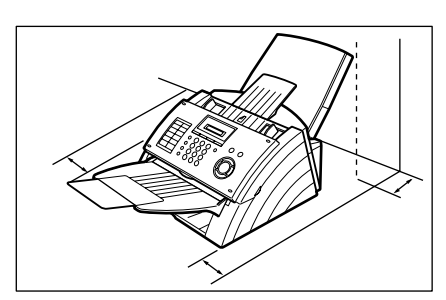

Blokkeer de verluchtingsopeningen niet.

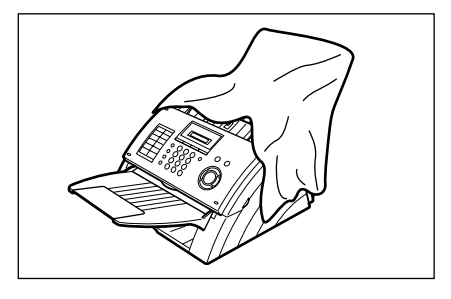

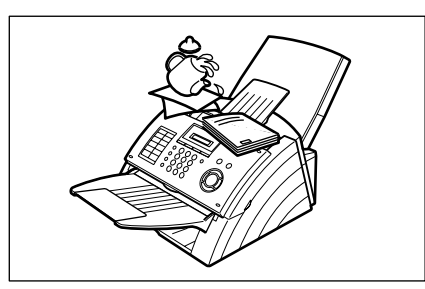

Plaats geen zware voorwerpen op het toestel en mors er geen vloeistoffen op.

### lessed **met uw Faxtoestel Kennismaking Eerste**

# <span id="page-8-0"></span>**Functietoets**

Elke functie kan worden gestart door eerst op [FUNCTIE] te drukken en vervolgens het functienummer in te tikken of door op de overlooptoetsen  $\blacktriangledown$  of  $\blacktriangle$  te drukken tot de gewenste functie op het display verschijnt.

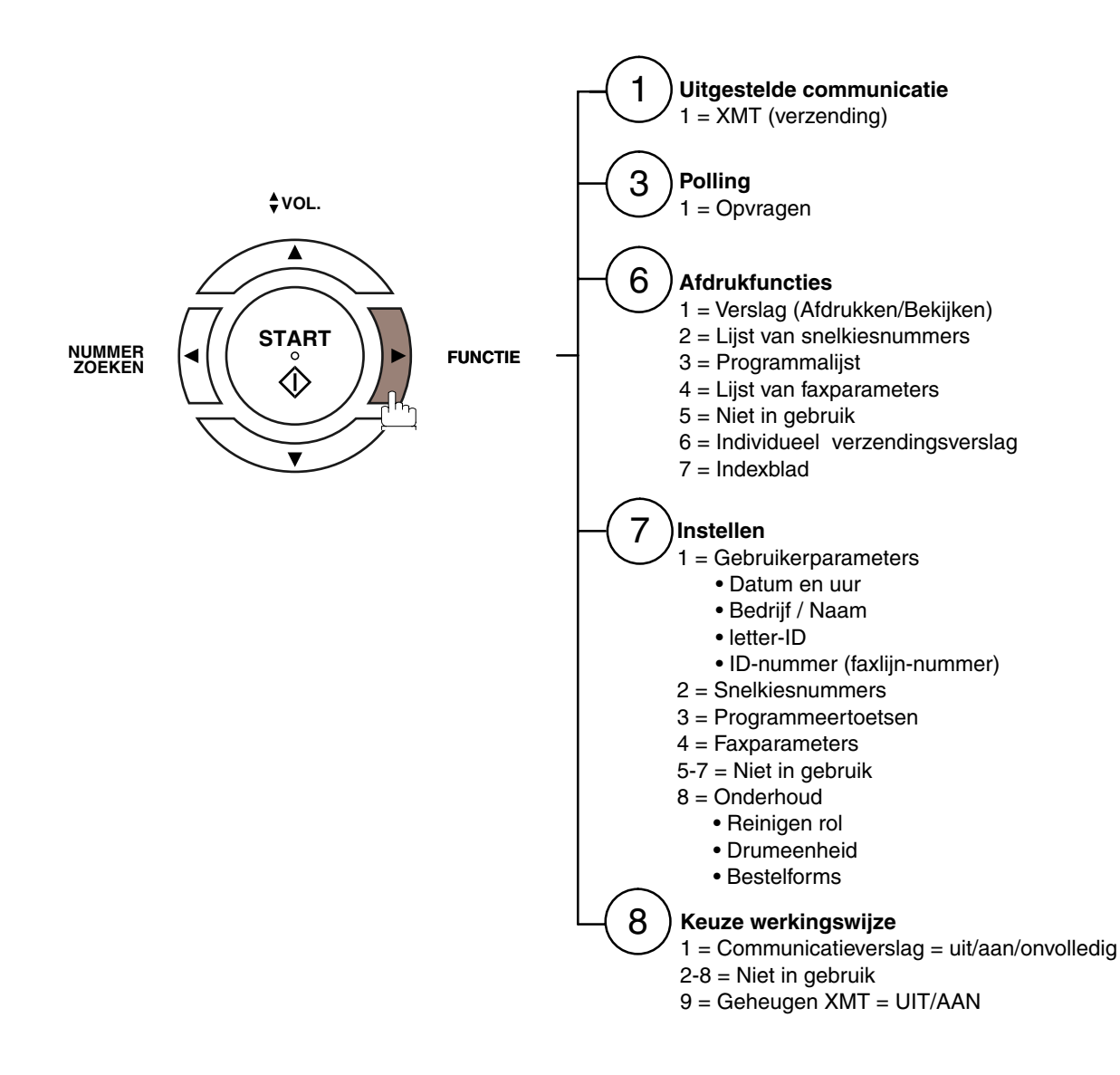

# <span id="page-9-0"></span>**Buitenaanzicht**

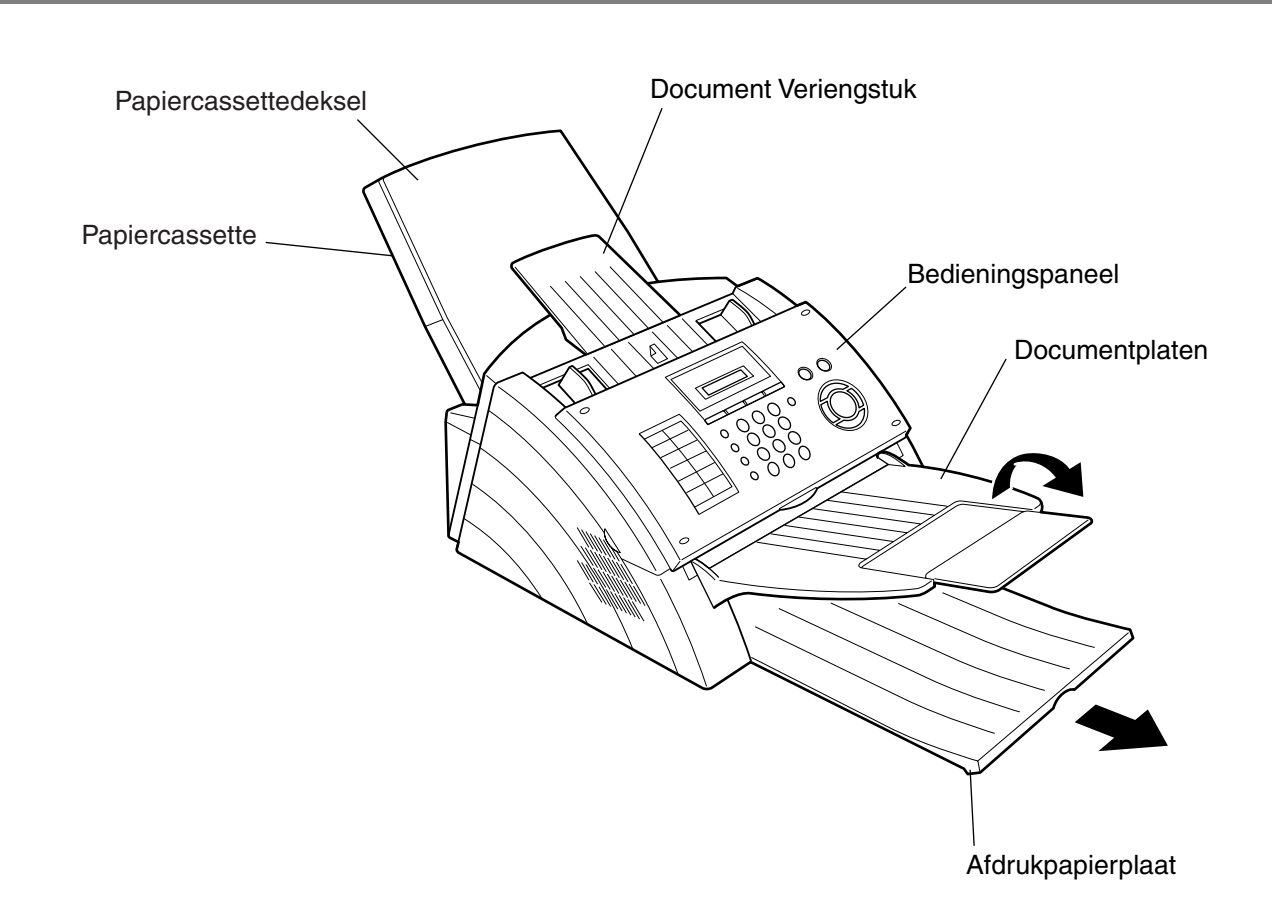

# <span id="page-10-0"></span>**Bedieningspaneel**

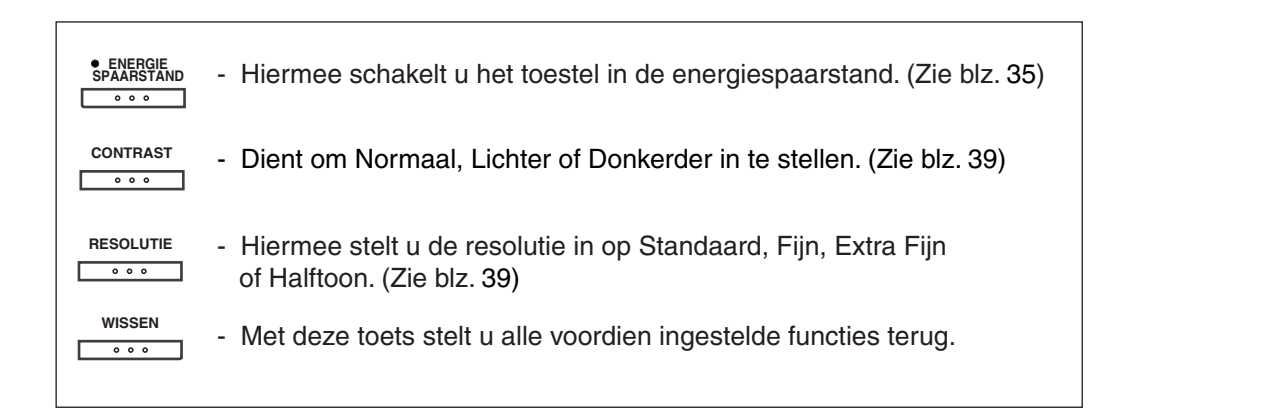

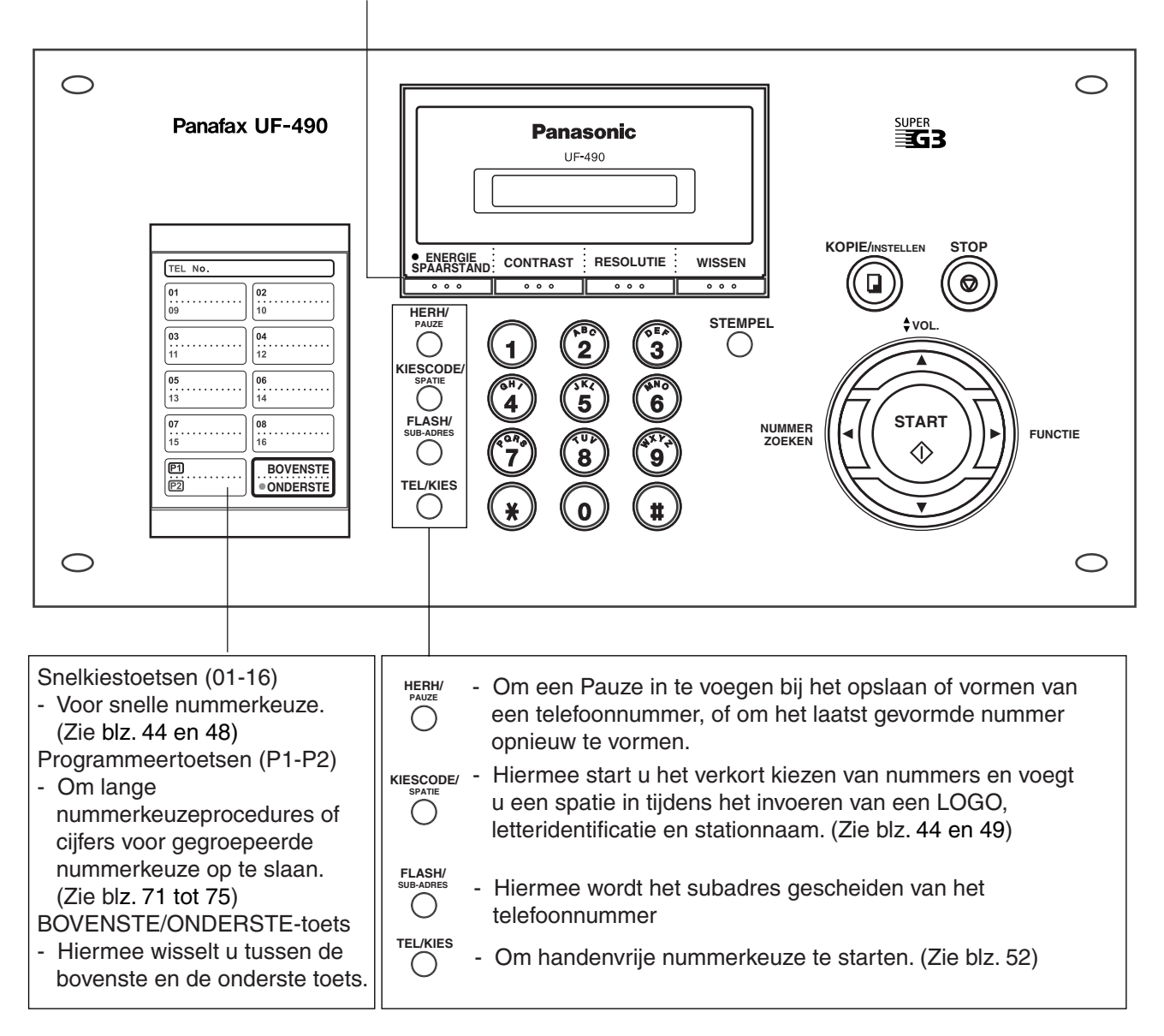

### **Bedieningspaneel**

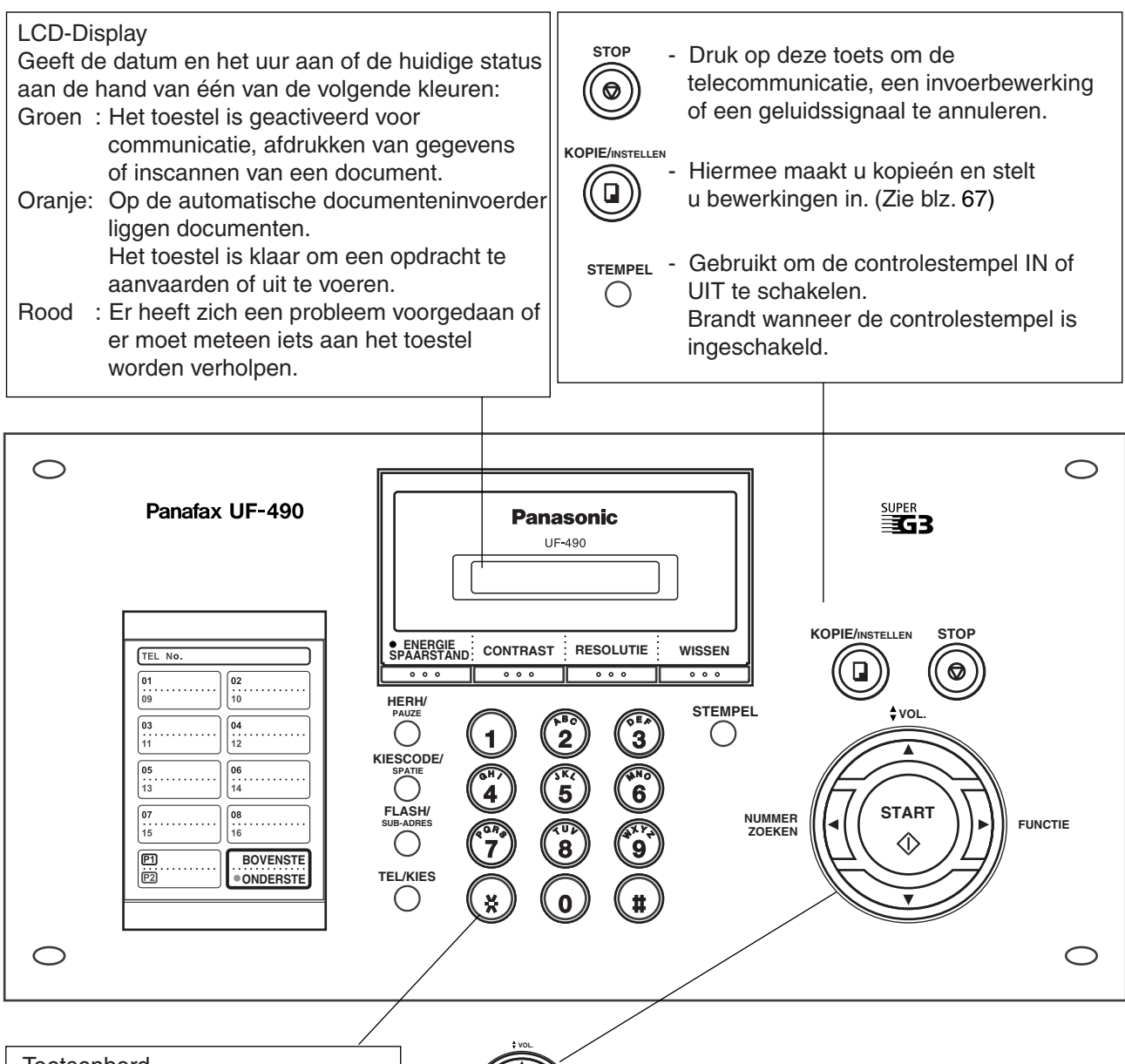

#### **Toetsenbord**

- Voor manuele nummerkeuze, opslay van telefoonnummers en keuze van functies.
- **Toontoets**
- Om tijdelijk over te schakelen naar toonkiezen wanneer het toestel is ingesteld op impulskiezen.
- **FUNCTIE NUMMER ZOEKEN START**
- Dient voor het volgende:
- Functie starten of kiezen.
- Een stationnaam opzoeken. (Zie blz 45 en 50)
- Instellen van luidspreker- en belvolume. (Zie blz 21)
- De cursor verplaatsen tijdens het invoeren van nummers en lettertekens.
- Zoeken naar toestelnaam bij kiezen vanuit index.
- Bevestiging ingevoerd toestel bij communicatie met meerdere toestellen.
- Bevestiging huidige communicatiemodi (bijv. paginanummer, ID, gekozen telefoonnummer, bestandsnummer) als het toestel on-line is.

# <span id="page-12-1"></span><span id="page-12-0"></span>**Het toestel en zijn toebehoren**

Maak de doos leeg en controleer of alle hieronder afgebeelde onderdelen aanwezig zijn.

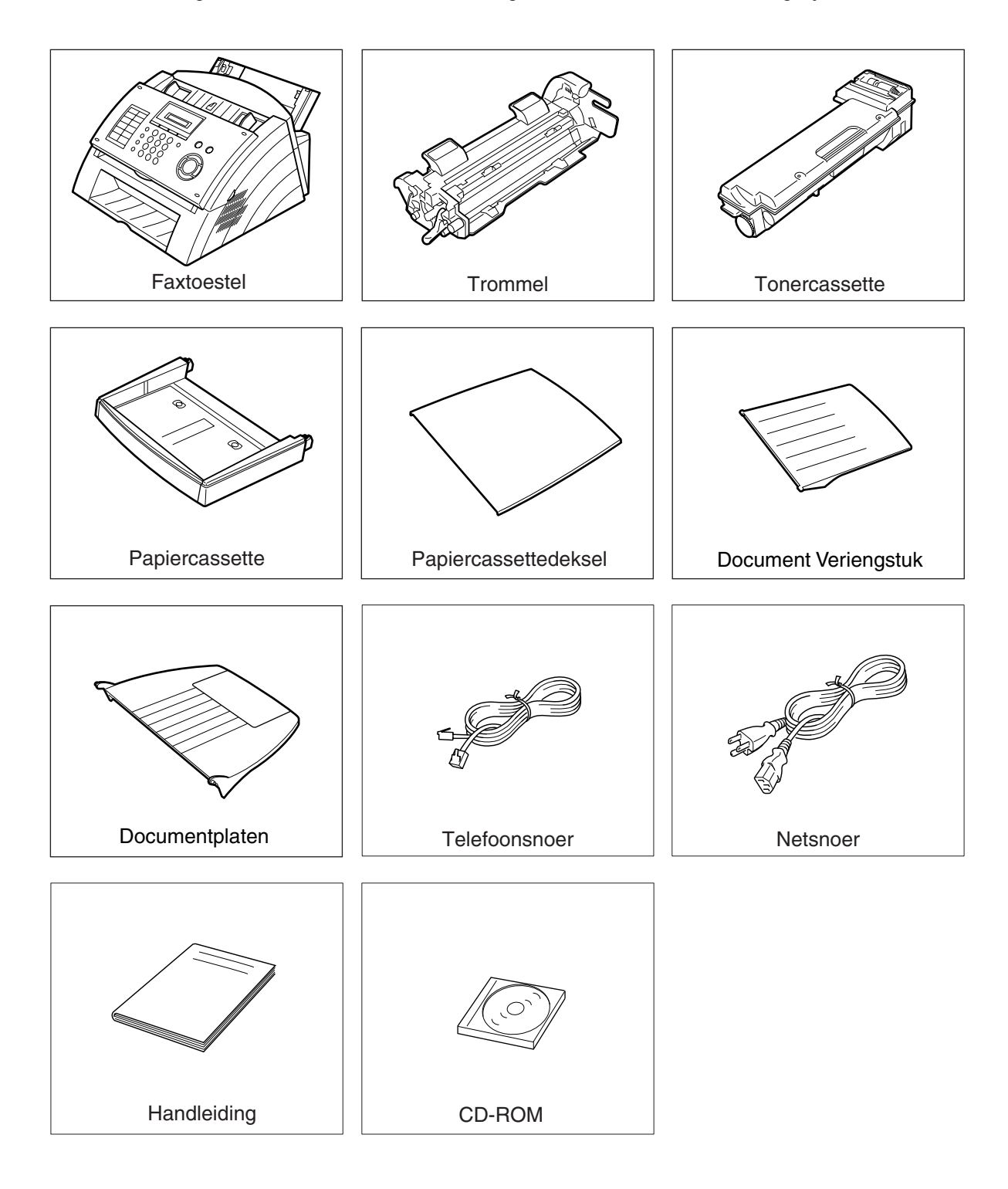

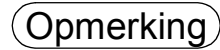

- Opmerking *1. De eerste tonercassette is goed voor ongeveer 1000 pagina's.(Gebaseerd op 3% dekking, ITU-T Beeld Nr. 1 schema)*
	- *2. De vorm van het telefoon- en netsnoer kunnen verschillen naar gelang van de voorschriften of technische gegevens in ieder land.*

# <span id="page-13-0"></span>**Toebehoren installeren**

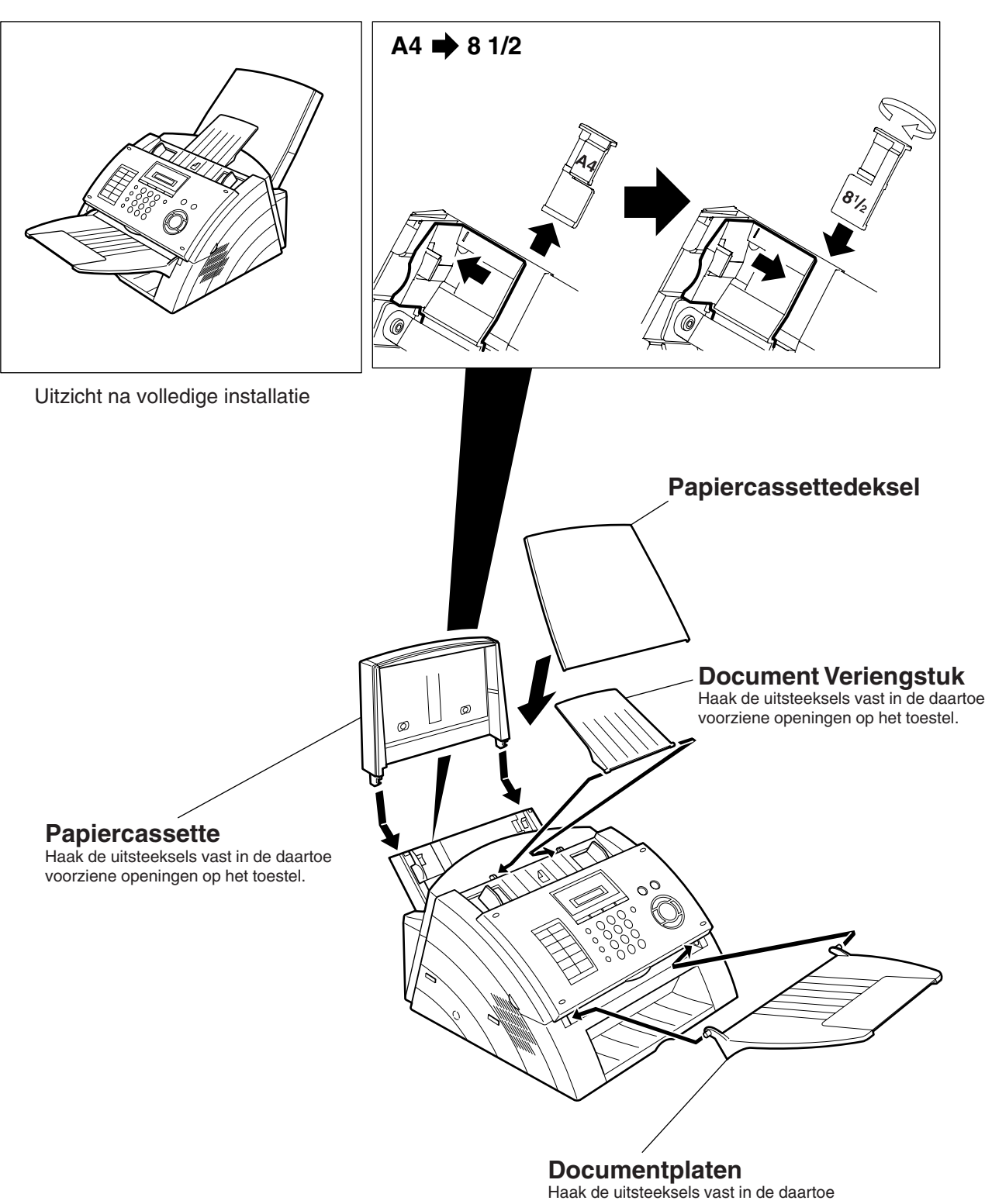

voorziene openingen op het toestel.

# <span id="page-14-0"></span>**Trommel/Tonerpatroon installeren**

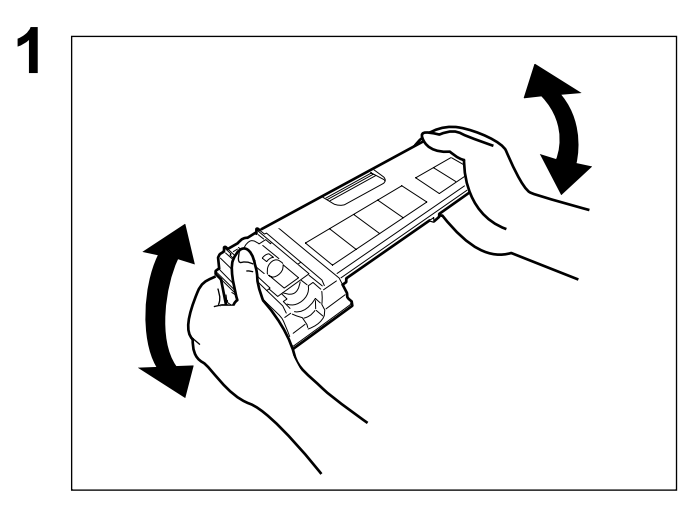

**1** Pak het tonerpatroon uit en schud het 5 of 6 keer heen en weer (zoals afgebeeld) om de toner gelijkmatig te verdelen in het patroon.

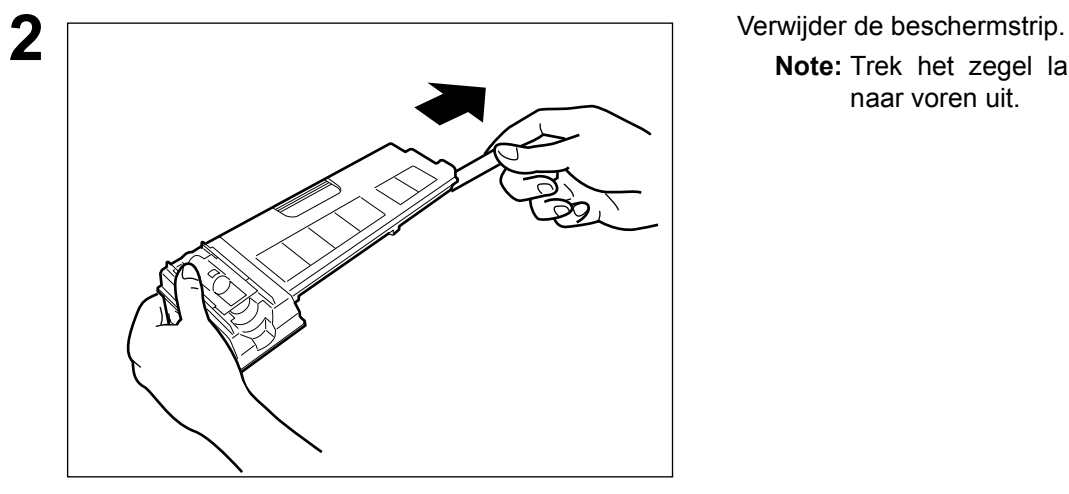

**Note:** Trek het zegel langzaam en recht naar voren uit.

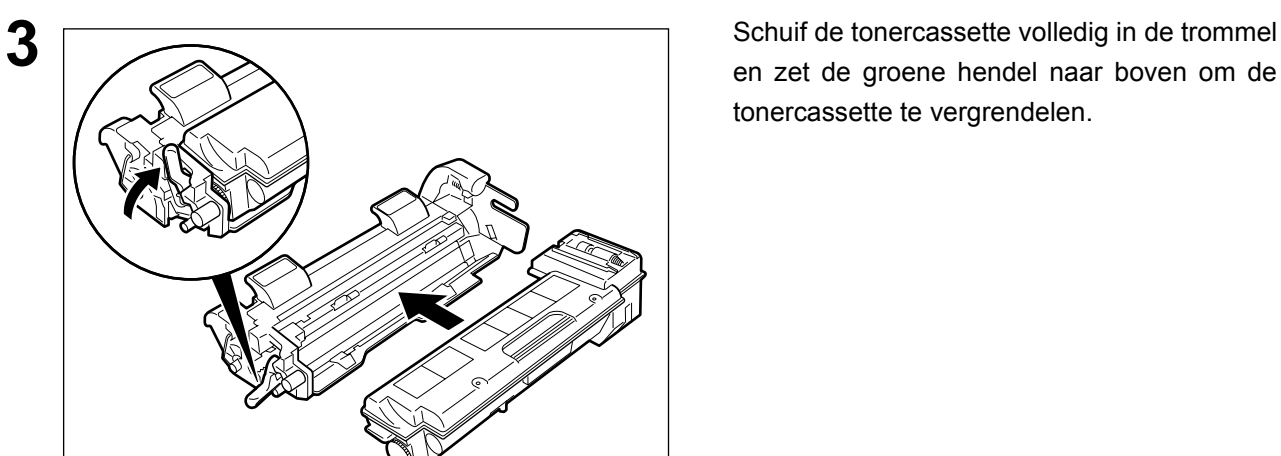

en zet de groene hendel naar boven om de tonercassette te vergrendelen.

### **Trommel/Tonerpatroon installeren**

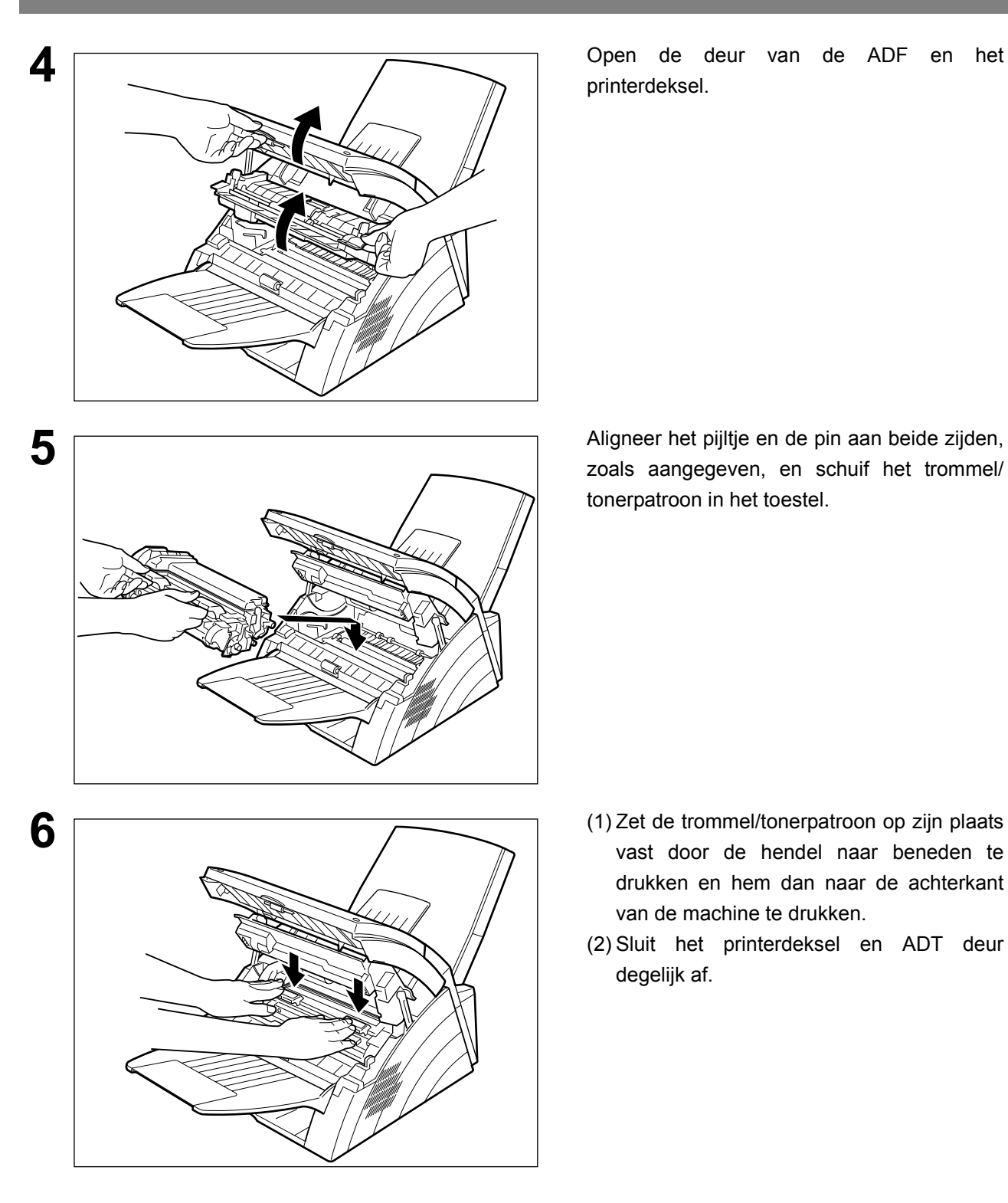

printerdeksel.

zoals aangegeven, en schuif het trommel/ tonerpatroon in het toestel.

- vast door de hendel naar beneden te drukken en hem dan naar de achterkant van de machine te drukken.
- (2) Sluit het printerdeksel en ADT deur degelijk af.

 $\overline{(7)}$   $\overline{(8)}$  INSTELLEN  $\overline{(2)}$ 

- 
- Opmerking *1. Bij het vervangen van de trommel of tonerpatroon is het aangeraden de afdrukrol te reinigen om de afdrukkwaliteit optimaal te houden. Om de afdrukrol te reinigen, volgt u de instructies op blz. [103](#page-102-0).*
	- *2. Druk bij het vervangen de trommel op*

**INSTELLEN** (1) (1) om het notificatie-logbestand terug te stellen.

# <span id="page-16-0"></span>**Afdrukpapier aanbrengen**

#### <span id="page-16-1"></span>**Papiersoort**

In het algemeen geven de meeste soorten schrijfpapier goede resultaten. Ook de meeste soorten fotokopieerpapier zijn geschikt. Er zijn uiteraard veel «merk» soorten papier beschikbaar. Wij raden u aan verscheidene soorten papier uit te proberen tot u echt het resultaat haalt dat u beoogt. Voor meer details over de aanbevolen papiersoort(en)[. \(zie blz. 108\)](#page-107-0)

#### **Hoe afdrukpapier aanbrengen**

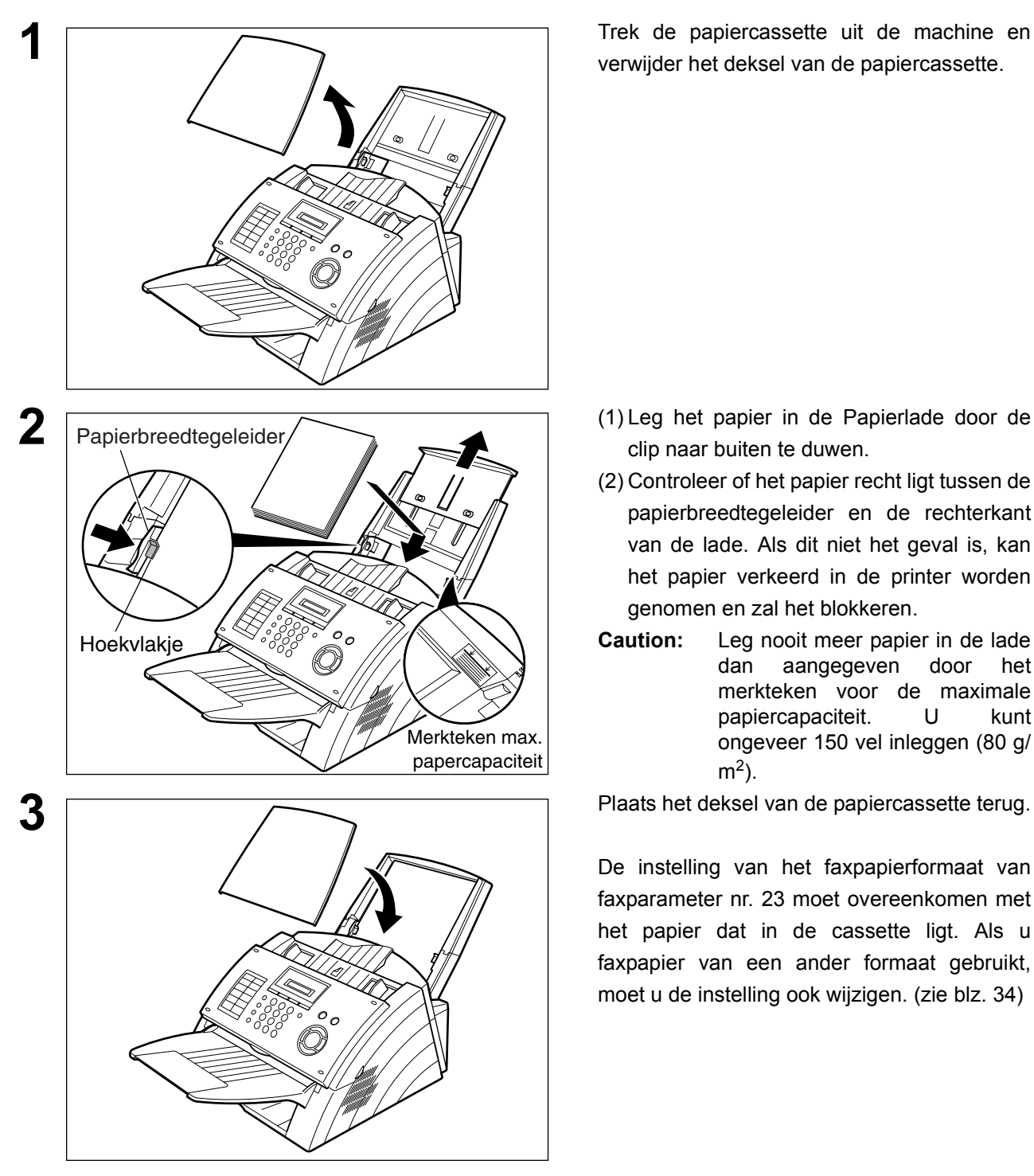

verwijder het deksel van de papiercassette.

- clip naar buiten te duwen.
- (2) Controleer of het papier recht ligt tussen de papierbreedtegeleider en de rechterkant van de lade. Als dit niet het geval is, kan het papier verkeerd in de printer worden genomen en zal het blokkeren.
- **Caution:** Leg nooit meer papier in de lade dan aangegeven door het merkteken voor de maximale papiercapaciteit. U kunt ongeveer 150 vel inleggen (80 g/  $m<sup>2</sup>$ ).

De instelling van het faxpapierformaat van faxparameter nr. 23 moet overeenkomen met het papier dat in de cassette ligt. Als u faxpapier van een ander formaat gebruikt, moet u de instelling ook wijzigen. [\(zie blz. 34\)](#page-33-0)

# <span id="page-17-0"></span>**Aansluiten van telefoonsnoer en netsnoer**

#### **Netsnoer**

Plug one end of the power cord into an ordinary AC outlet and the other end into the receptacle on the rear of the machine.

#### **Waarschuwing : het stopcontact moet van die aard zijn dat het toestel correct geaard is.**

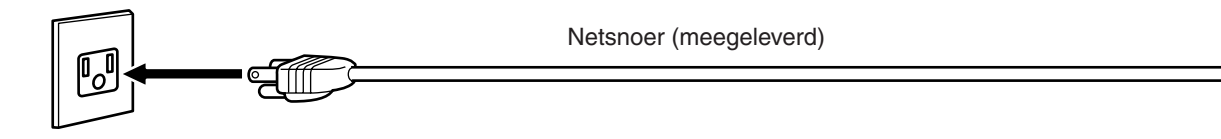

#### **Telefoonsnoer**

Steek het ene uiteinde van het telefoonsnoer in de contactdoos van de telefoonmaatschappij en het andere uiteinde in het LINE-aansluitpunt op de linkerzijde van het toestel.

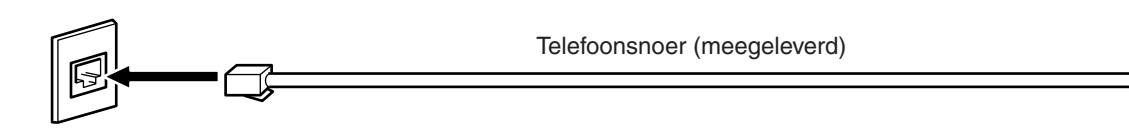

- Opmerking *1. Uw toestel verbruikt weinig stroom en moet altijd ingeschakeld blijven. Als de netspanning te lang uitgeschakeld blijft, kan de klok stil blijven staan.*
	- *2. De vorm van het telefoon- en netsnoer kunnen verschillen naar gelang van de voorschriften of technische gegevens in ieder land.*

## **Aansluiten van telefoonsnoer en netsnoer**

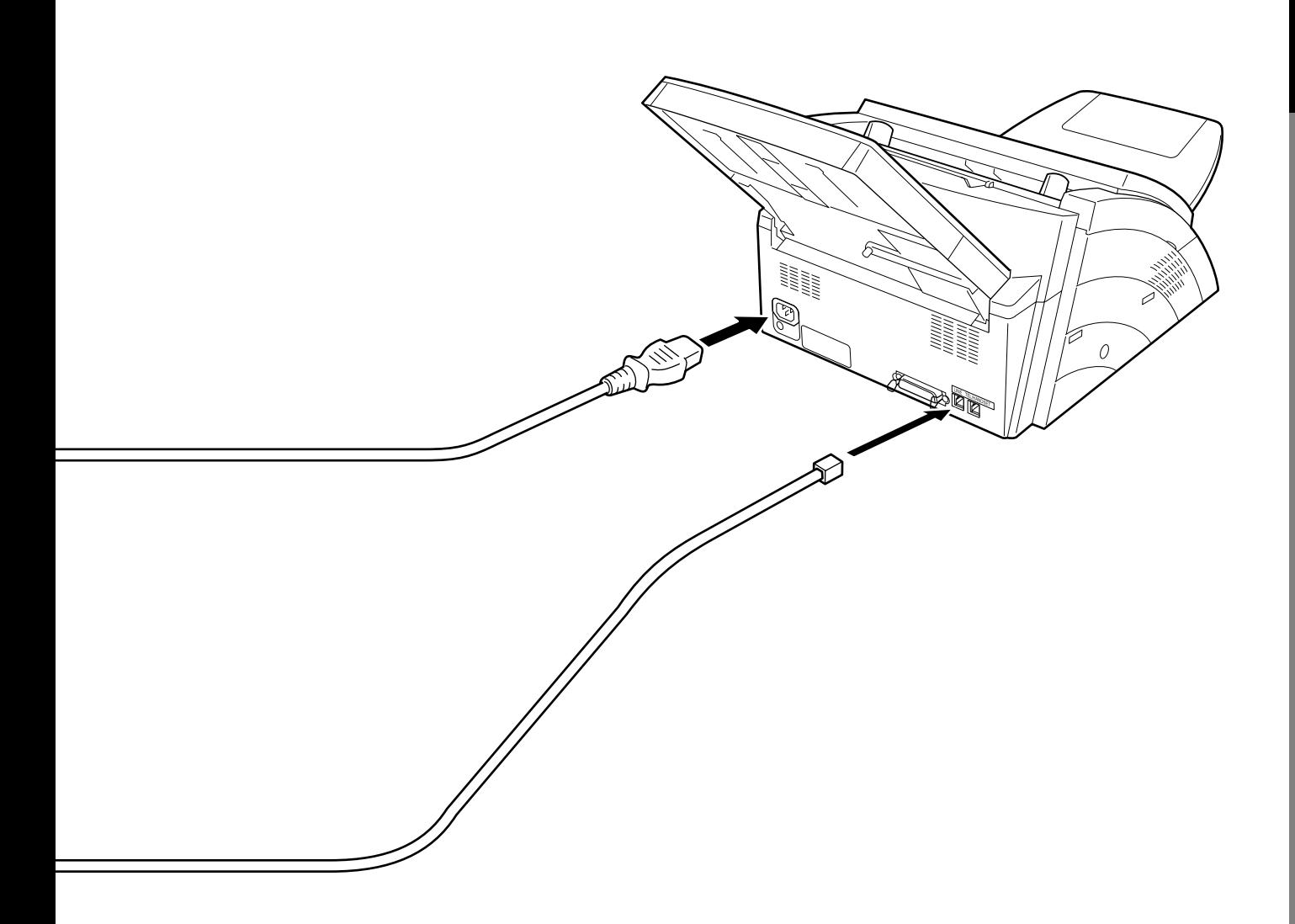

# <span id="page-19-0"></span>**Kiesmethode instellen (toon of puls)**

Het toestel kan met één van beide kiesmethodes (toon of puls) werken, naar gelang van het type van de telefoonlijn waarop u bent aangesloten.Volg de onderstaande procedure als u de kiesmethode moet omschakelen naar toon of puls.

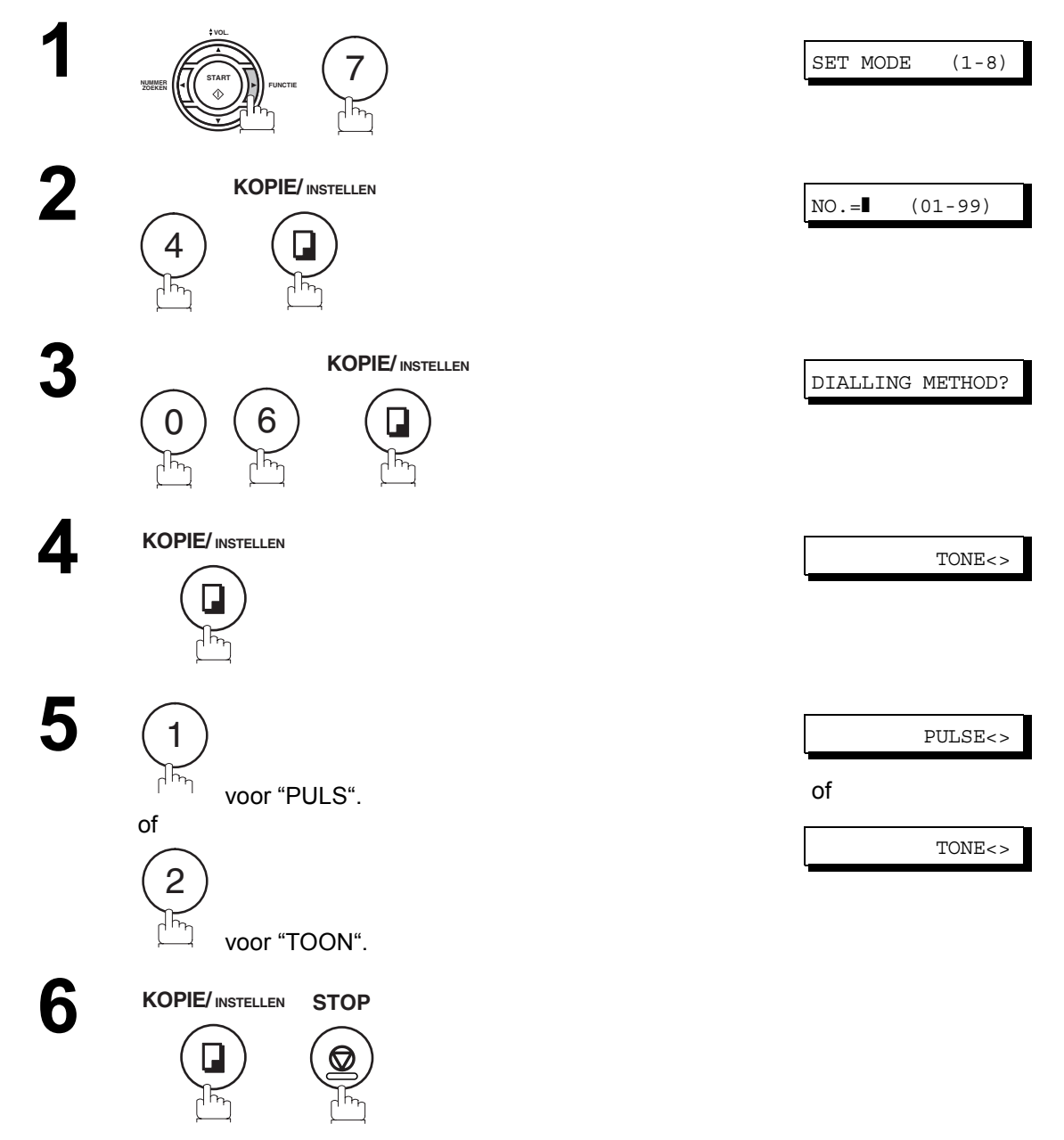

Opmerking *1. In sommige landen is deze mogelijkheid niet beschikbaar, afhankelijk van de voorschriften in dat land. Deze mogelijkheid verschijnt niet op het display.*

# <span id="page-20-0"></span>**Volumeregeling**

U kunt het monitor- en het beltoonvolume op uw toestel regelen.

Door de ingebouwde luidspreker kunt u de kiestoon, de kiessignalen en de bezettoon horen. Het toestel gaat rinkelen als het een oproep ontvangt.

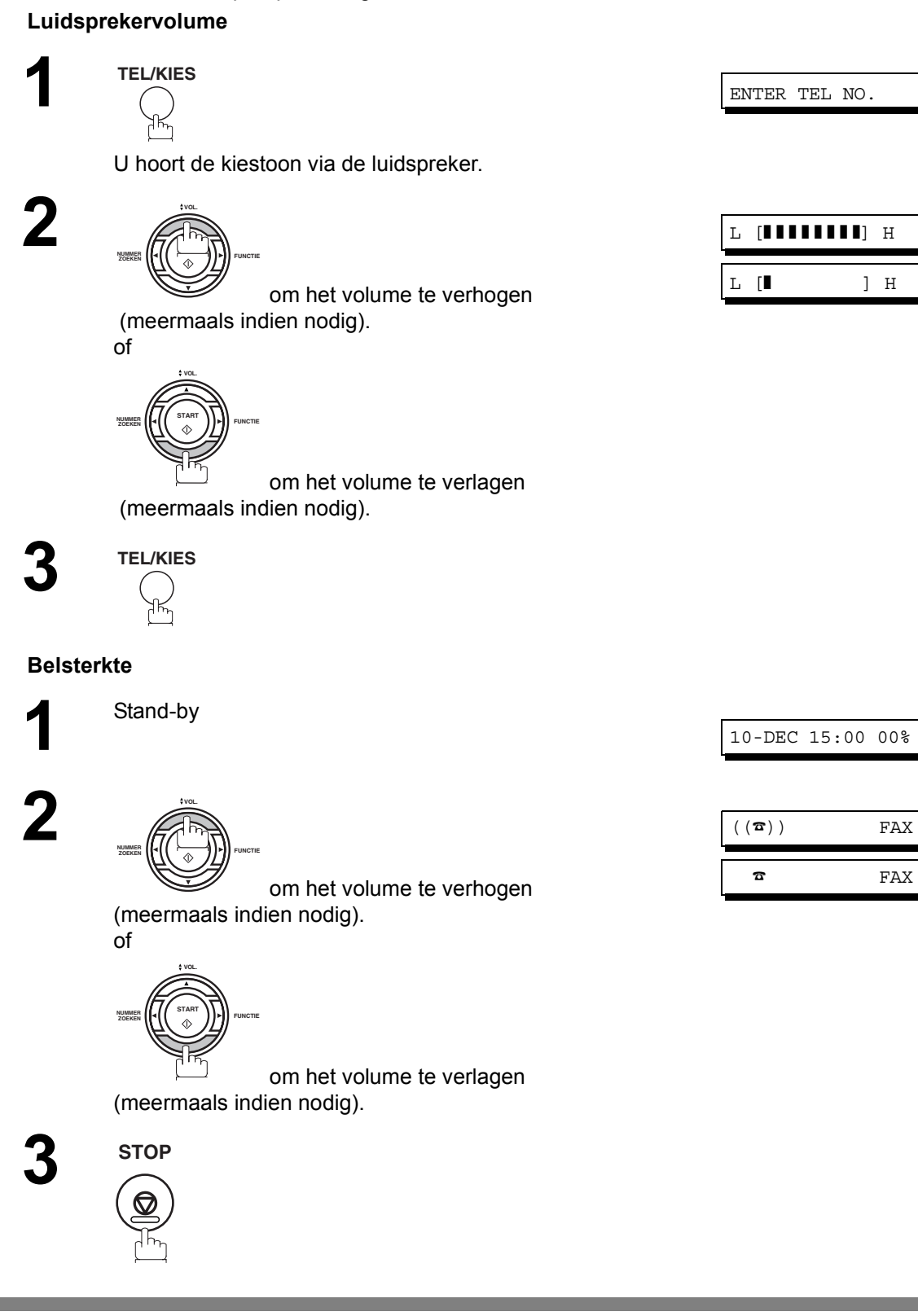

Opmerking *1. Ook het volume van het toetsgeluid en van de zoemer kunt u regelen d.m.v. faxparameter nr. 10 (KEY/BUZZER VOLUME) [\(zie blz. 33\)](#page-32-1)*

### <span id="page-21-1"></span><span id="page-21-0"></span>**Algemene beschrijving**

Uw faxtoestel beschikt over een aantal basis-instelwaarden (gebruikerparameters) waarmee u kunt bijhouden welke documenten u hebt verzonden of ontvangen. Zo houdt de ingebouwde klok de datum en het juiste uur bij, terwijl uw LOGO en ID-nummer aan andere partijen vertelt wie u bent.

#### <span id="page-21-2"></span>**Datum en uur instellen**

Wanneer het toestel in standby staat, geeft het display de datum en het uur weer. Zodra u die hebt opgegeven, loopt de klok en hebt u er geen omzien meer naar.

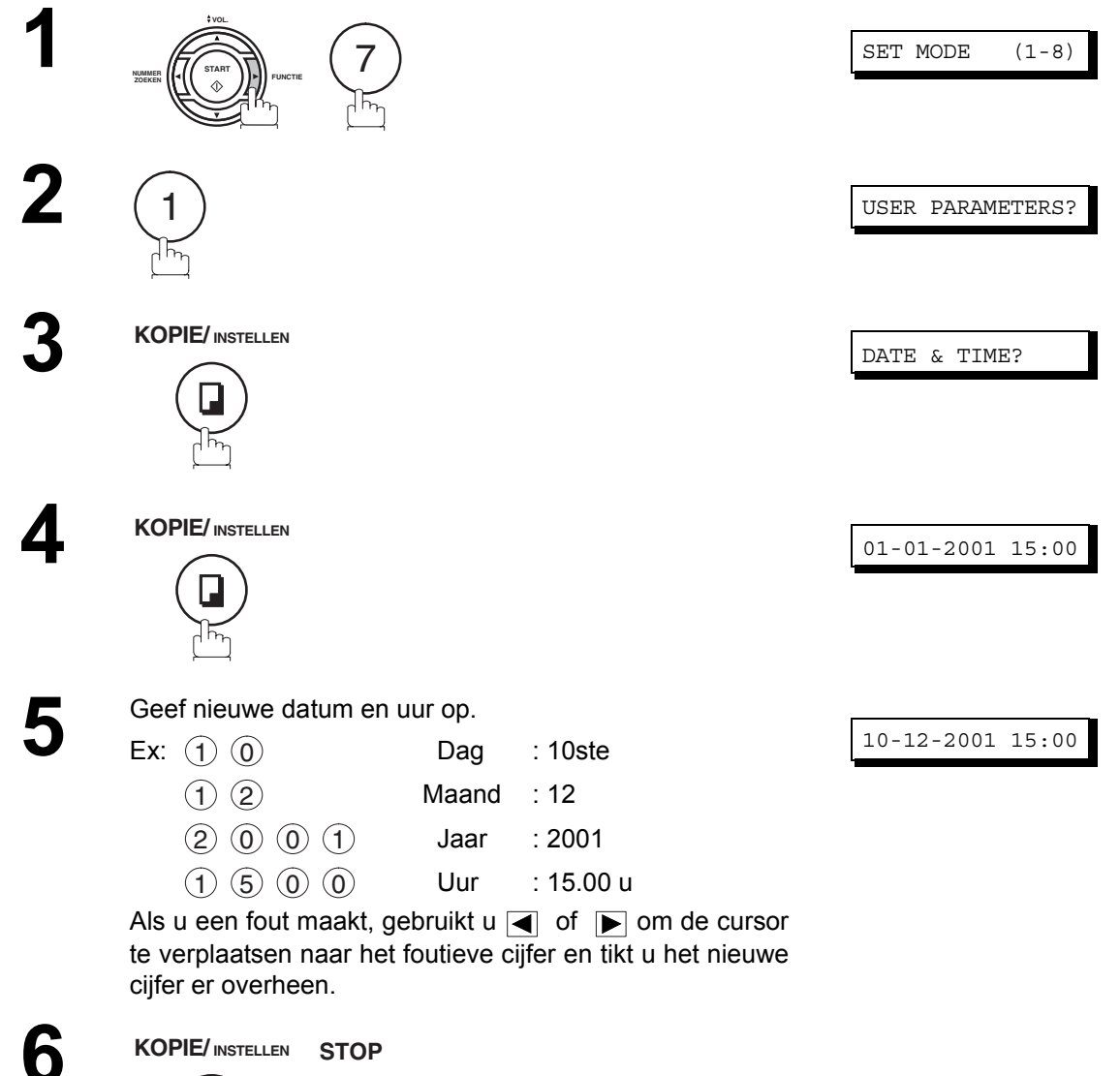

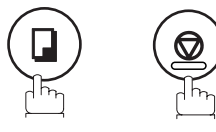

### <span id="page-22-0"></span>**Uw LOGO opgeven**

Wanneer u een document verzendt, verschijnt uw LOGO bovenaan op de afdruk die uit het faxtoestel van de bestemmeling komt.

Aan de hand van uw LOGO weet iemand die uw document ontvangt onmiddellijk vanwaar het komt.

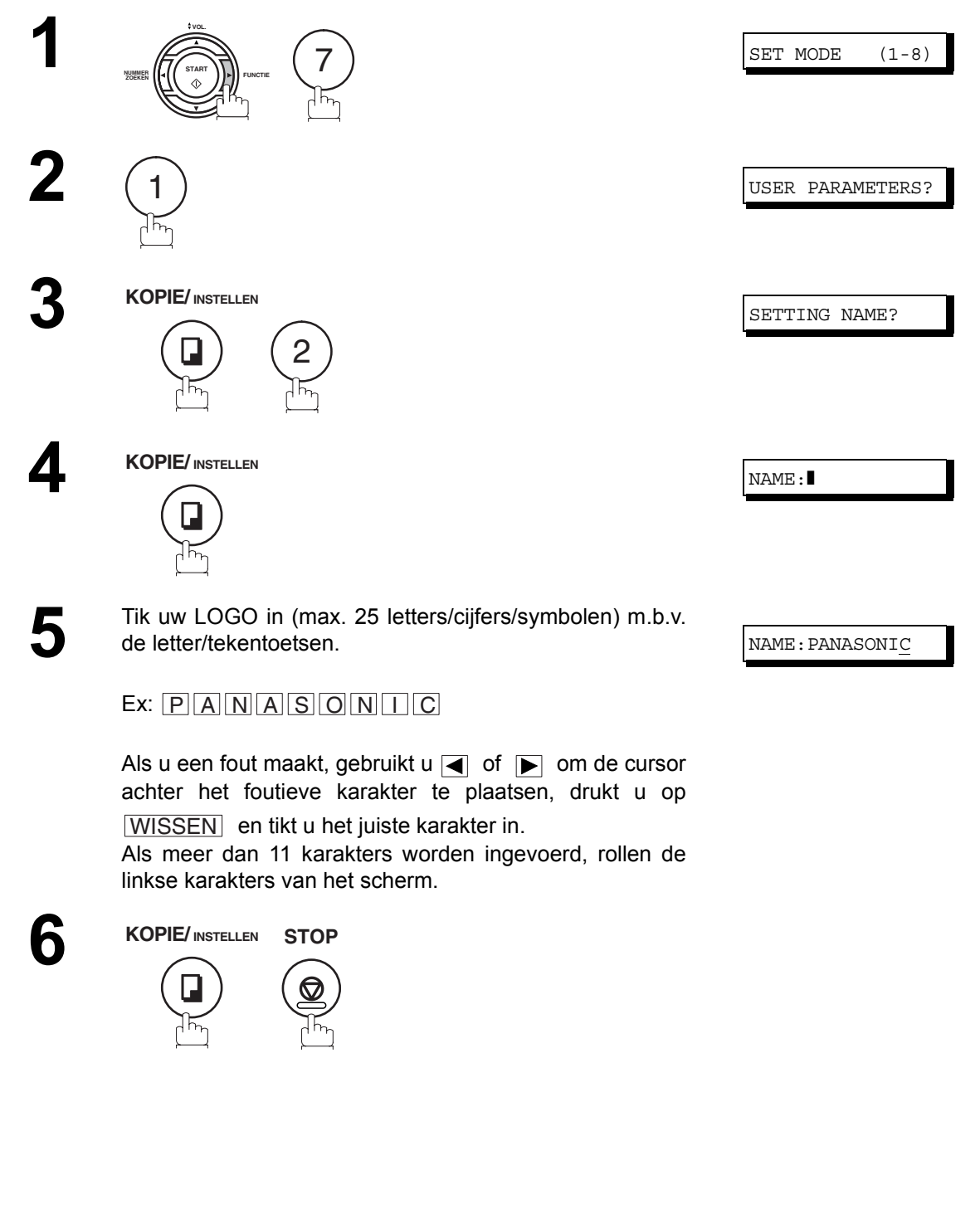

### <span id="page-23-0"></span>**Uw letter-ID opgeven**

Wanneer u verzendt of ontvangt, zal, indien het toestel van de andere partij is toegerust voor een letter-ID, uw letter-ID op het display van dat toestel verschijnen, terwijl de letter-ID van de andere partij op uw display te zien is.

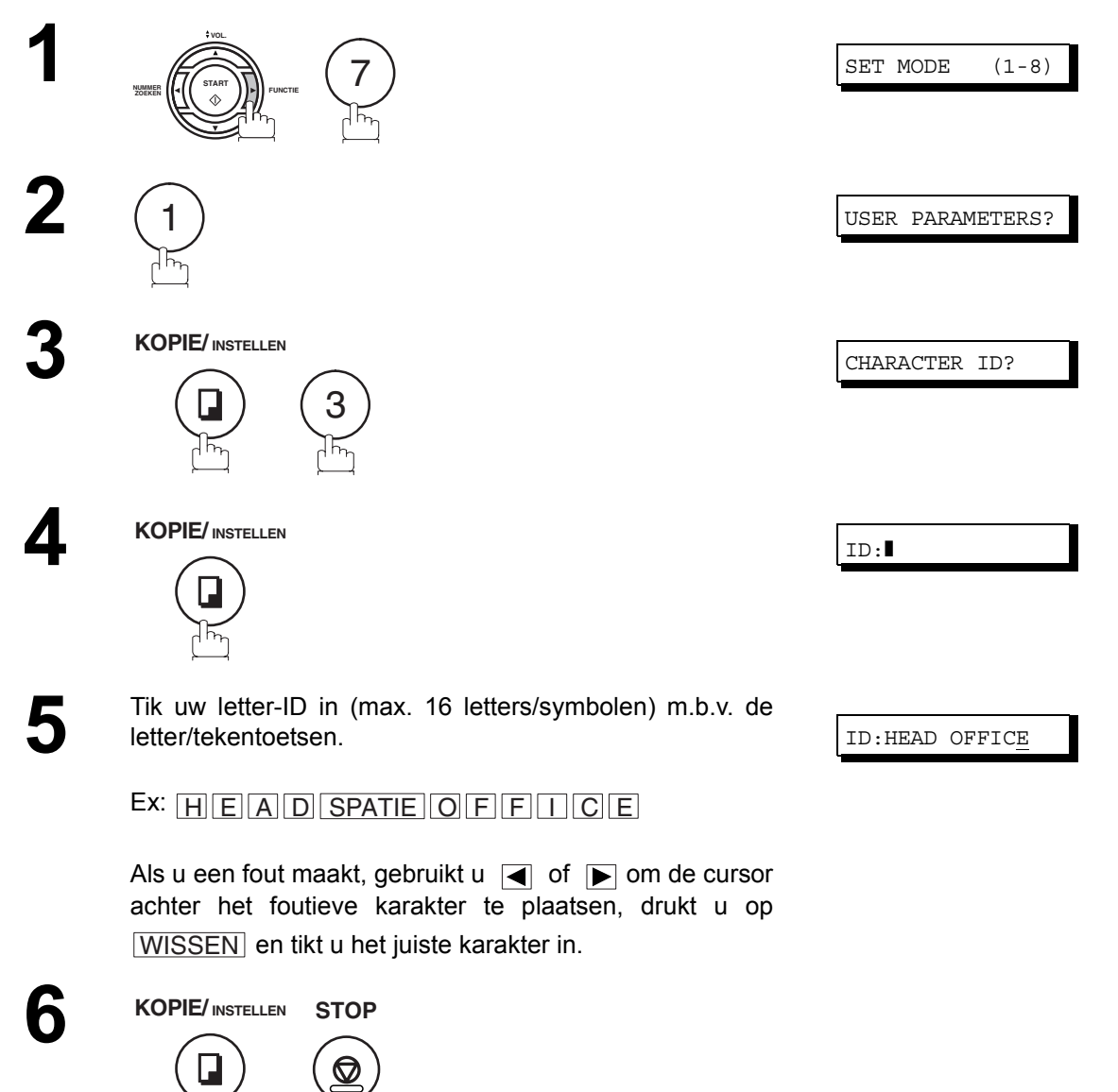

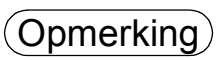

### <span id="page-24-0"></span>**Uw ID-nummer (nummer van uw faxlijn) opgeven**

Wanneer u verzendt of ontvangt zal, als het toestel van de andere partij niet is toegerust voor een letter-ID maar wel voor een ID-nummer, uw ID-nummer op het display van dat toestel verschijnen, terwijl het IDnummer van de andere partij op uw display te zien is.

We geven u de raad als ID-nummer het nummer van uw faxlijn te gebruiken, maar ook om het even welk ander nummer (van max. 20 cijfers) voldoet.

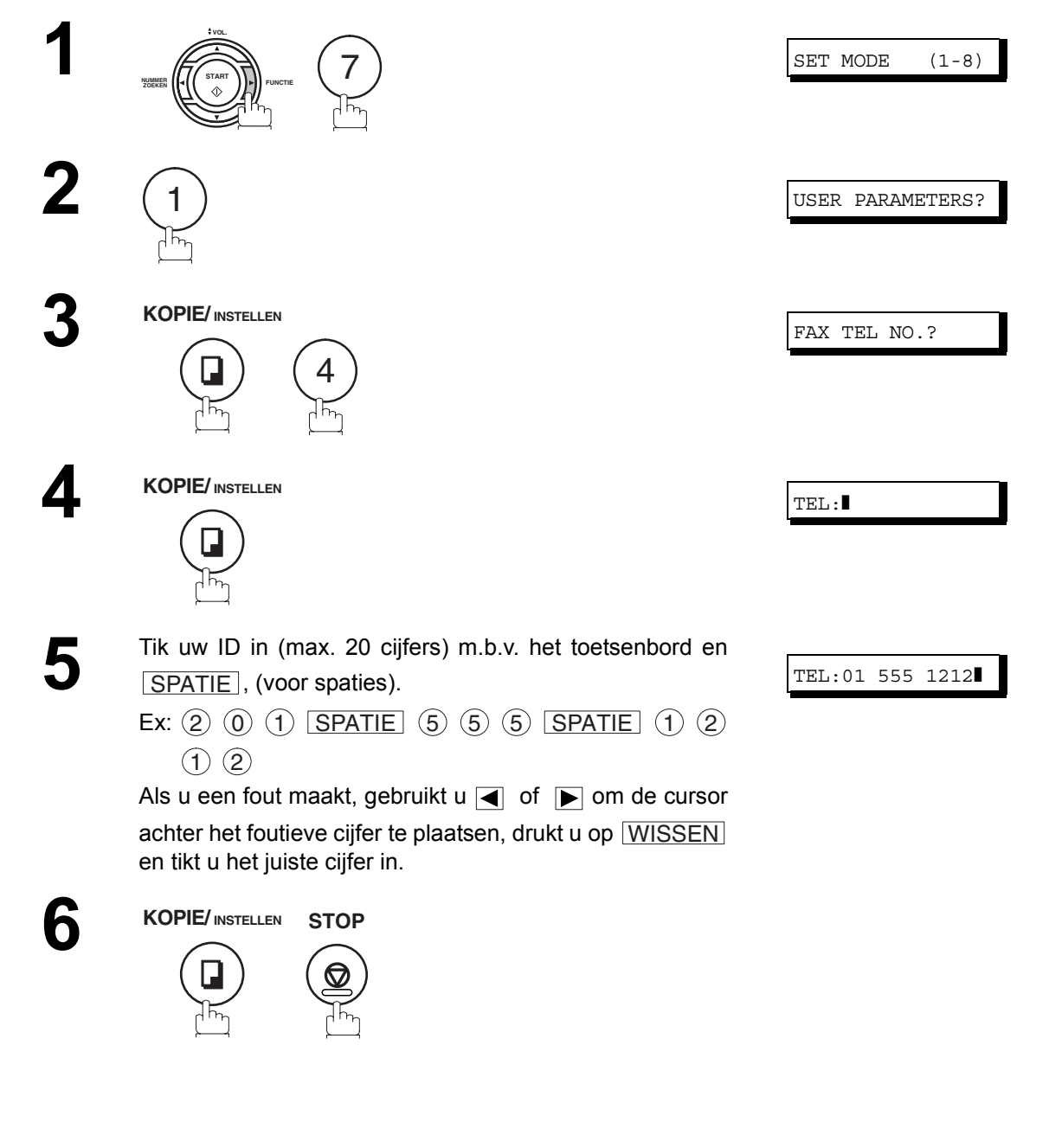

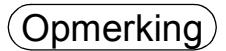

- **(Opmerking)** 1. Met behulp van de (\*) kunt u een "+" teken invoeren aan het begin van het begin van het ID*nummer om aan te duiden dat de erop volgende cijfers uw landcode vormen. Vb: +1 voor de landcode van de V.S.*
	- *+81 voor de landcode van Japan.*

# <span id="page-25-0"></span>**Tekens invoeren**

De snelkiestoetsen op het bedieningspaneel doen eveneens dienst als toetsen waarmee u letters en tekens kunt invoeren bij het opgeven van uw LOGO,letter-ID en namen van bestemmingen. Welke letters met welke toetsen overeenkomen, vindt u op het paneeltje onder het doorzichtig afdekblad.

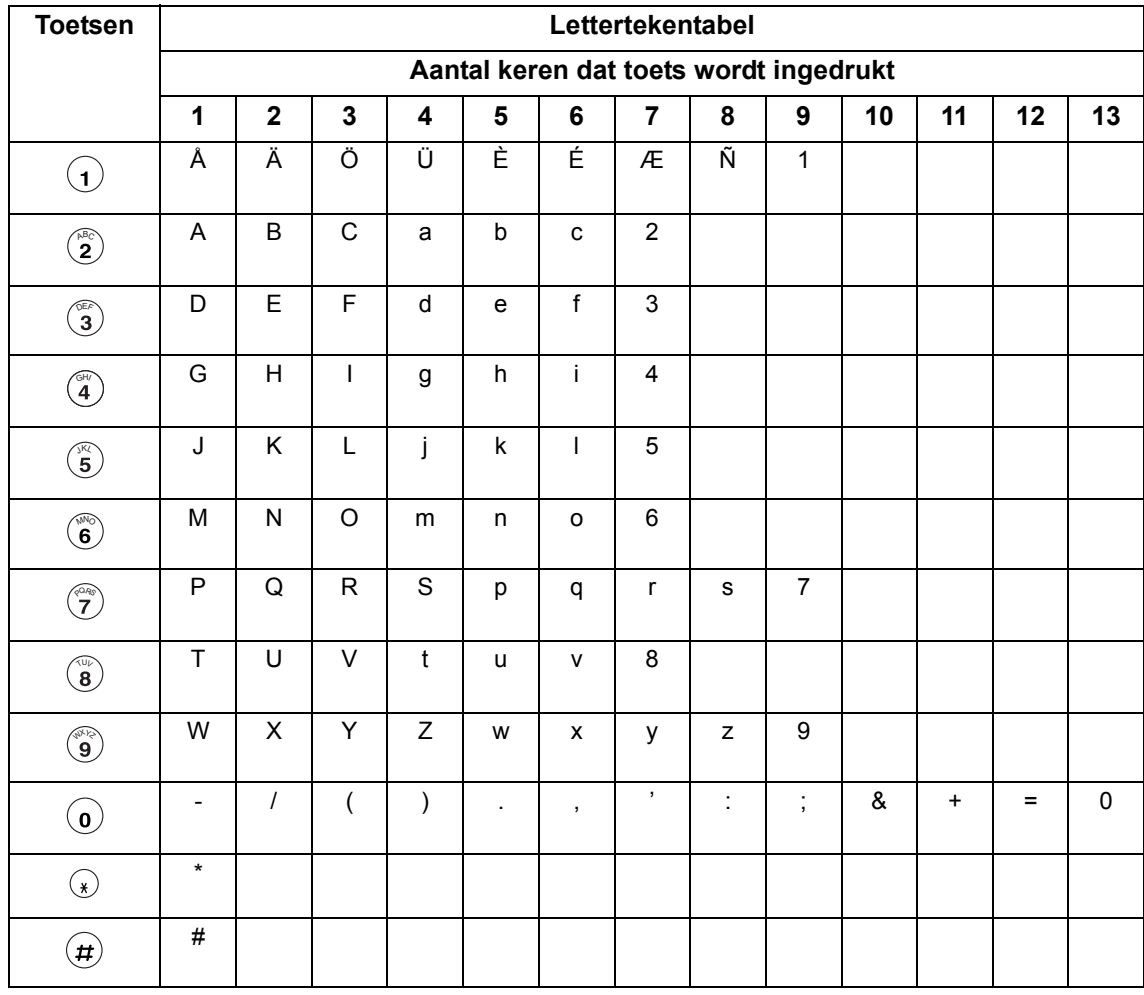

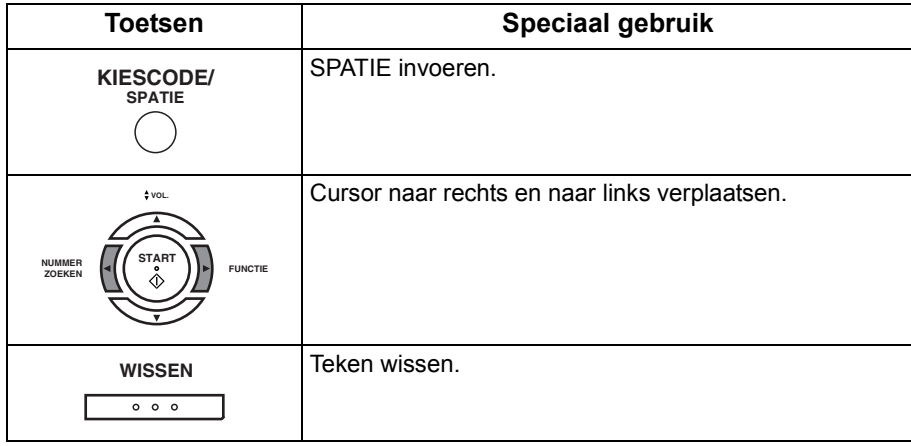

# <span id="page-26-1"></span><span id="page-26-0"></span>**Snelkiesnummers/verkorte nummers**

### <span id="page-26-2"></span>**Snelkiesnummers/verkorte nummers invoeren**

Snelkiesnummers en verkorte nummers maken het mogelijk volledige telefoonnummers in een minimum van tijd te vormen. Om deze kiesfuncties te gebruiken moet u eerst de volledige nummers invoeren, wat als volgt gaat.

#### **Ga als volgt te werk om een snelkiesnummer in te voeren**

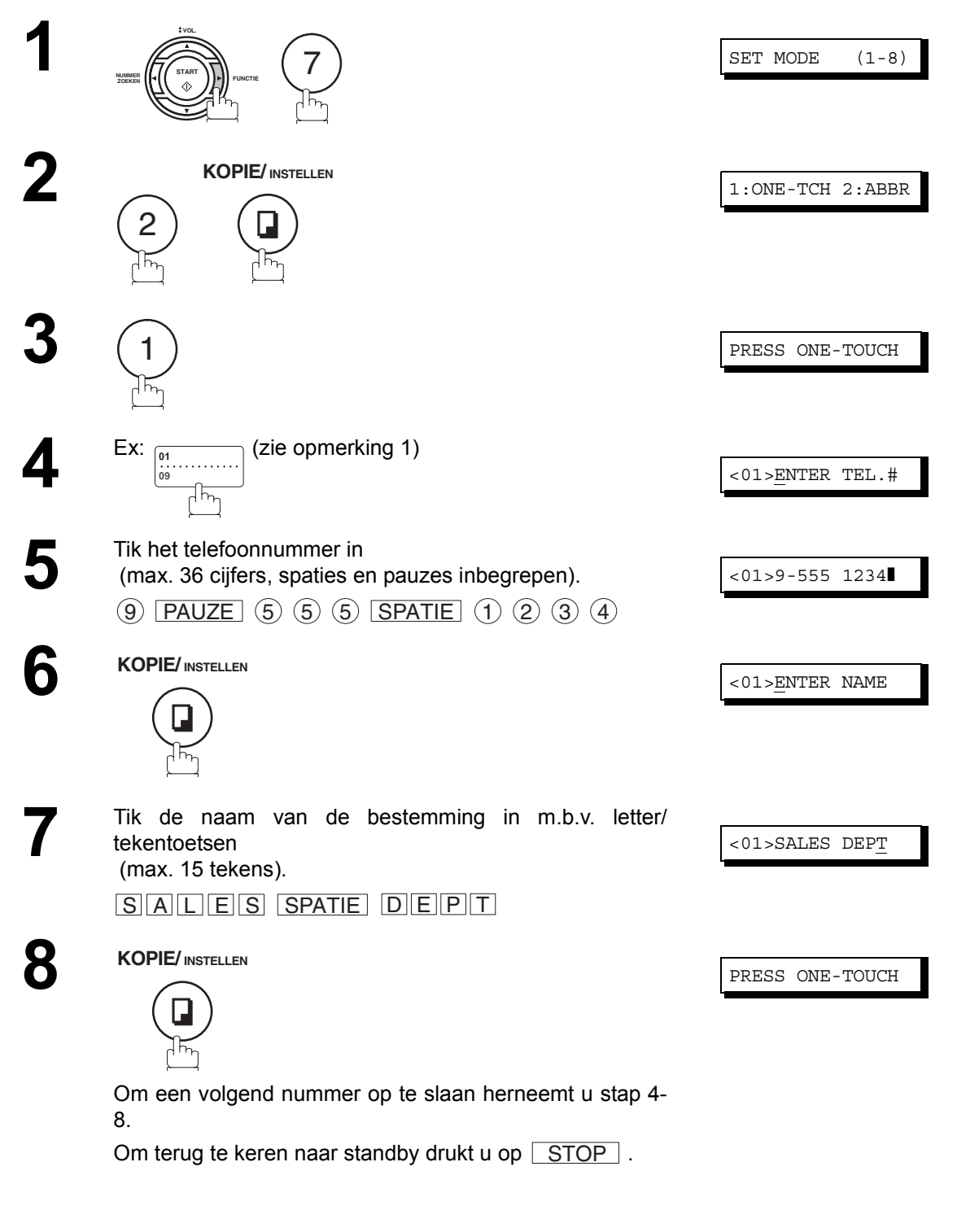

**Programmering van het Toestel**

Programmering<br>van het Toestel

Opmerking) 1. Met BOVENSTE/ONDERSTE wisselt u tussen een bovenste en een onderste *snelkiestoets.*

#### **Snelkiesnummers/verkorte nummers invoeren**

**Ga als volgt te werk om een verkort nummer in te voeren**

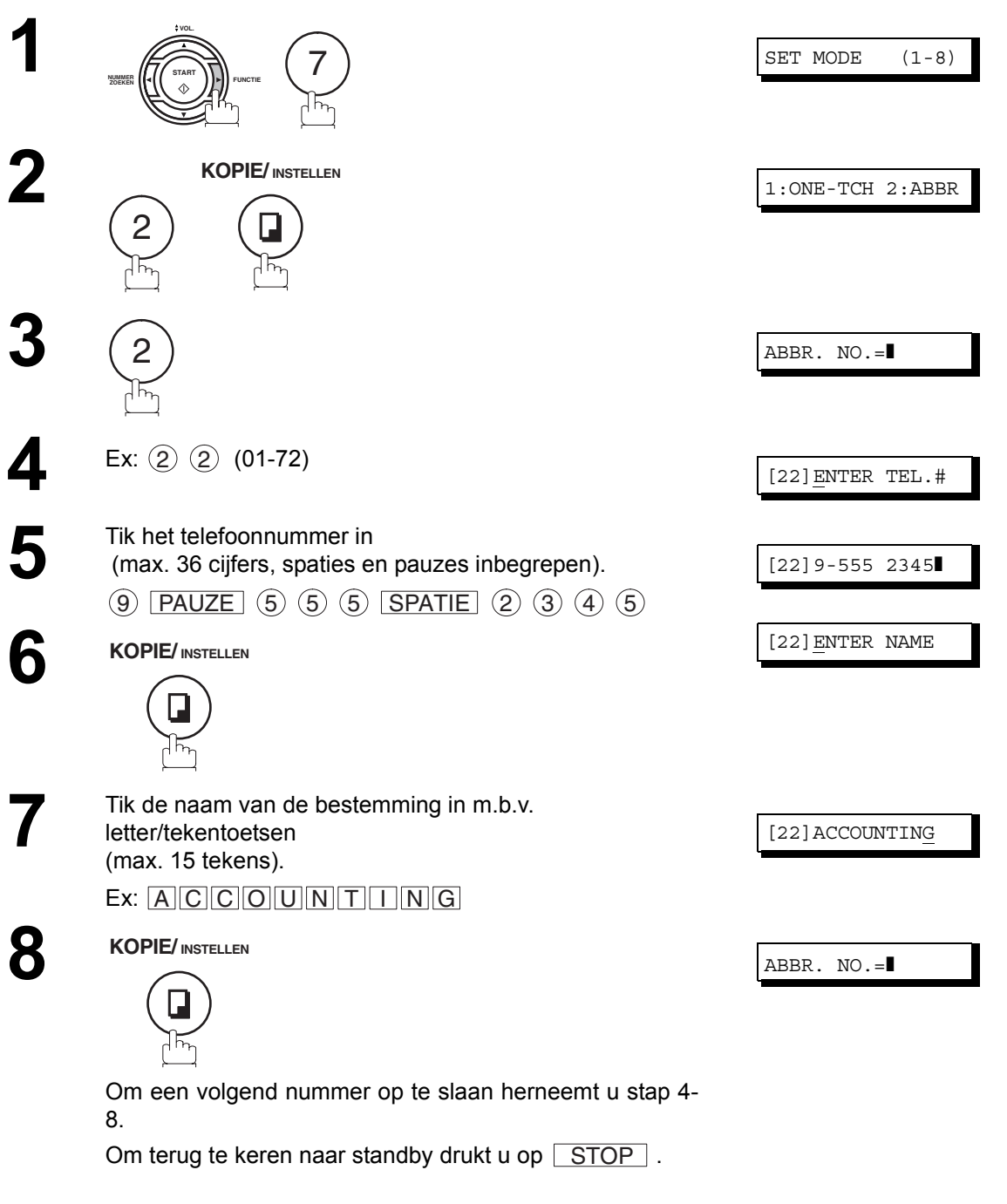

- Opmerking *1. Als u eerst nog een nummer moet vormen om een buitenlijn te krijgen, tik dat dan eerst in en druk nadien . Een pauze wordt weergegeven door een koppelteken "-".* PAUZE
	- *2. Als u de pulskiesmethode gebruikt en wilt overschakelen naar toonkiezen tijdens het kiezen, drukt u op (voorgesteld door "/").De kiesmethode verandert van puls in toon na het kiezen van "/". Vb: 9 PAUZE " \* " 5551234*
	- 3. Een ongebruikte snelkiestoets of verkort nummer kunt u zoeken door bij stap 3 of 4 op **A** of  $\boxed{\blacktriangledown}$  te drukken.

### **Snelkiesnummers/verkorte nummers**

### <span id="page-28-0"></span>**Snelkiesnummers/verkorte nummers wijzigen of schrappen**

Als u een snelkiesnummer of verkort nummer moet wijzigen of wissen, ga dan als volgt te werk. **De inhoud van een snelkiesnummer/verkort nummer wijzigen**

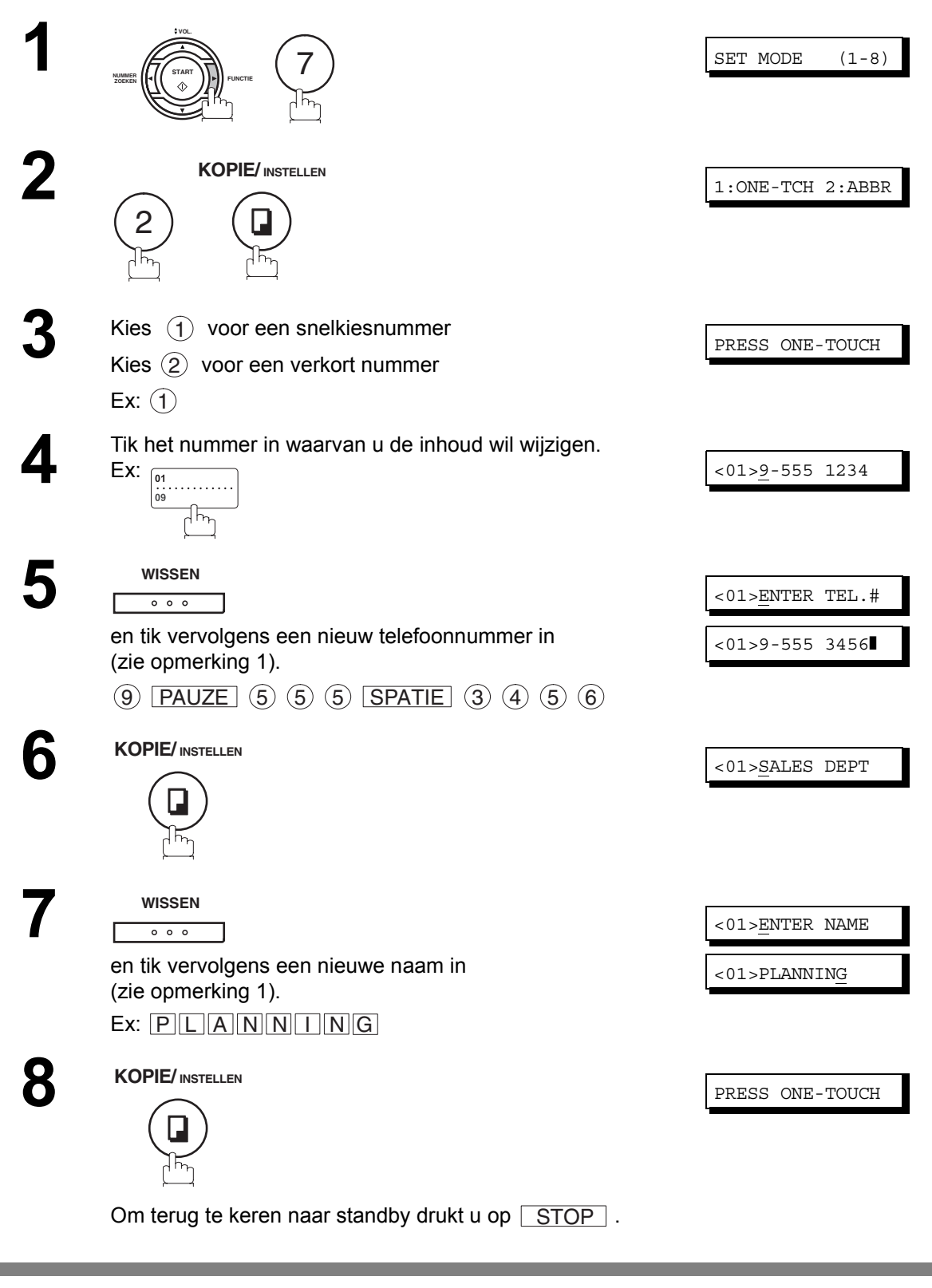

 $\textup{(Opmerking)} \quad$  1. Als u een fout maakt, gebruikt u  $\textcolor{blue}{\blacktriangleleft}$  of  $\textcolor{blue}{\blacktriangleright}$  om de cursor achter het foutieve cijfer te plaatsen, drukt u op WISSEN en tikt u het juiste cijfer in.

### **Snelkiesnummers/verkorte nummers**

### **Snelkiesnummers/verkorte nummers wijzigen of schrappen**

#### **De inhoud van een snelkiesnummer/verkort nummer wissen**

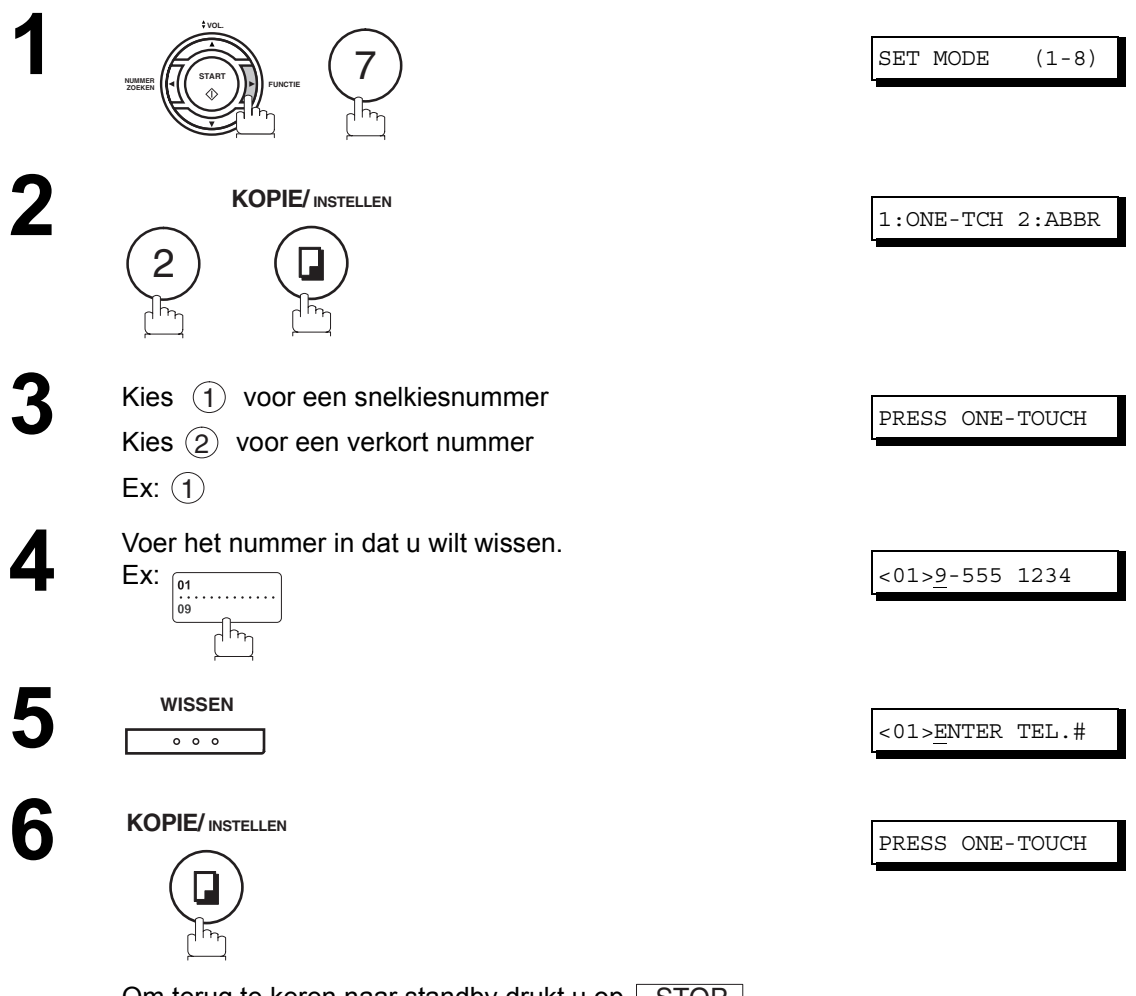

Om terug te keren naar standby drukt u op  $\sqrt{STOP}$  .

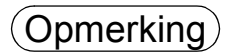

(Opmerking) 1. Als u een fout maakt, gebruikt u **ve** of ▶ om de cursor achter het foutieve cijfer te plaatsen, drukt u op  $\lfloor \textsf{WISSEN} \rfloor$  en tikt u het juiste cijfer in.

### <span id="page-30-0"></span>**Een indexblad afdrukken**

Na het programmeren van een snelkiesnummer kunt u het indexblad afdrukken waarop de 12 eerste tekens van elke naam staan. Als u de lijst uitknipt langs de stippellijn, past ze precies onder het doorzichtige afdekblad boven de snelkiestoetsen. Ga als volgt te werk om een indexblad af te drukken.

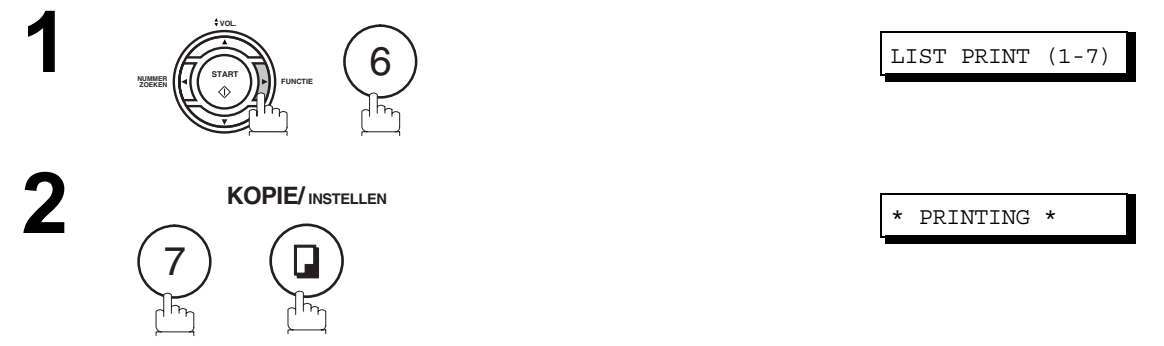

Het toestel drukt het indexblad af.

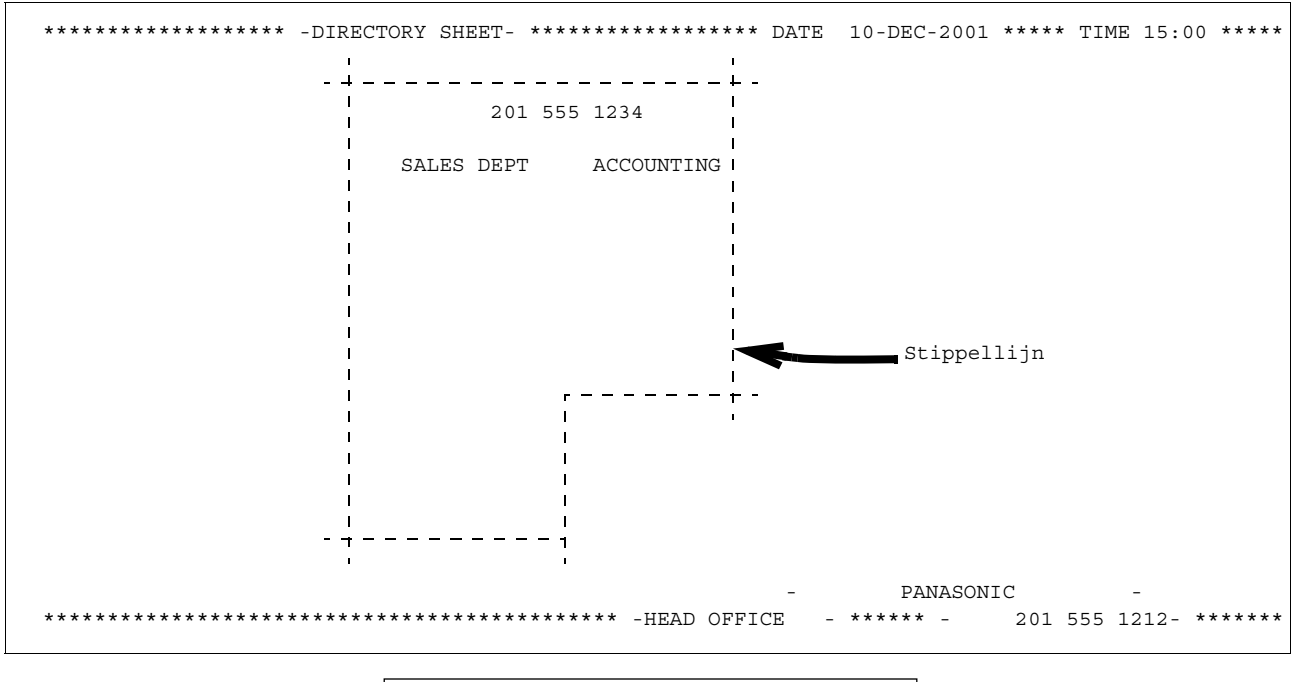

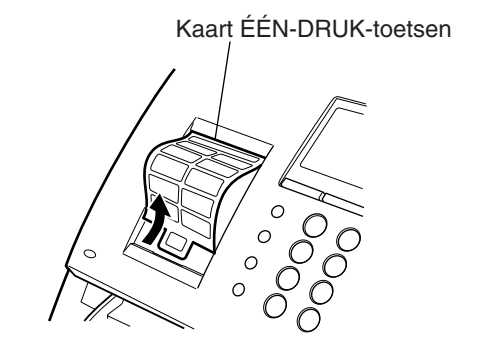

### <span id="page-31-1"></span><span id="page-31-0"></span>**Algemene beschrijving**

Uw faxtoestel beschikt over tal van instelbare faxparameters. Deze faxparameters staan vermeld in de parametertabel, werden voor u vooraf ingesteld en hoeven niet te worden gewijzigd. Als u toch een wijziging wilt aanbrengen, leest u de tabel eerst aandachtig door. Bepaalde parameters, waaronder die voor resolutie, contrast en controlestempel, kunnen tijdelijk gewijzigd worden door op een bepaalde toets te drukken net voor de verzending. Aan het einde van de verzending keren deze parameters echter terug naar hun vooraf ingestelde waarde (standaardwaarde). Andere parameters kunnen enkel gewijzigd worden aan de hand van onderstaande procedure.

#### <span id="page-31-2"></span>**Faxparameters instellen**

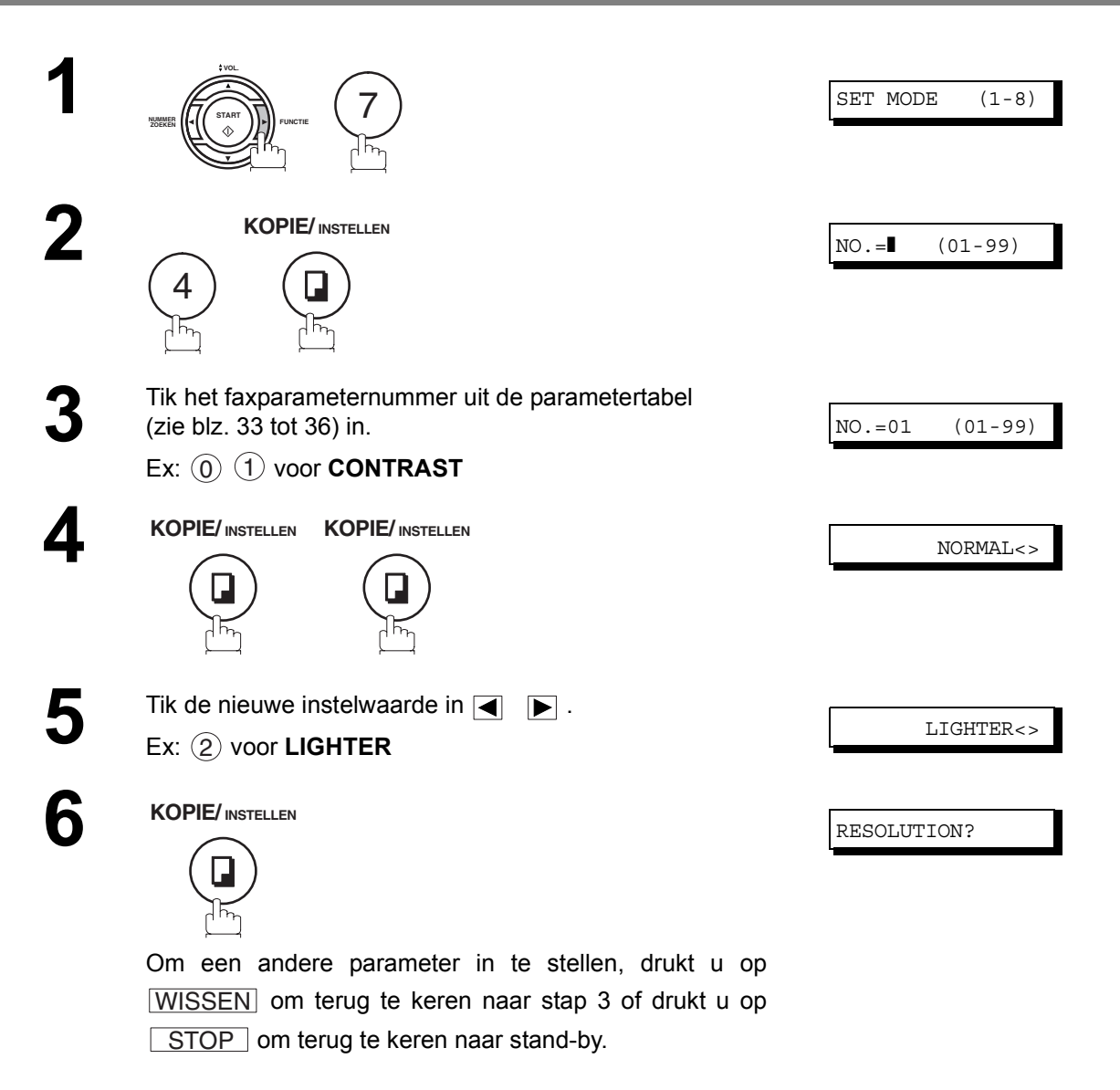

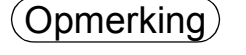

 $\sigma(\textsf{Dpmerking})$   $-$  1. Om bij stap 2 of 4 de faxparameters te overlopen drukt u op  $\lceil\blacktriangledown\rceil$  of  $\lceil\blacktriangle\rceil$  .

*2. Om een lijst met faxparameters af te drukken, zie blz. [\(zie blz. 92\)](#page-91-0)*

## <span id="page-32-2"></span><span id="page-32-0"></span>**Tabel met faxparameters**

<span id="page-32-1"></span>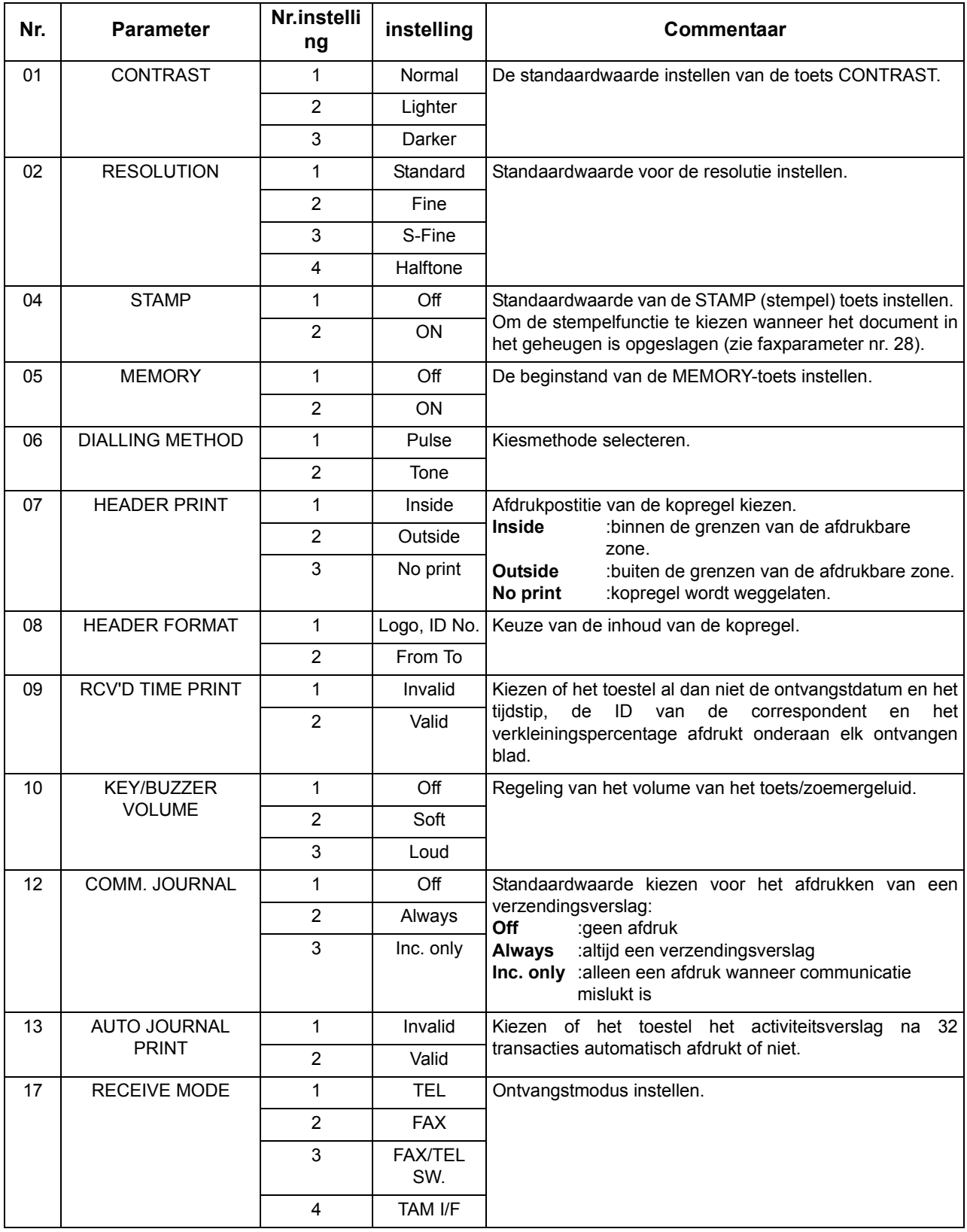

# **Tabel met faxparameters**

<span id="page-33-0"></span>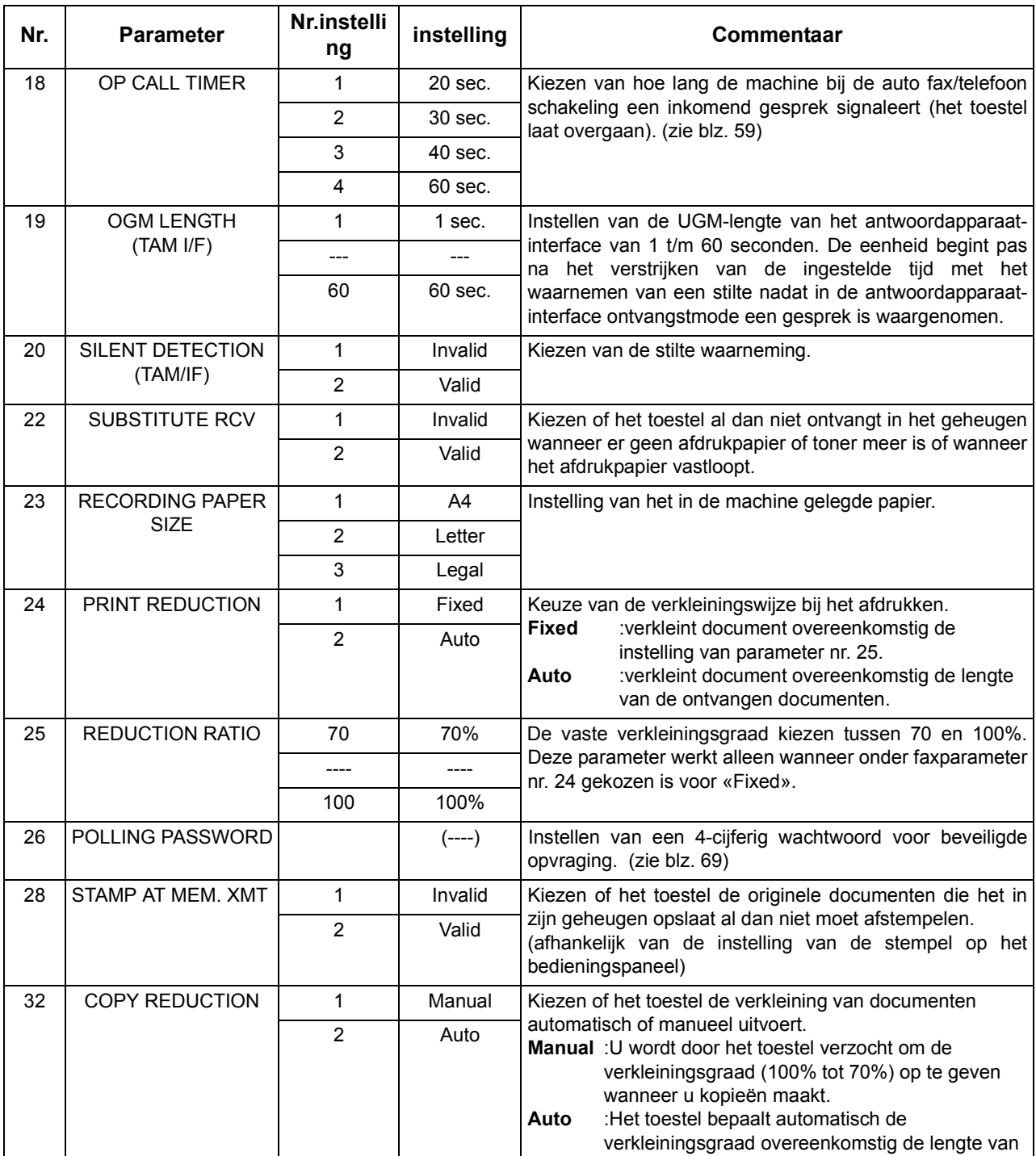

# **Tabel met faxparameters**

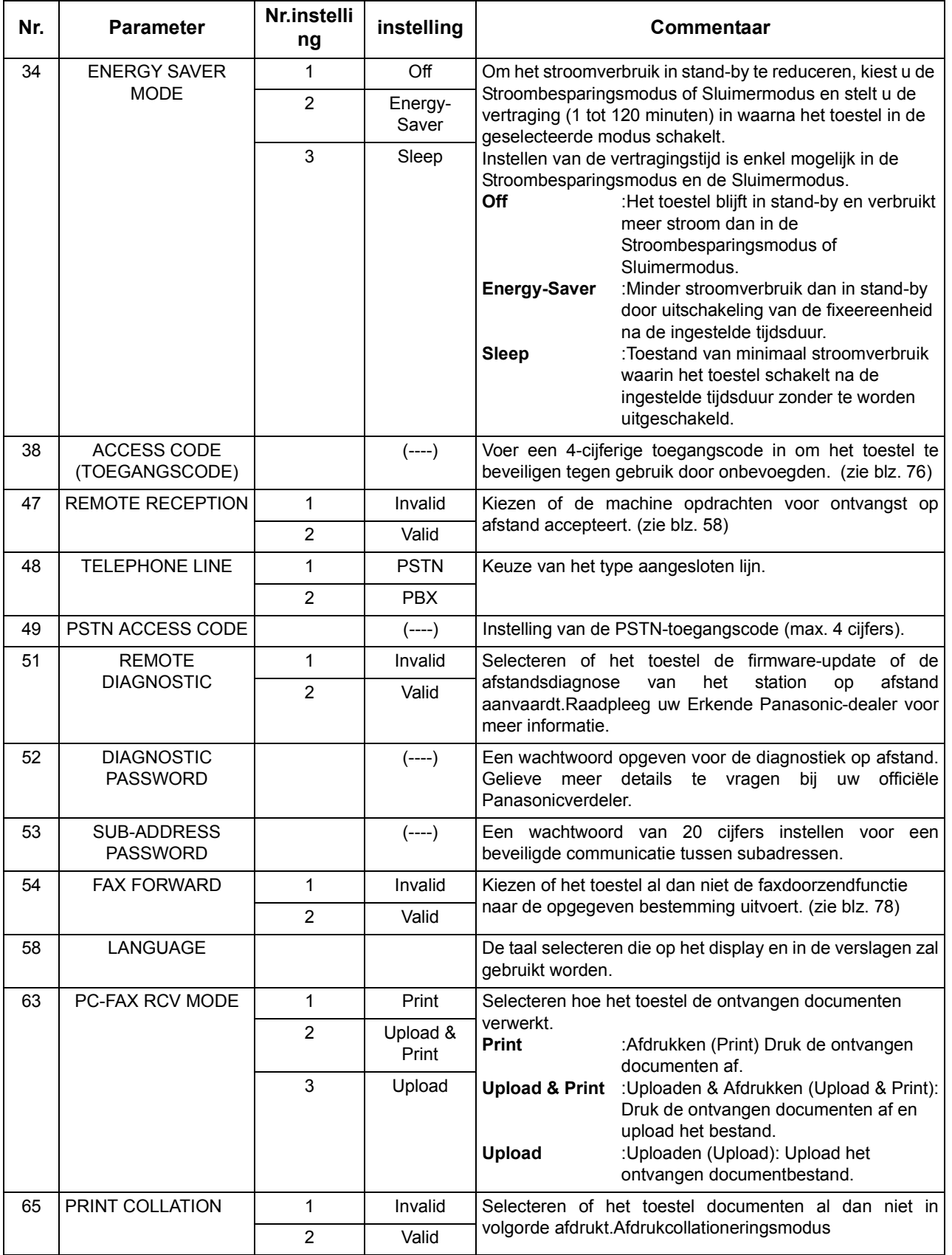

## **Tabel met faxparameters**

<span id="page-35-0"></span>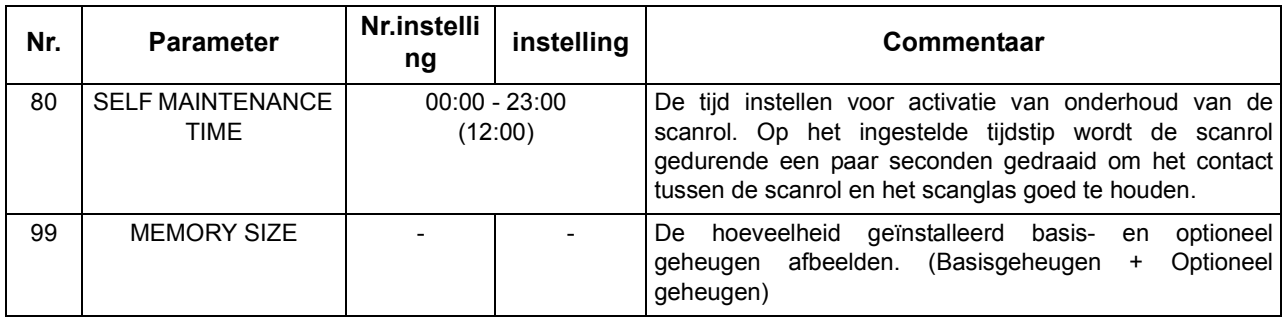

Opmerking *1. De standaardinstellingen worden afgedrukt op de lijst met faxparameters. Om zo'n afdruk te krijgen, zie blz. [92](#page-91-0).*

*2. Deze parameter is slechts beschikbaar als de optie Parallelle-poortinterface geïnstalleerd werd.*
# **Documenten inbrengen**

### **Verzendbare documenten**

In principe kan uw toestel elk document verzenden dat op A4 formaat staat.

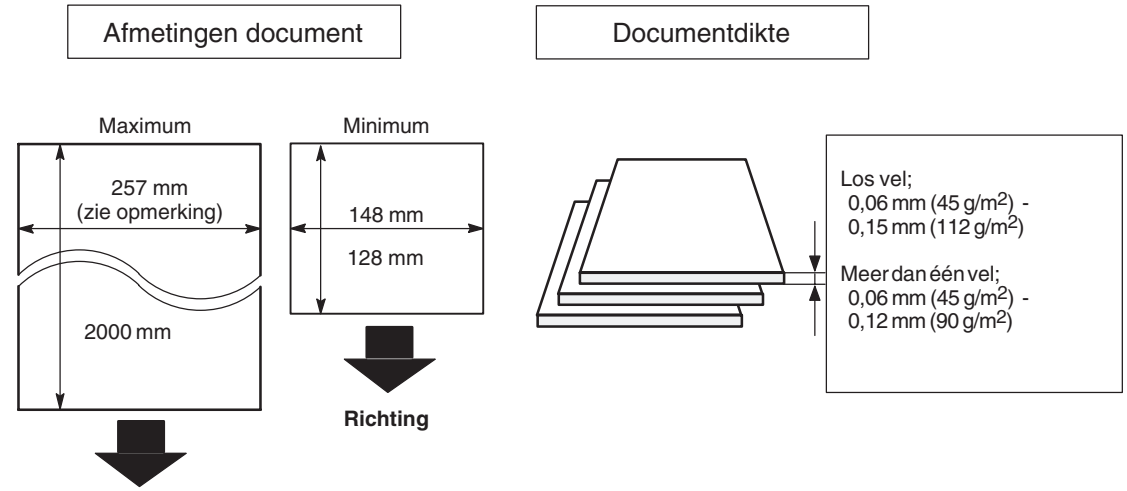

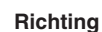

**Opmerking:** De maximale doorvoerbreedte van originelen bedraagt 257 mm. De effectieve scanbreedte bedraagt echter 208 mm.

### **Niet-verzendbare documenten**

U mag nooit documenten proberen te verzenden, indien ze

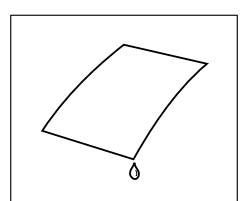

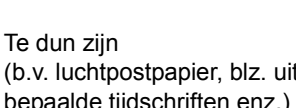

Gelaagd zijn

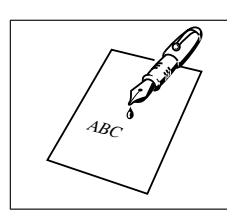

Nat zijn Nog vochtige inkt of correctielak bevatten

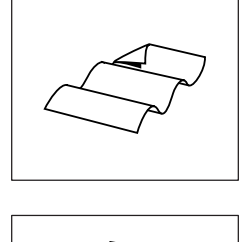

(b.v. luchtpostpapier, blz. uit bepaalde tijdschriften enz.)

(b.v. gesatineerd papier enz.)

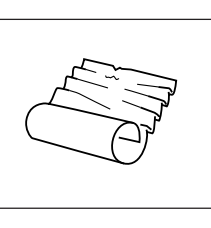

abcdefghijklmnopprosserwzyzabcdef<br>holefyhijklmnopprosserwzyzabcdef<br>defenici abcdefyhijklmnoppassurazyzabcde<br>vdefyhijklmnoppadarasyzazione<br>http://galilmnoppadarasyza abcdefghijklmnoppenberg<br>wdrześliklmnoppenberghijklm<br>wdrześliklmnoppenberghijk abcdefghijklmnoppannon<br>wabcdefghijklmnoppannon<br>wabcdefghijklmnoppannon abcdefghijklmnopppropra 12 oktoba<br>abcdefahijklmnopppropra 12 oktoba<br>coloridation

abcdefghijklmnoppperturwww.wabcdefghi abcdefghijklmnoppystuvwxyzabcde<br>http://www.pabcdefghijklmnoppystuvwxyzabcde<br>http://www.papcdefghijklmnoppysturwww. abcdeff<br>abcdefighijklmnoppyxyzavazabcdef<br>strateghijklmnoppyxyzavaza abcdefghijklmnopprstuvwxyf<br>http://www.paper.org/service.com<br>http://www.paper.org/service.com abcdefghijklmnopprastuvwxydeedefgh<br>http://defame.prp.stor.wsyzabcdefgh abcdefghi ababa abacdeffunyazabach mnopolitiklmnop<br>abacdeffunyazabach mnopolitiklwnop abcdefg abcd

Gekreukt, gekruld of gevouwen zijn

Chemisch behandeld zijn (b.v. drukgevoelig papier, carbonpapier enz.) of van stof/ metaal vervaardigd zijn

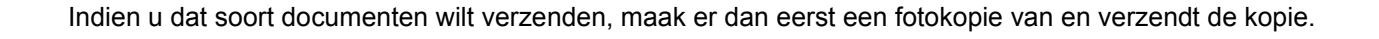

**Belangrijkste Bedieningsverrichtingen**

### **Documenten inbrengen**

#### **Het inbrengen van de documenten**

- 1. Zorg ervoor dat de documenten ontdaan zijn van nietjes of clips en dat ze niet gekruld, vettig of bedekt zijn met vreemde deeltjes.
- 2. Plaats de documenten met de bedrukte zijde **NAAR BENEDEN** op de automatische documententoevoer (ADT) tot de benedenhoek in het toestel vastklikt. Als u meer dan 1 pagina verzendt, moet u **eerst het onderste vel** invoeren. U kunt **tot 30 VELLEN** tegelijk op de ADT stapelen. Heeft u meer dan 30 vellen, dan wacht u tot de verzending of de opslag in het geheugen begint en plaatst u de rest van de pagina's geleidelijk aan boven op het laatste blad in de ADT.
- 3. Stel de documentgeleiders in om het document te centreren op de ADT.

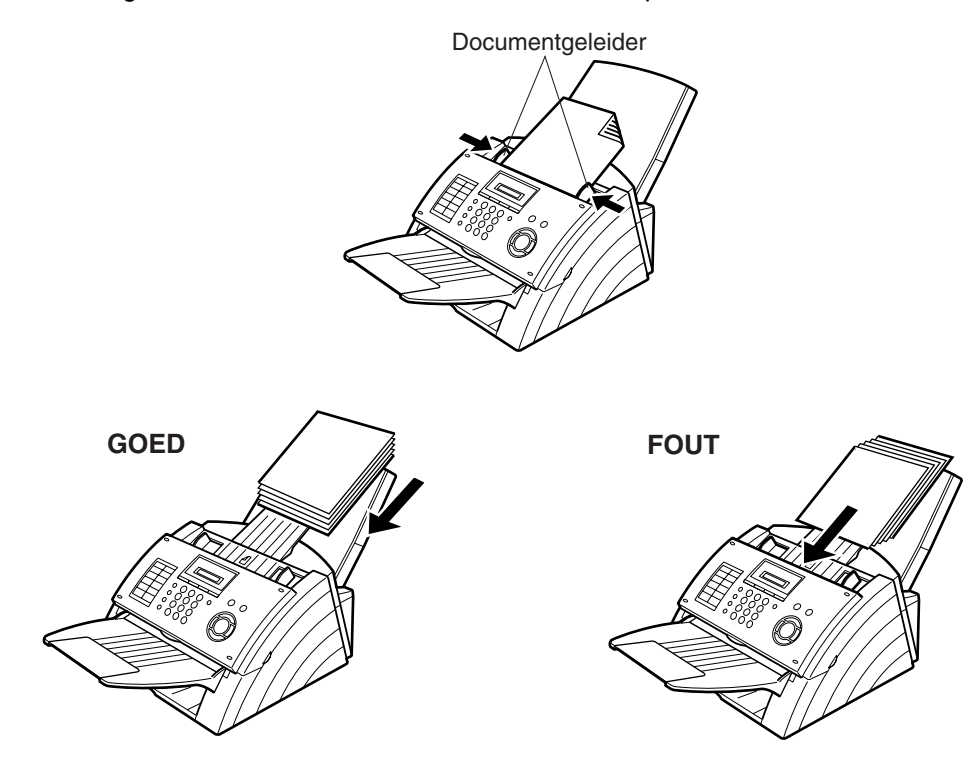

When you set a document on the ADF, the display message will change from date and time (standby) to the following message. You can now change basic transmission settings, or begin the dialling procedure.

DOCUMENT SET

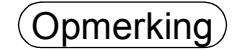

# **Basisinstellingen voor verzendin**

#### **Algemene beschrijving**

U kunt de verzendingsinstellingen tijdelijk wijzigen voor of na u het document op de ADT heeft gelegd.

De instellingen die u tijdelijk kunt wijzigen zijn de volgende:

- Contrast
- Resolutie
- Communicatieverslag

Als uw document verzonden is, zal het toestel automatisch terugkeren naar de voorgeprogrammeerde instellingen.

#### **Contrast**

Uw toestel werd vooraf ingesteld op **Normaal** contrast. Als u een document wilt verzenden met een lichter contrast, wijzigt u de instelling in **Lichter**. Wilt u een document verzenden met een donkerder contrast, dan wijzigt u de instelling in **Donkerder**.

Druk op CONTRAST voor:

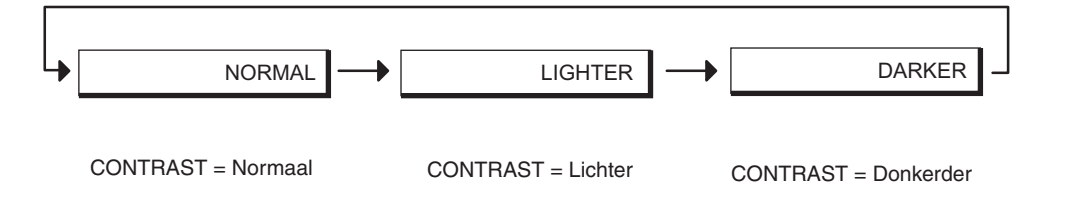

#### **Resolutie**

Uw toestel is vooraf ingesteld op **Standaard** resolutie, die voldoet voor de meeste documenten. Use **Fijne**,**Superfijne** of **Halftoon** resolutie kiest u voor een dokument met veel details.

Druk op RESOLUTIE voor:

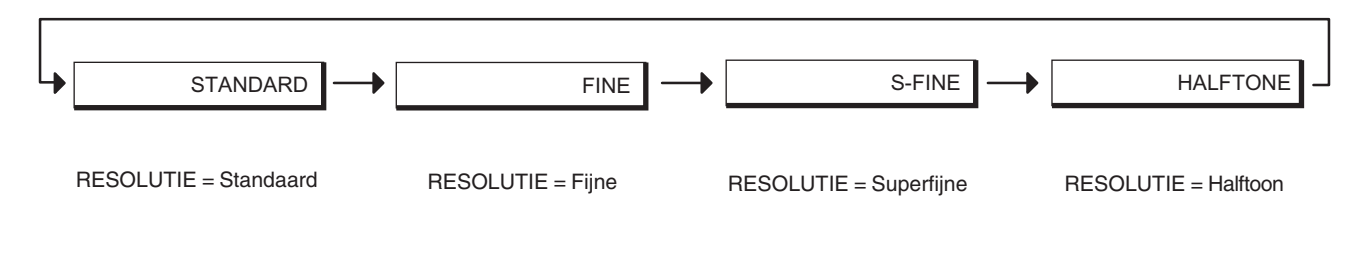

- Opmerking *1. Om de voorgeprogrammeerde contrastwaarde te wijzigen, verandert u de instelling van faxparameter nr. 01. [\(zie blz. 33\)](#page-32-0)*
	- *2. Om de voorgeprogrammeerde resolutie-instelling te wijzigen, verandert u de stand van faxparameter nr. 02. [\(zie blz. 33\)](#page-32-0)*

### **Basisinstellingen voor verzendin**

### **Verzendingsverslag (COMM. JOURNAL)**

Aan de hand van een verzendingsverslag kunt u nagaan of de verzending naar behoren is verlopen. Wat het afdrukken van verzendingsverslagen betreft, beschikt u over volgende keuzemogelijkheden:

Staat COMM.JOURNAL op **OFF (uitgeschakeld):** : dan wordt er nooit een communicatieverslag

Staat COMM.JOURNAL op ON (ingeschakeld): : dan wordt na elke communicatie automatisch

- afgedrukt.
- een verslag afgedrukt.
- Staat COMM.JOURNAL op **INC.:** in the state of the state of the state of the state of the state of the state of the state of the state of the state of the state of the state of the state of the state of the state of the sta communicatie mislukt is.

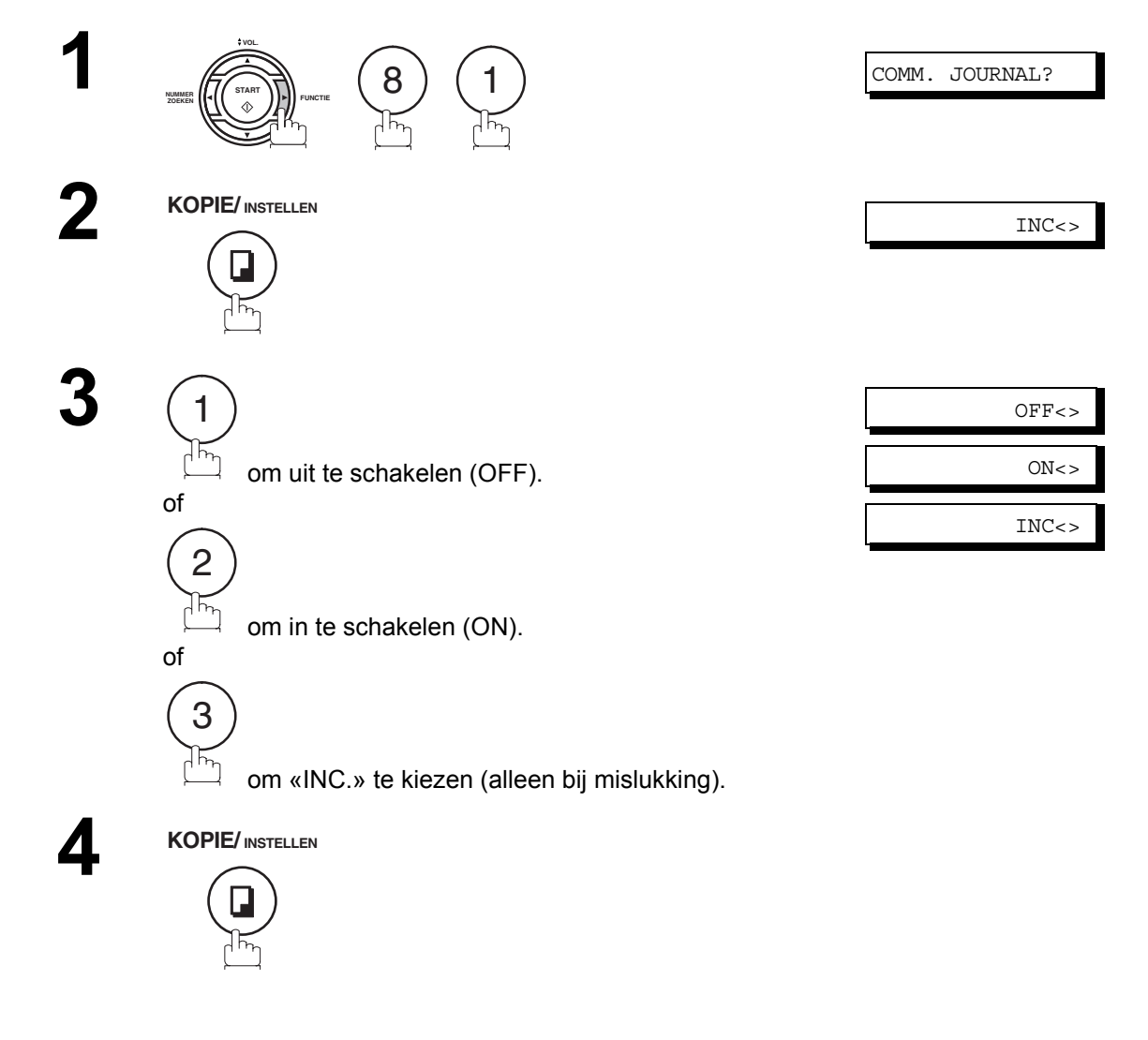

### **Algemene beschrijving**

U heeft de keuze tussen verzending uit het geheugen en rechtstreekse verzending.

Gebruik verzending uit het geheugen als:

- U het document wilt verzenden naar verscheidene toestellen.
- U het document onmiddellijk moet recupereren.
- U wil gebruik maken van de dubbele werking.

Gebruik rechtstreekse verzending als:

- Het geheugen vol is.
- U wil het document onmiddellijk verzenden.

Gebruik verzending in vocale modus als:

- U het document wilt verzenden nadat u met uw correspondent heeft gepraat.
- U het document wilt verzenden nadat u een vocaal verzoek heeft gehoord.

#### **Vanuit het geheugen**

Uw toestel slaat het document snel op in zijn geheugen.

Vervolgens begint het met de nummerkeuze.

Als de verzending mislukt, zal het toestel de nog niet met succes verzonden pagina('s) automatisch opnieuw proberen.

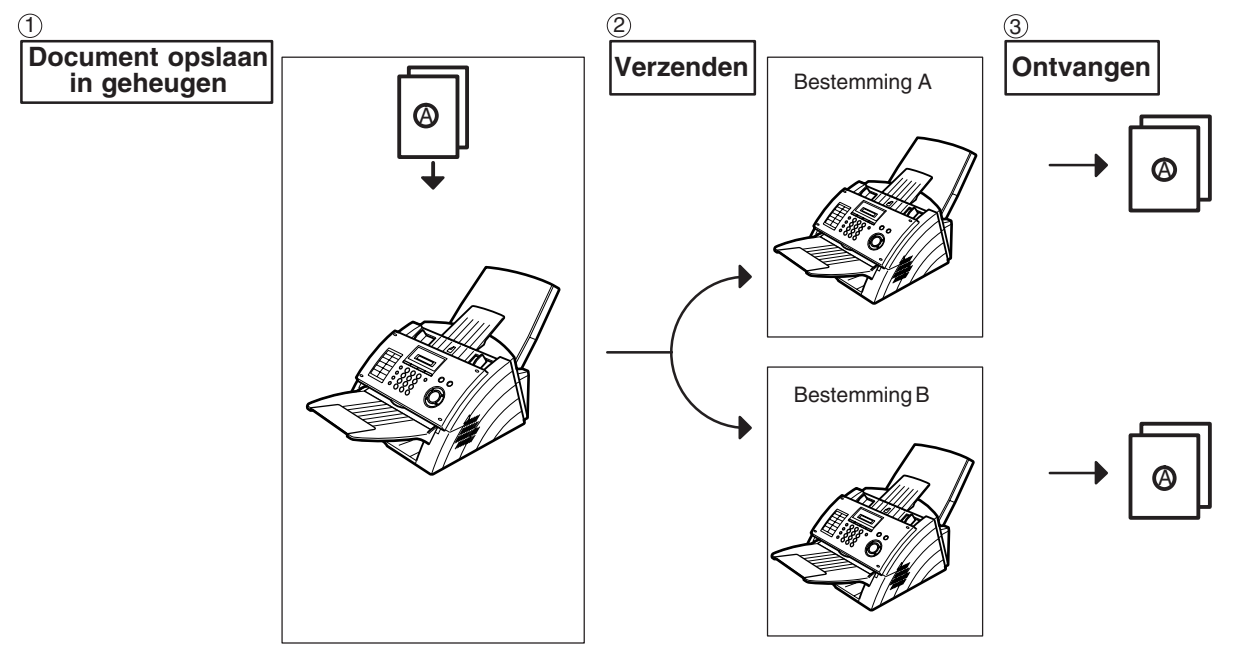

Opmerking *1. Als tijdens het opslaan van een document het geheugen vol raakt, worden de resterende documenten op de ADT uitgevoerd. Het toestel vraagt u of het de reeds opgeslagen documenten al mag verzenden, dan wel of de verzending geannuleerd moet worden.*

*Druk op*  $\left(1\right)$  *om te annuleren of op*  $\left(2\right)$  *om te verzenden.* 

#### COMPLETED=XXX PG

*Zie de Technische gegevens op blz. [106](#page-105-0) voor de beeldgeheugencapaciteit. Als binnen de 10 seconden niet gereageerd wordt, zal het toestel de opgeslagen documenten verzenden.*

2. Om de verzending te beeindigen, druk op  $\boxed{\text{STOP }}$  . *Op het display verschijnt:*

COMM. STOP?

*Druk op [INSTELLEN] en (1) om de verzending te stoppen. Het opgeslagen document wordt automatisch gewist.*

*3. Als u een communicatieverslag (COMM. JOURNAL) wilt afdrukken nadat een verzending gestopt werd, op het display verschijnt:*

PRINT COMM.JRNL?

*Druk op [INSTELLEN en (1) om de communicatieverslag (COMM. JOURNAL) te afdrukken.*

*4. Als er meer dan 5 bestanden in het bestandsgeheugen zijn, verschijnt de volgende melding op de display en kunnen er geen extra bestanden worden opgeslagen, totdat een bestand verwerkt wordt en vrij komt.*

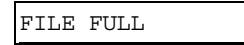

### **Vanuit het geheugen**

#### <span id="page-42-1"></span><span id="page-42-0"></span>**Manuele nummerkeuze**

**Om het nummer volledig te vormen vanop het cijferklavier van het faxtoestel, gaat u als volgt te werk:**

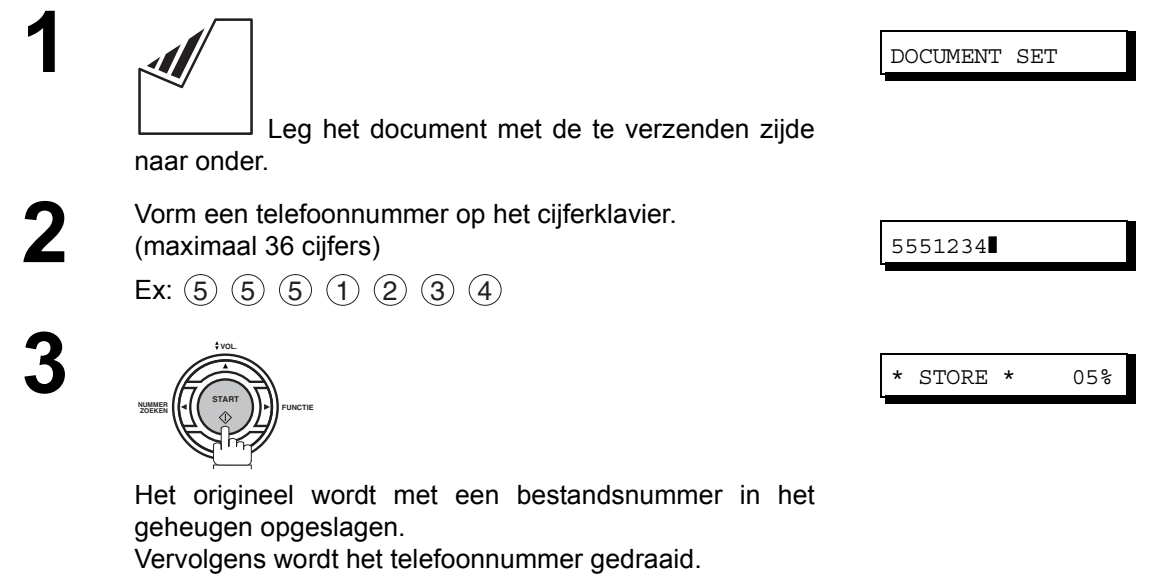

Opmerking *1. Als u eerst een speciaal nummer moet vormen om een buitenlijn te krijgen, vorm dat dan eerst, druk vervolgens op <code>[PAUZE]</code> om een pauze in te voegen (weergegeven door een «-») en vorm pas dan het eigenlijke telefoonnummer. Vb: 9 PAUZE 5551234*

*2. Als u de pulskiesmethode gebruikt en wilt overschakelen naar toonkiezen tijdens het kiezen,*

*drukt u op (voorgesteld door "/"). De kiesmethode verandert van puls in toon na het kiezen van "/". Vb: 9 PAUZE " \* " 5551234*

### **Vanuit het geheugen**

#### **Snelkiezen**

**1**

**3**

Dank zij de snelkiesnummers kunt u een volledig telefoonnummer vormen door op slechts één toets te drukken. Om zo'n snelkiestoets te programmeren. [\(zie blz. 27\)](#page-26-0)

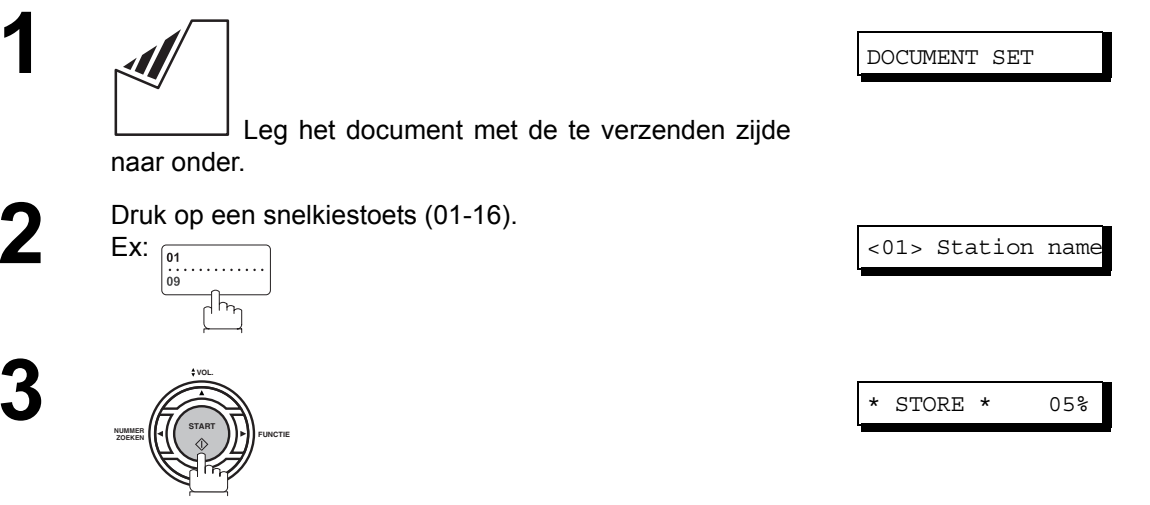

Het origineel wordt met een bestandsnummer in het geheugen opgeslagen. Vervolgens wordt het telefoonnummer gedraaid.

#### **Verkorte nummers**

Met de verkorte kiesfunctie kunt u snel een veelvuldig gekozen telefoonnummer vormen door dat nummer vooraf te programmeren in de ingebouwde automatische nummerkiezer, waar het een 2-cijferige verkorte code meekrijgt. Om zo'n verkort nummer te programmeren. [\(zie blz. 28\).](#page-27-0)

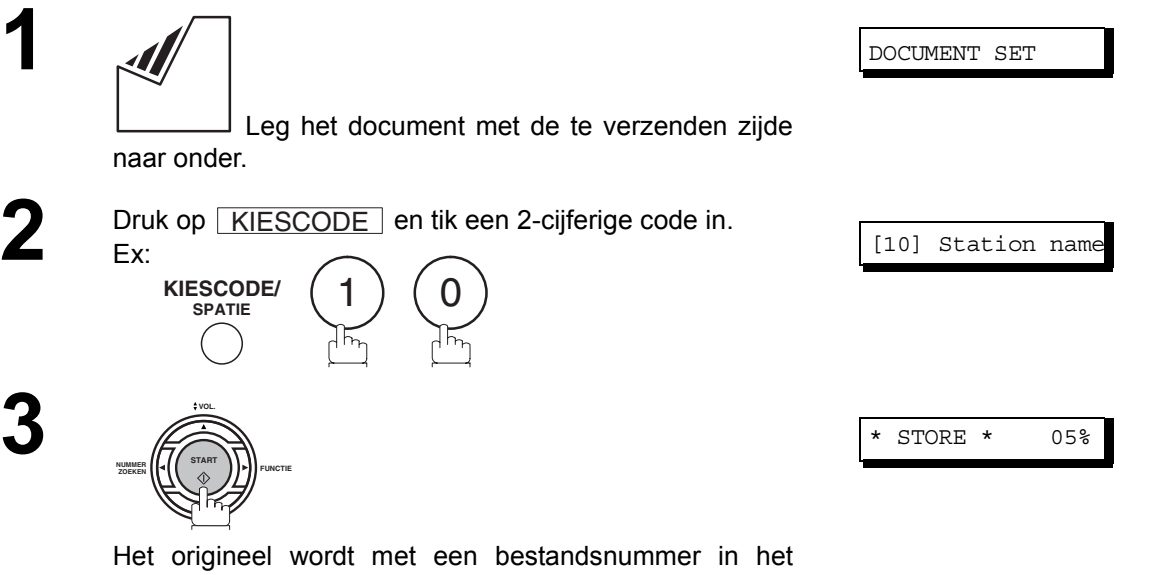

geheugen opgeslagen. Vervolgens wordt het telefoonnummer gedraaid.

## **Vanuit het geheugen**

geheugen opgeslagen.

Vervolgens wordt het telefoonnummer gedraaid.

#### <span id="page-44-1"></span><span id="page-44-0"></span>**Kiezen vanuit de index**

Met nummervorming vanuit de index kunt u een volledig telefoonnummer vormen door de naam van de bestemmeling (zoals ingevoerd onder snelkiesnummers of verkorte nummers) op te zoeken.

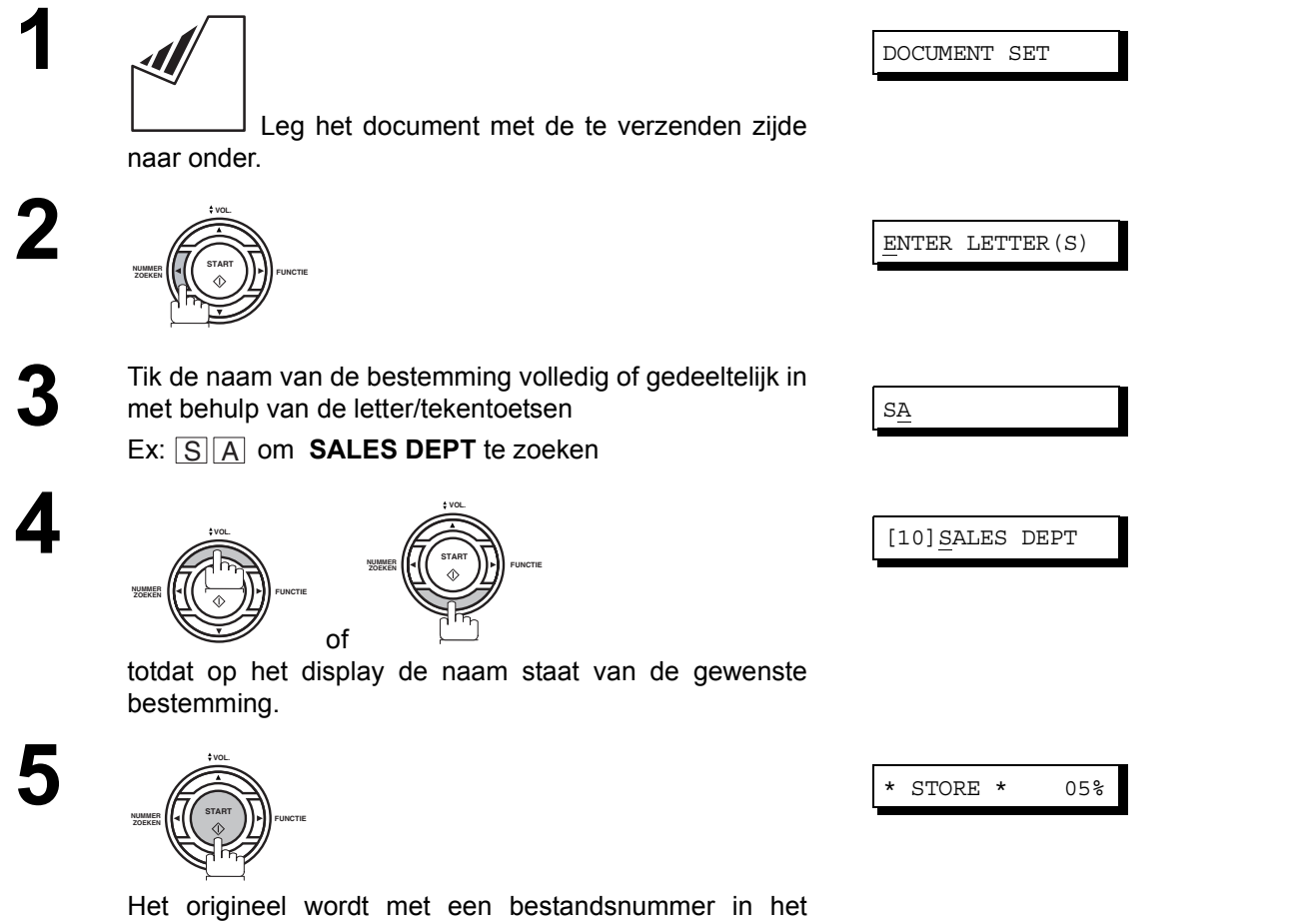

45

### **Vanuit het geheugen**

#### **Verzending naar meer dan één nummer**

Als u hetzelfde document naar meer dan één bestemming moet faxen, kunt u wat het invoeren van het document betreft tijd sparen door gebruik te maken van geheugenverzending. U kunt nl. het document in het geheugen opslaan en het vervolgens vandaaruit automatisch naar een aantal bestemmingen versturen.

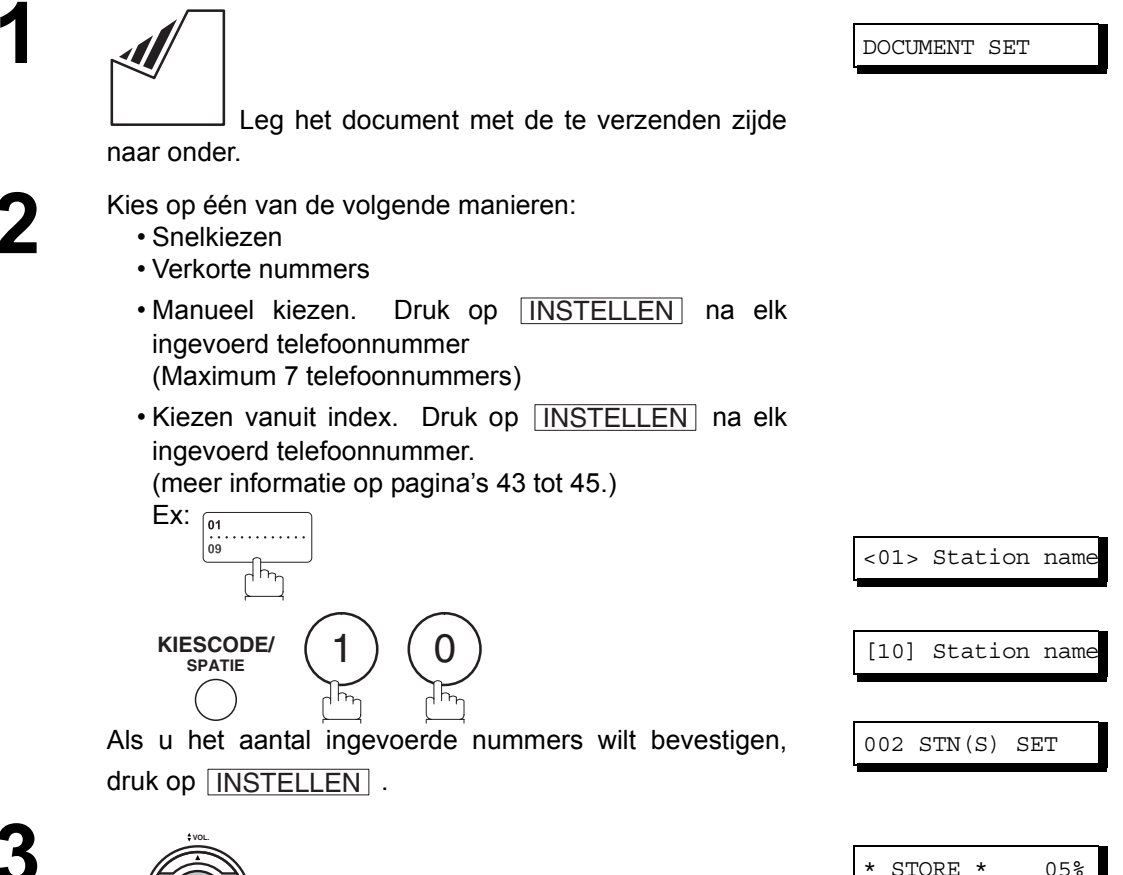

**3**

**1**

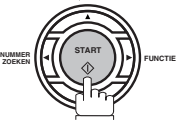

Het origineel wordt met een bestandsnummer in het geheugen opgeslagen.

Vervolgens begint het toestel het ene na het andere telefoonnummer te kiezen.

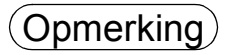

Opmerking *1. Voor u het document in het geheugen opslaat kunt u de bij stap 3 gekozen telefoonnummers nog nakijken door op* ▼ *of* ▲ *te drukken. Druk op \WISSEN om indien nodig een op het display weergegeven bestemming of groep te wissen.*

#### **Rechtstreekse verzending**

Als het geheugen van uw toestel vol is of u het document onmiddellijk wil verzenden, gebruikt u rechtstreekse verzending.

#### <span id="page-46-0"></span>**Manuele nummerkeuze (Rechtstreekse verzending)**

**Om het nummer volledig te vormen vanop het cijferklavier van het faxtoestel, gaat u als volgt te werk:**

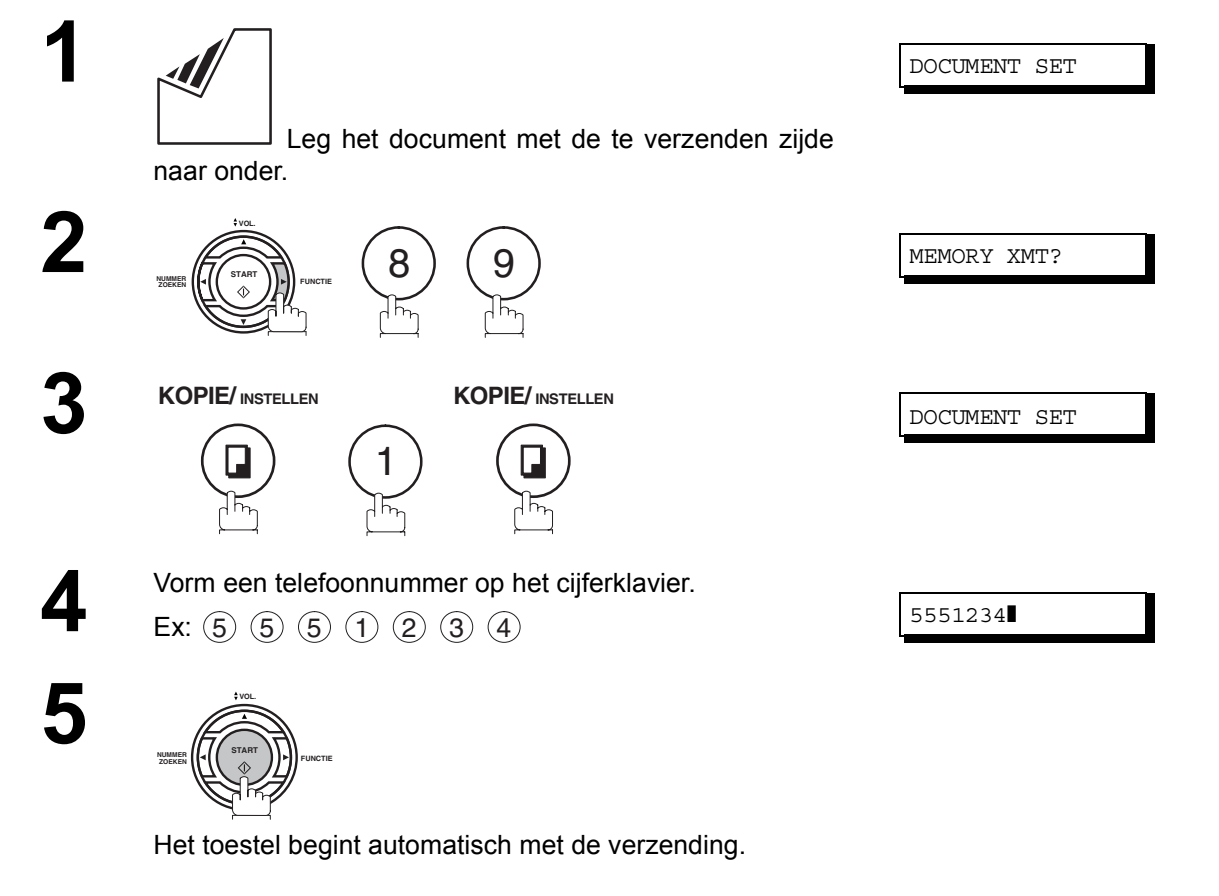

Opmerking *1. Als u eerst een speciaal nummer moet vormen om een buitenlijn te krijgen, vorm dat dan eerst, druk vervolgens op <code>[PAUZE]</code> om een pauze in te voegen (weergegeven door een «-») en vorm pas dan het eigenlijke telefoonnummer. Vb: 9 PAUZE 5551234*

*2. Als u de pulskiesmethode gebruikt en wilt overschakelen naar toonkiezen tijdens het kiezen, drukt u op (voorgesteld door "/").* 

*De kiesmethode verandert van puls in toon na het kiezen van "/". Vb: 9 PAUZE " \* " 5551234*

*3. Om de verzending te beeindigen, druk op*  $\fbox{STOP}$  . *Op het display verschijnt:*

COMM. STOP?

4. Druk op **INSTELLEN** en  $(1)$  om de verzending te stoppen.

## **Belangrijkste Bedieningsverrichtingen**

### **Rechtstreekse verzending**

#### **Snelkiezen (Rechtstreekse verzending)**

Dank zij de snelkiesnummers knnt u een volledig telefoonnummer vormen door op slechts een toets te drukken. Om zo'n snelkiestoets te programmeren,zie blz. [27](#page-26-0).

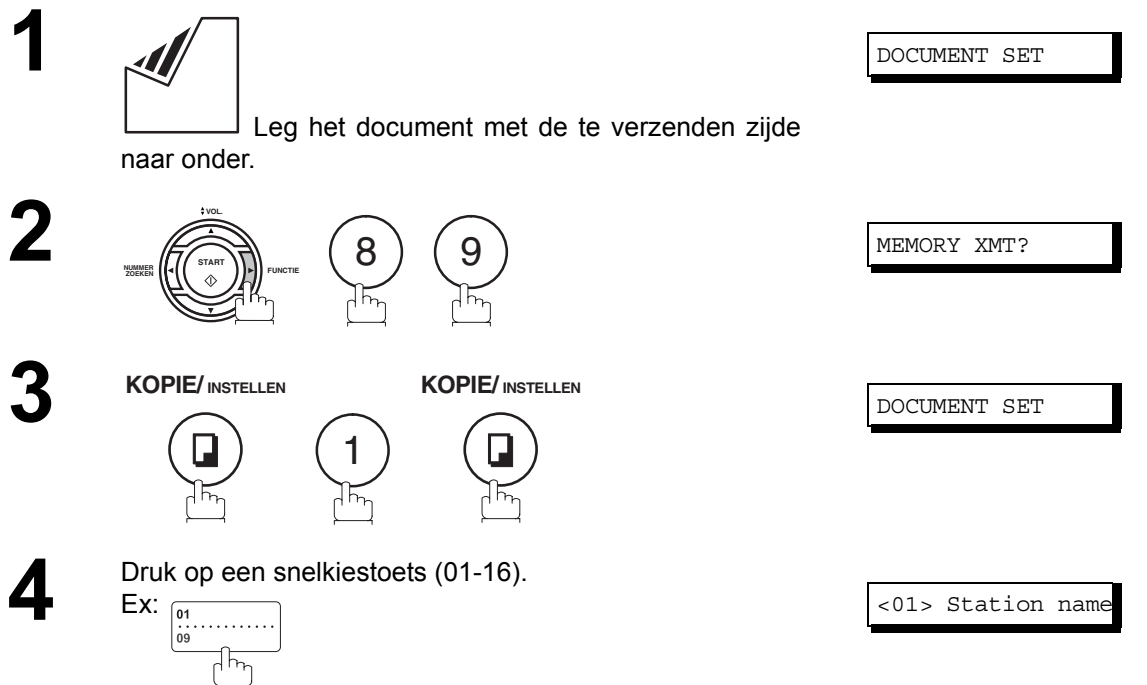

Op het display verschijnt het snelkiesnummer en de daarbij horende naam. Vervolgens wordt het volledige telefoonnummer (b.v. 5551234) gevormd.

### **Rechtstreekse verzending**

#### **Verkorte nummers (Rechtstreekse verzending)**

Met de verkorte kiesfunctie kunt u snel een veelvuldig gekozen telefoonnummer vormen door dat nummer vooraf te programmeren in de ingebouwde automatische nummerkiezer, waar het een 3-cijferige verkorte code meekrijgt. Om zo'n verkort nummer te programmeren,zie blz. [28.](#page-27-0)

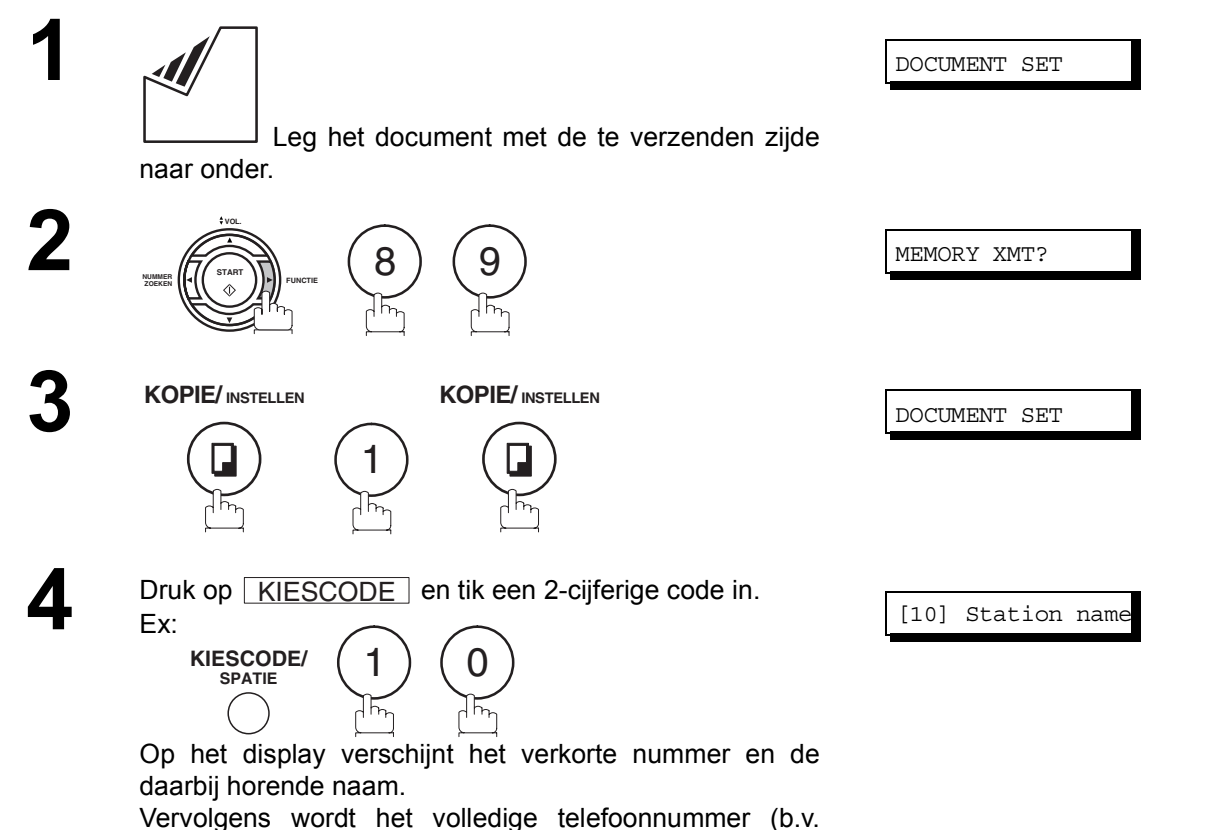

5553456) gevormd.

**Belangrijkste Bedieningsverrichtingen**

 $\Delta$ Y

### **Rechtstreekse verzending**

#### <span id="page-49-0"></span>**Kiezen vanuit de index (Rechtstreekse verzending)**

Met nummervorming vanuit de index kunt u een volledig telefoonnummer vormen door de naam van de bestemmeling (zoals ingevoerd onder snelkiesnummers of verkorte nummers) op te zoeken.

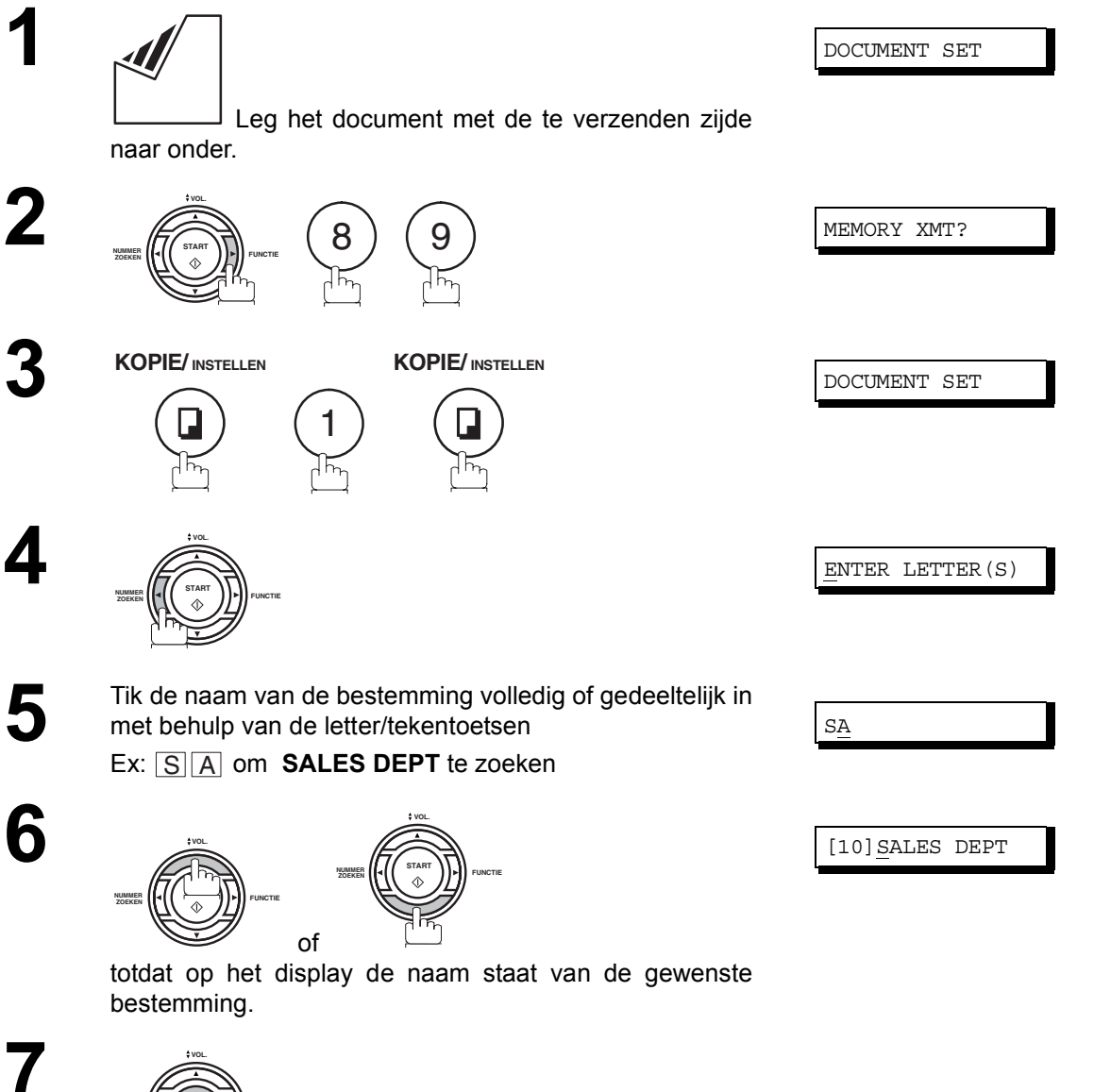

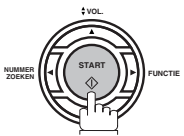

Het volledige nummer (b.v. 5553456) wordt gevormd.

NO.

### **Verzending in vocale modus**

Als u een document wilt verzenden nadat u met uw correspondent gepraat heeft, gebruikt u verzending in vocale modus. Uw toestel heeft een optionele hoorn of een externe telefoon nodig.

#### **Nummerkeuze vanop het telefoontoestel**

**Om nummers te vormen vanop het telefoongedeelte van uw toestel, gaat u als volgt te werk:**

**1** ⋞

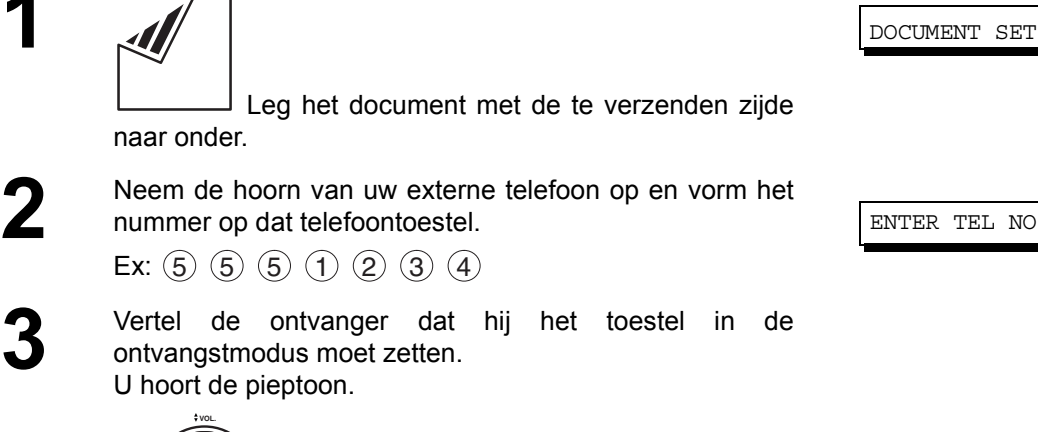

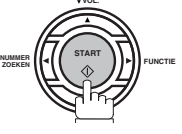

Druk op en leg de hoorn op de haak.

**Belangrijkste Bedieningsverrichtingen**

 $Opmerking$ ) 1. Om de verzending te beeindigen, druk op  $\boxed{\text{STOP}}$ . *Op het display verschijnt:*

COMM. STOP?

*Druk op* **INSTELLEN** en (1) om de verzending te stoppen.

*2. Mogelijk is in bepaalde landen de telefoonhoorn niet beschikbaar, conform de geldende voorschriften of reglementen in het land van kwestie.*

### **Verzending in vocale modus**

#### **Nummerkeuze vanop het faxtoestel**

#### **Om nummers te vormen vanop het faxtoestel zelf, gaat u als volgt te werk:**

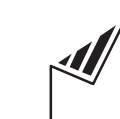

 Leg het document met de te verzenden zijde naar onder.

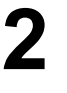

**1**

**TEL/KIES**

U hoort de kiestoon via de luidspreker.

**3** Vorm het telefoonnummer vanop het cijferklavier.

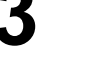

Ex:  $(5)$   $(5)$   $(5)$   $(1)$   $(2)$   $(3)$   $(4)$ 

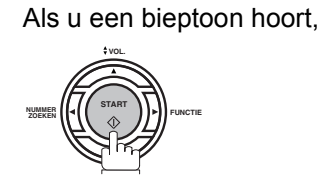

DOCUMENT SET

ENTER TEL NO.

Opmerking *1. Als u eerst een speciaal nummer moet vormen om een buitenlijn te krijgen, vorm dat dan eerst,* druk vervolgens op  $\fbox{\sf PAUZE}\xspace$  om een pauze in te voegen (weergegeven door een «-») en *vorm pas dan het eigenlijke telefoonnummer. Vb: 9 PAUZE 5551234*

#### **Reserveren voor verzending**

Terwijl u een document ontvangt of vanuit het geheugen verzendt, kunt u nog het volgende doen.

• De volgende verzending in het geheugen reserveren voor 10 verschillende bestanden.

• Verzending met voorrang reserveren.

#### **Reserveren voor geheugenverzending (dubbele toegankelijkheid)**

Als uw toestel on-line bezig is met verzending vanuit het geheugen, ontvangst of afdruk van ontvangen documenten, kunt u een verzending reserveren door als volgt te werk te gaan.

> **1** Uw toestel gebruikt de telefoonlijn (de ON LINE verklikker knippert) of is ontvangen documenten aan het afdrukken.  $\Box$  ON LINE \* XMT \*

ON LINE \* RCV \* \* PC MODE \* \* PRINTING \* DOCUMENT SET

**Belangrijkste Bedieningsverrichtingen**

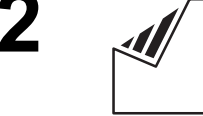

 Leg het document met de te verzenden zijde naar onder.

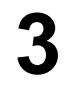

**4**

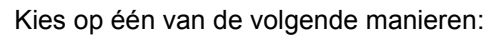

- Snelkiezen
- Verkorte nummers
- •Manueel kiezen. Druk op **INSTELLEN** na elk ingevoerd telefoonnummer (Maximum 7 telefoonnummers)
- Kiezen vanuit index. Druk op INSTELLEN na elk ingevoerd telefoonnummer.

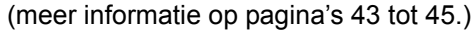

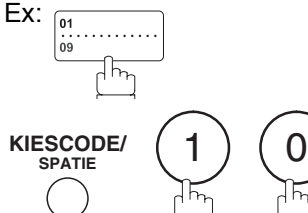

<01> Station name [10] Station name 002 STN(S) SET

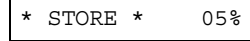

**FUNCTIER | 4 | 1 | 1 | 1 | 1 | FUNCTIE ZOEKEN START**

druk op **INSTELLEN**.

**VOL.**

Uw toestel zal het (de) document(en) in het geheugen opslaan.

Als u het aantal ingevoerde nummers wilt bevestigen,

53

#### **Reserveren voor verzending**

#### **Reserveren voor onmiddellijke verzending (prioritaire verzending)**

Als u zeer dringend een document moet verzenden, maar er zitten nog heel wat bestanden te wachten in het geheugen, gebruik dan reservering voor onmiddellijke verzending om dat dringende document te versturen. Het wordt dan verzonden zodra de lopende communicatie beëindigd is.

U kunt het document wel niet naar meer dan één bestemming faxen.

**Om het toestel te reserveren voor de dringende verzending:**

**1** Uw toestel gebruikt de telefoonlijn (de ON LINE verklikker knippert) of is ontvangen documenten aan het afdrukken.  $\Box$  ON LINE \* XMT \*

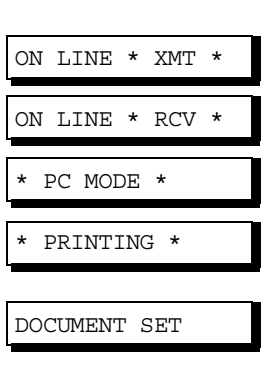

 Leg het document met de te verzenden zijde naar onder.

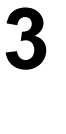

**ZOEKEN**

**KOPIE/ INSTELLEN**

**4**

**2**

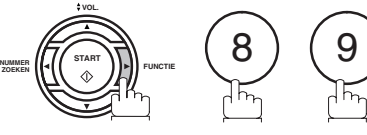

**KOPIE/ INSTELLEN**

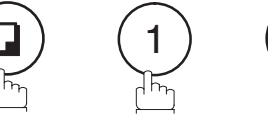

- Kies aan de hand van een van volgende methoden:<br>
Snelkiezen • Snelkiezen
	- Verkorte nummers
	- Manueel kiezen en druk op START
	- Kiezen vanuit een directory en druk op GTART (Voor meer details[,47](#page-46-0) tot [50.](#page-49-0))

$$
Ex: \begin{bmatrix} 01 & 0 \\ 09 & 0 \end{bmatrix}
$$

U kunt een verzending naar één enkel nummer reserveren voor een dringend document.

MEMORY XMT?

DOCUMENT SET

<01> Station name

WAITING TO DIAL

### **Nummerkeuze herhalen**

#### **Automatische herhaling**

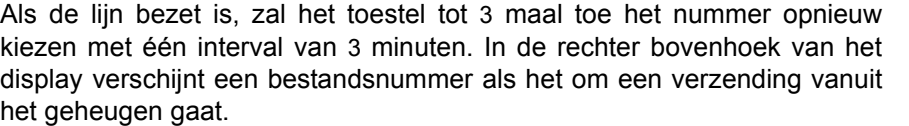

#### **Manuele herhaling**

U kunt ook manueel het laatst gevormde nummer herhalen door op de  $\lfloor$  HERH $\rfloor$  toets te drukken.

#### **Om het laatst gevormde nummer via het geheugen te herhalen**

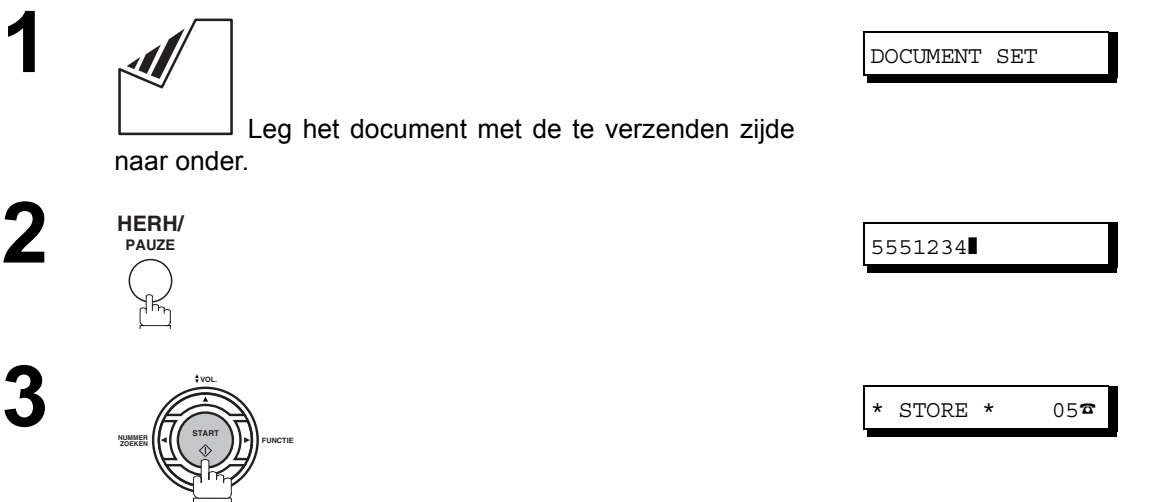

Het document wordt in het geheugen opgeslagen en krijgt een bestandsnummer. Vervolgens vormt het opnieuw het laatst gevormde nummer.

### **Nummerkeuze herhalen**

#### **Om het laatst gevormde nummer via ADT te herhalen**

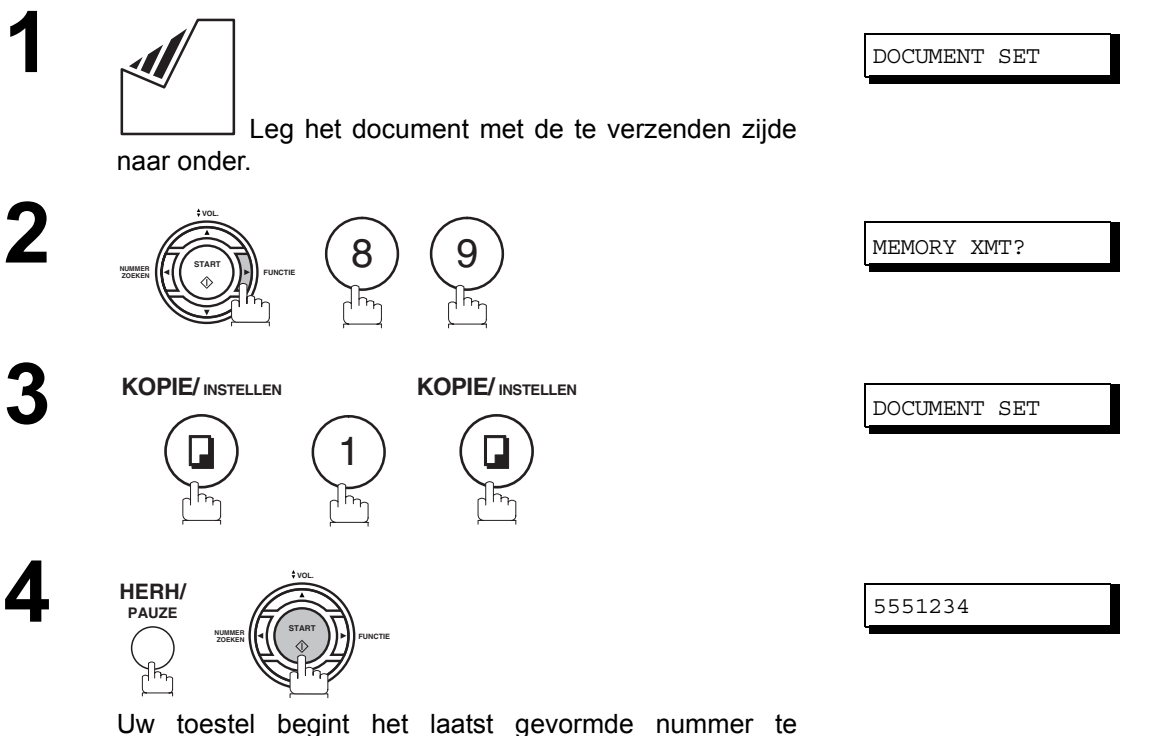

Uw toestel begint het laatst gevormde nummer te herhalen.

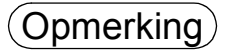

### **Ontvangststanden**

U kunt kiezen uit onderstaande vier ontvangstmogelijkheden.

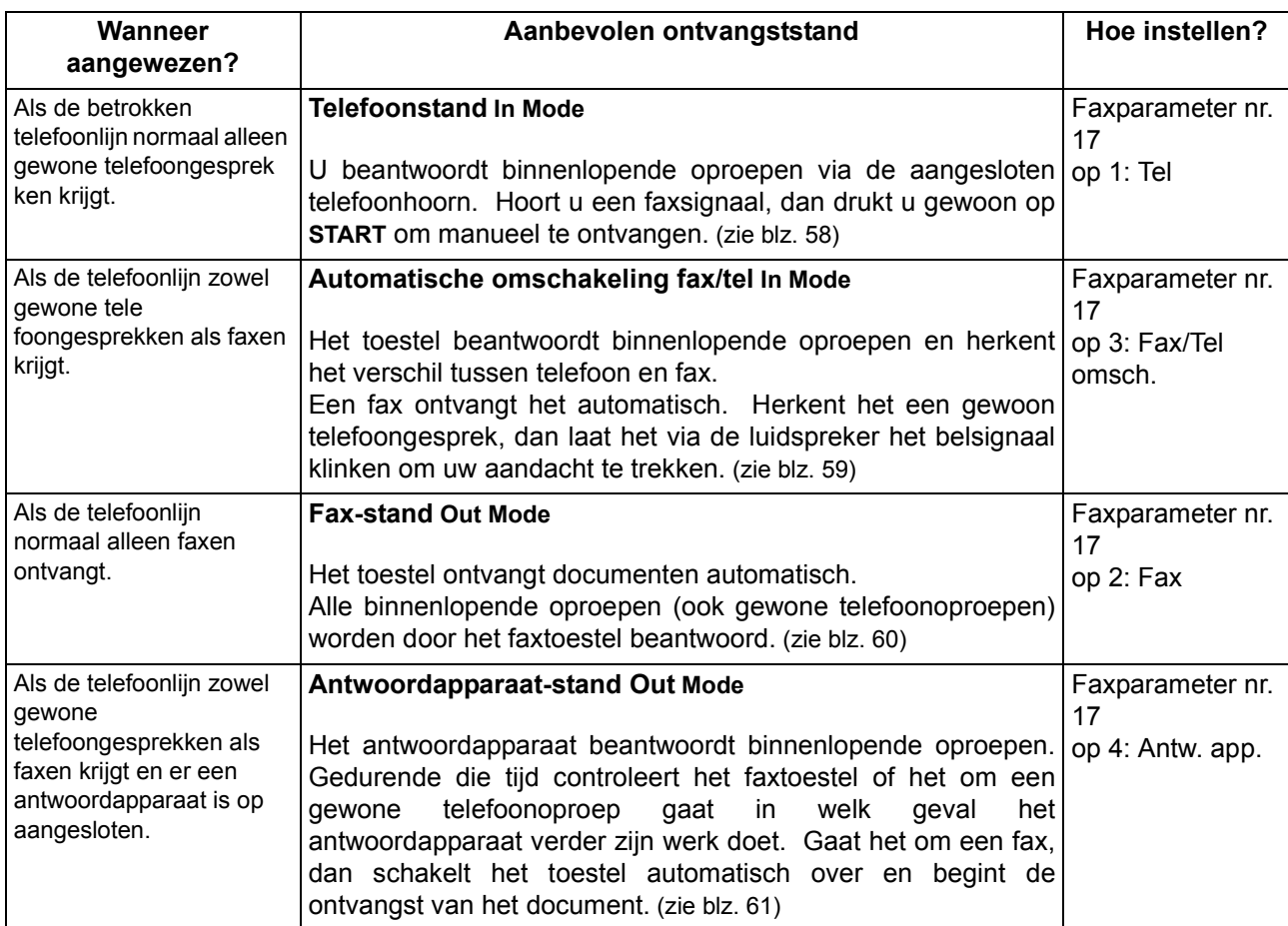

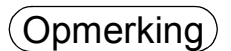

Opmerking *1. Naar gelang van het model van het aangesloten antwoordapparaat is het mogelijk dat bepaalde mogelijkheden daarvan niet compatibel zijn met de werking van uw faxtoestel in deze ontvangststand.*

### **Documenten ontvangen**

#### <span id="page-57-0"></span>**Telefoonstand**

In deze ontvangststand kan uw faxtoestel niet automatisch documenten ontvangen. Als u een faxoproep krijgt, gaat u als volgt te werk om de documenten manueel te ontvangen.

#### **De telefoonstand kiezen**

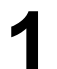

**1** Wijzig faxinstelling nr. 17 (RECEIVE MODE) in 1: Tel  [\(zie blz. 33\)](#page-32-2)

#### **Werken in de telefoonstand**

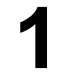

**1** Wanneer uw telefoon rinkelt, neemt u de hoorn (van het faxtoestel of een ander telefoontoestel op de lijn) op. Als u in de hoorn een pieptoon hoort, betekent dit dat iemand u een fax wil sturen. Of uw correspondent deelt u mee dat hij/zij u een fax wil sturen. In dat geval:

**2** Verwijder eventuele documenten van de ADT.

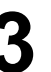

**3** Haak in.

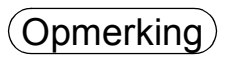

Opmerking *1. Deze werkwijze heeft «ontvangen vanop een ander toestel» (REMOTE RCV) en is mogelijk vanop een telefoontoestel met toontoetsen. Als uw telefoontoestel van een ander type is,* moet u op het bedieningspaneel van het faxtoestel op [<u>START</u>]drukken.

### <span id="page-58-0"></span>**Automatische omschakeling fax/tel**

In deze ontvangststand kiest uw toestel automatisch voor ontvangst van documenten of een gewoon telefoongesprek, naar gelang de aard van het binnenkomend signaal.

#### **De automatische omschakeling kiezen**

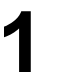

**1** Wijzig faxinstelling nr. 17 (RECEIVE MODE) in 3: Fax/Tel SW [\(zie blz. 33\)](#page-32-2)

#### **Werken met de automatische omschakeling**

#### **Een faxoproep**

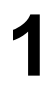

Zodra een oproep binnenkomt, zal uw faxtoestel spoedig<br>
<opnemen> en nagaan of het een gewone telefoonoproep dan wel een faxoproep is.

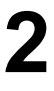

**2** Uw toestel ontvangt de documenten.

#### **Een stemoproep**

- **1** Zodra een oproep binnenkomt, zal uw faxtoestel spoedig <opnemen> en nagaan of het een gewone telefoonoproep dan wel een faxoproep is.
- **2** Uw toestel begint te bellen via de luidspreker (zie opmerking 1).
- 

**3** Neem de hoorn van het externe telefoontoestel op. Druk op STOP en begin te praten.

Opmerking *1. Hoe lang het faxtoestel het belsignaal laat weerklinken, kunt u bepalen m.b.v. faxparameter nr. 18 (OP CALL TIMER). [\(zie blz. 33\)](#page-32-2) 2. Aanpassen belvolume,zie blz. [21.](#page-20-0)*

### **Documenten ontvangen**

#### <span id="page-59-0"></span>**Fax-stand**

In deze ontvangststand begint het faxtoestel meteen automatisch documenten te ontvangen wanneer een oproep binnenkomt.

#### **De fax-stand kiezen**

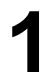

**1** Wijzig faxinstelling nr[.](#page-32-2) 17 (RECEIVE MODE) in 2: Fax.<br>(zie blz. 33) [\(zie blz. 33\)](#page-32-2)

#### **Werken in de fax-stand**

Wanneer een fax-oproep binnenloopt begint uw faxtoestel heel snel met de automatische ontvangst van het document.

#### <span id="page-60-0"></span>**Antwoordapparaat-stand**

Uw toestel is uitgerust met een unieke eigenschap: een antwoordapparaat-interface. Daardoor dan het automatisch op één telefoonlijn omschakelen tussen fax en antwoordapparaat. De meeste antwoordapparaten uit de handel kunt u op uw faxtoestel aansluiten, zodat u uw bestaande telefoonlijn zeer efficiënt kunt gebruiken. Sommige apparaten kunnen evenwel niet compatibel zijn met dit faxtoestel. Voor de bediening van het antwoordapparaat: zie de gebruiksaanwijzing erbij.

#### **Uw antwoordapparaat installeren**

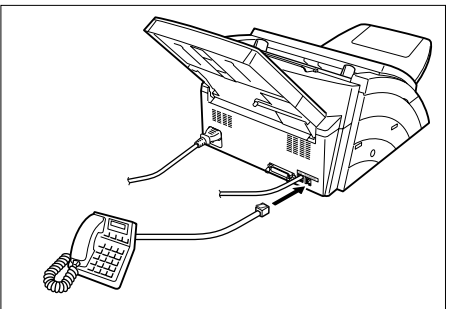

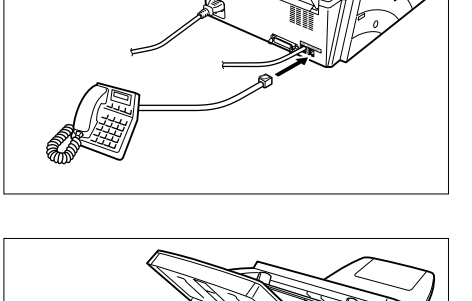

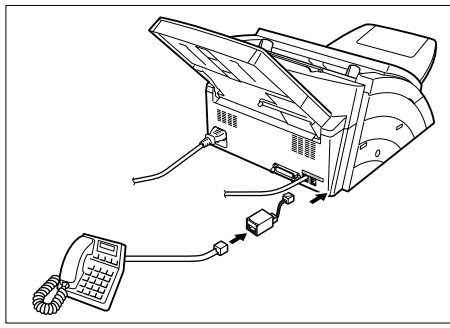

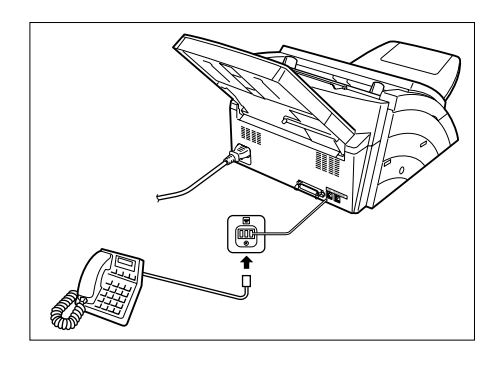

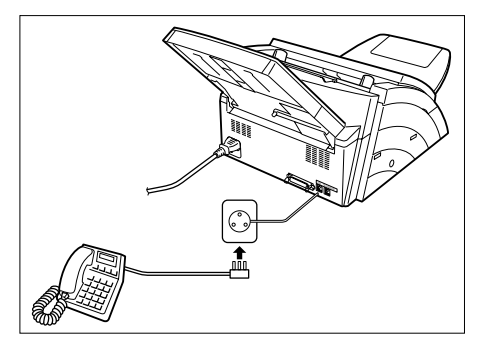

- 1. Haal de telefoonsteker van uw antwoordapparaat uit de wandcontactdoos.
- 2. Stop de telefoonsteker van uw antwoordapparaat in de bus op het faxtoestel, zoals hiernaast afgebeeld.
- **Note:** De aansluitingswijze voor antwoordapparaten kan verschillen naar gelang van de reglementering in uw land. Volg a.u.b. de aangewezen methode voor uw land, te kiezen uit bovenstaande types (1-4). Voor details wendt u zich tot uw Panasonicverdeler.

### **Documenten ontvangen**

#### **Antwoordapparaat-stand**

#### **De antwoordapparaat-stand kiezen**

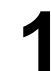

**1** Wijzig faxinstelling nr. 17 (RECEIVE MODE) in 4: TAMinterface[. \(zie blz. 33\)](#page-32-2)

#### **Werken met de antwoordapparaat-interface**

#### **Gaat het om een fax-oproep,**

**1** Wanneer uw combinatie fax/antwoordapparaat een<br>binnenlopende oproep ontvangt, beantwoordt het<br>antwoordapparaat altijd oorst de oproep; bet laat de antwoordapparaat altijd eerst de oproep: het laat de uitgaande boodschap horen die u hebt opgenomen. Tijdens die periode controleert het faxtoestel de lijn om na te gaan om welk soort oproep het gaat (fax of gesprek).

**2** Dan wordt meteen het faxtoestel ingeschakeld, dat het document van bij de correspondent begint te ontvangen.

#### **Gaat het om een gewoon gesprek,**

**1** Wanneer uw combinatie fax/antwoordapparaat een<br>binnenlopende oproep ontvangt, beantwoordt het<br>antwoordapparaat altijd oorst de oproep; bet laat de antwoordapparaat altijd eerst de oproep: het laat de uitgaande boodschap horen die u hebt opgenomen. Tijdens die periode controleert het faxtoestel de lijn om na te gaan om welk soort oproep het gaat (fax of gesprek).

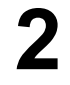

**2** Dan blijft uw antwoordapparaat aan het werk: na de uitgaande boodschap kan het een bericht vanwege uw correspondent opnemen.

#### **Voorbeeld van een uitgaande boodschap**

Met Desmet. lk kan nu helaas niet zelf opnemen, maar u kunt na het signaal een boodschap inspreken. Wou u een fax sturen, dan kunt u meteen twee keer op het sterretje van uw telefoontoestel drukken en uw fax inschakelen. Bedankt.

#### **Geluidloze detectiemodus**

In deze modus kan uw faxtoestel omschakelen naar faxmodus als het documenten ontvangt van toestellen die geen faxsignaal doorsturen (korte bleptoon). Het vermijdt ook dat uw TAM blanco inkomende berichten opneemt (lange stilte).

Om deze funktie te aktiveren

- 1. Stel faxparameter No. 20 (SILENT DET.) in op 2 : Valid. [\(zie blz. 34\)](#page-33-0)
- 2. Stel de tijdsduur in van het op uw TAM opgenomen uitgaand bericht aan de hand van faxparameter No. 19 (OGM LENGTH). [\(zie blz. 34\)](#page-33-1) [Het is aanbevolen een tijdsduur in te stellen die 5 of 6 seconden langer is dan de eigenlijke tijd van het

uitgaand bericht.]

#### **Verkleind afdrukken**

Met dit toestel kunt u af drukken op de gebruikelijke schrijfpapierformaten. Soms kan het dan ook gebeuren dat grotere documenten die men naar u faxt, niet op één pagina kunnen worden afgedrukt. Wanneer dat voorkomt, zal het document worden verdeeld over meer dan een pagina.

Om dat probleem te verhelpen is dit toestel echter uitgerust met een verkleiningsfunctie. Uit de hieronder beschreven verkleiningsmogelijkheden kunt u de meest aangewezen kiezen.

#### 1. **Automatische verkleining**

Elke pagina van een ontvangen document wordt eerst in het geheugen opgeslagen. Op basis van de documentlengte berekent het toestel automatisch de aangewezen verkleiningsgraad (tussen 70 en 100%) om het hele document op één pagina afgedrukt te krijgen. Indien het ontvangen document uitermate lang is (meer dan 39% langer dan het afdrukpapier), wordt het document over meer dan één pagina verdeeld en onverkleind afgedrukt.

#### 2. **Vaste verkleining**

U kunt vooraf de verkleiningsgraad instellen tussen 70 en 100%, in stappen van 1%. Het door u ontvangen document zal, ongeacht zijn afmetingen, worden verkleind volgens de ingestelde verkleining.

#### **Keuze van het verkleiningspercentage**

Stel de faxparameters in zoals hieronder opgegeven.

- 1. Voor automatische verkleining.
	- 1) Nr. 24 PRINT REDUCTION instellen op "automatisch".
- 2. Voor vaste verkleining.
	- 1) Nr. 24 PRINT REDUCTION instellen op "vast".
	- 2) Nr. 25 REDUCTION RATIO instellen op een getal tussen 70 en 100% (zie opmerking 1).

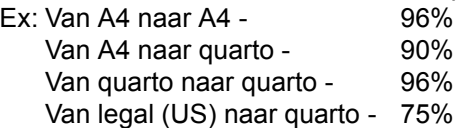

Opmerking *1. Indien het verzendend toestel is ingesteld op het afdrukken van de kopregel buiten de kopieerzone, zult u sterker moeten verkleinen.*

### **Documenten ontvangen**

### **Te grote documenten ontvangen**

Als het ontvangen document uitermate lang is (meer dan 39% langer dan het afdrukpapier), zal het over meer dan een pagina worden verdeeld. Bij het afdrukken op meer dan een pagina overlapt de onderste cm van de eerste pagina met de bovenste cm van de volgende.

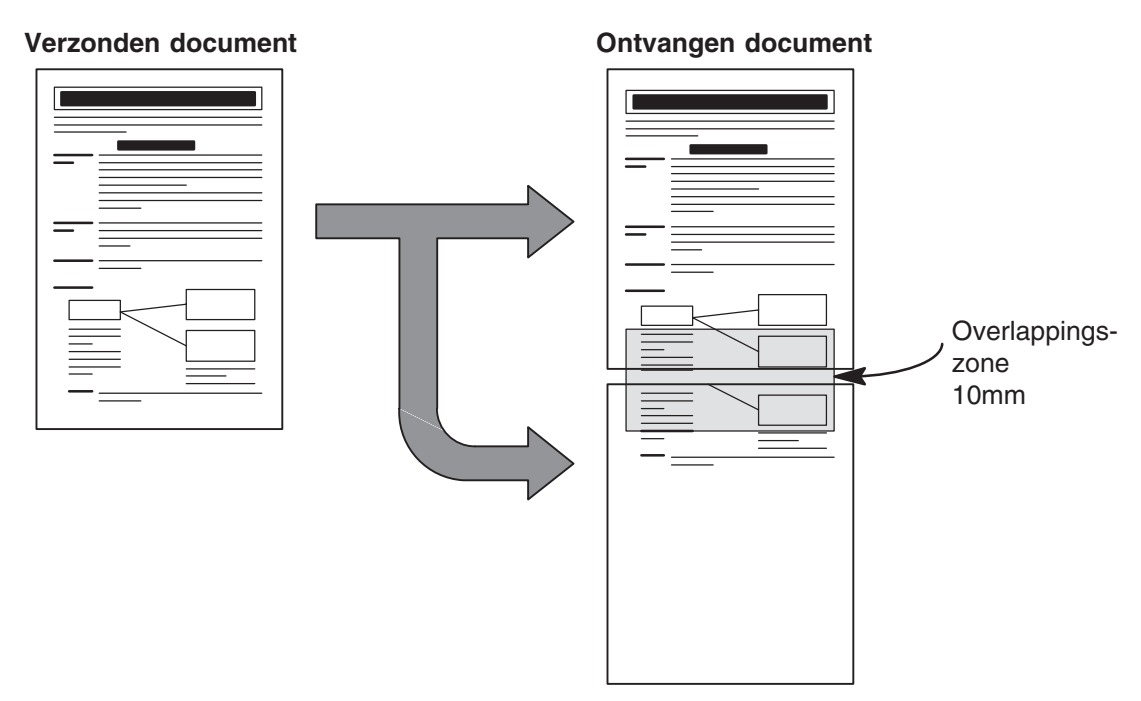

Het ontvangen document wordt over twee vellen verdeeld met een overlappingszone.

Opmerking *1. Indien het toestel is ingesteld op automatische verkleining, wordt het document onverkleind afgedrukt wanneer de afdruk over meer pagina's verdeeld wordt. Als het toestel is ingesteld op vaste verkleining, wordt het document afgedrukt volgens de verkleiningsgraad die u onder parameter nr. 25 hebt opgegeven. [\(zie blz. 34\)](#page-33-2)*

### **Tijdelijke ontvangst via het geheugen**

Als tijdens de ontvangst het afdrukpapier of de toner op geraakt of het afdrukpapier vastloopt, begint het toestel het document automatisch te ontvangen in zijn beelddatageheugen. De aldus opgeslagen documenten worden automatisch afgedrukt na vervanging van het tonerpatroon of aanvulling van het papier (zie opmerking 1 en 2).

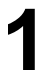

Wanneer het toestel de geheugenontvangst beëindigt<br>terwijl er nog steeds geen afdrukpapier of toner is,<br>verschijnt een informatiecede en bet display. verschijnt een informatiecode op het display.

**2** Breng afdrukpapier aan [\(zie blz. 17\)](#page-16-0) of vervang het tonernatroon (zie blz. 15) tonerpatroon [\(zie blz. 15\)](#page-14-0).

> Het toestel begint automatisch het in het geheugen opgeslagen document af te drukken.

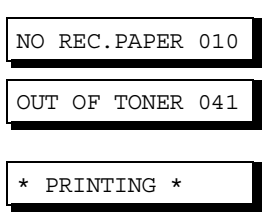

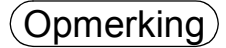

- Opmerking *1. Indien de capaciteit van het geheugen wordt overschreden, beëindigt het toestel de ontvangst en wordt de lijn vrijgemaakt.*
	- *2. Als u de functie geheugenontvangst wil uitschakelen, moet u parameter nr. 22 instellen op «niet actief» . [\(zie blz. 34\)](#page-33-3)*

### **Documenten ontvangen**

#### **Afdrukcollationeringsmodus**

Het afdrukmechanisme van de UF-490 stapelt inkomende documenten in omgekeerde volgorde. De afdrukcollationeringsmodus van de UF-490 stapelt ontvangen documenten in de correcte volgorde. Als deze modus actief is, worden alle documenten eerst opgeslagen in het geheugen en vervolgens afgedrukt in de correcte volgorde. De vereisten voor een actieve afdrukcollationeringsmodus zijn: 1) faxparameter nr. 65 PRINT COLLATION ingesteld op "Actief" en 2) voldoende beschikbaar geheugen.

Het toestel zal in omgekeerde volgorde afdrukken (niet-collationeringsmodus) als niet voldaan werd aan een van bovenstaande voorwaarden.

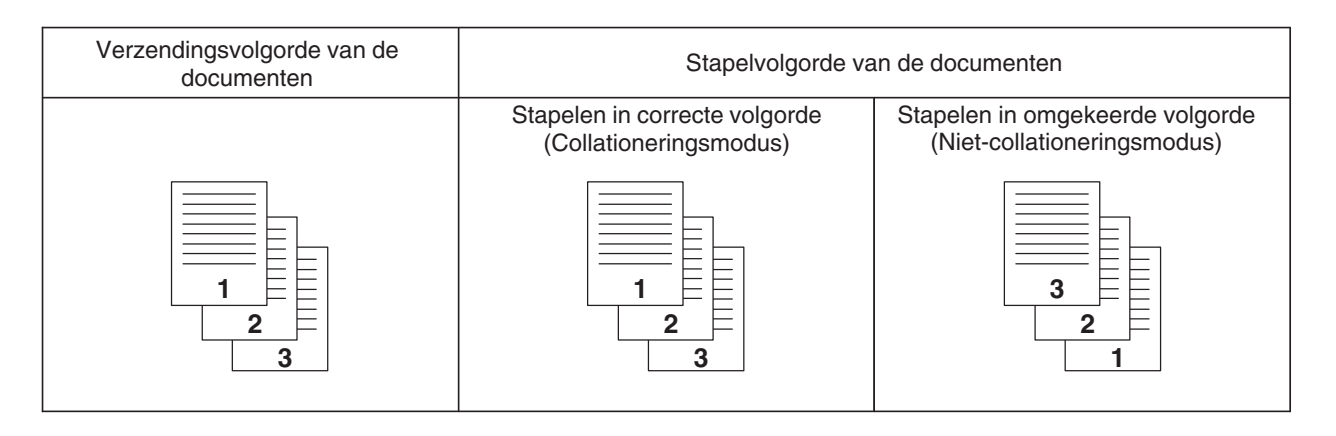

Uw toestel heeft een kopieerfunctie waarmee u één of meer kopieën kunt maken. Het toestel kiest dan automatisch voor een fijne resolutie.

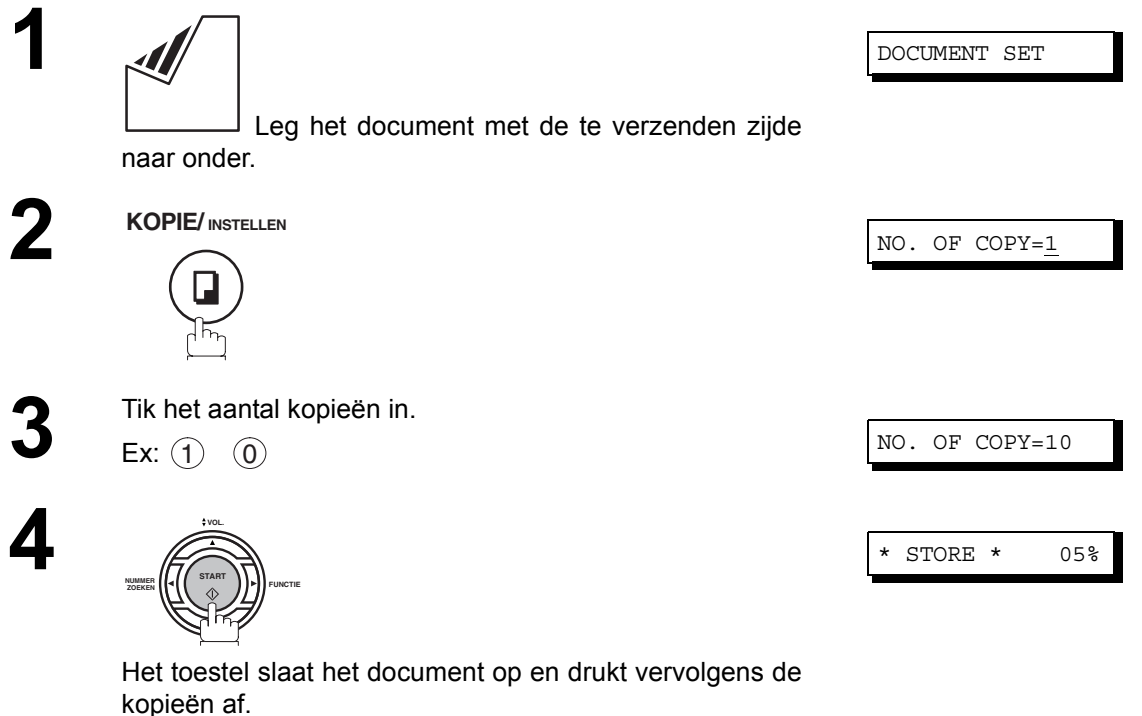

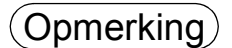

- Opmerking *1. De kopie wordt automatisch verkleind naar gelang van de lengte van het origineel. Als u wil dat het toestel u vraagt om een verkleiningsgraad op te geven wanneer u kopieert, wijzigt u de instelling van faxparameter nr. 32 (COPY REDUCTION) in "Manueel" [. \(zie blz. 34\)](#page-33-4)*
	- *2. Als u een kopie maakt met superfijne resolutie, zal de kopie lichtjes worden verkleind, zelfs als de verkleiningsgraad 100% is ingesteld, om alles op één pagina te krijgen.*
	- *3. De standaardresolutie is niet beschikbaar in de kopieerfunctie.*
	- *4. Als zich een geheugenstoring voordoet terwijl u kopies maakt, kunt u de* geheugenverzendingsfunctie tijdelijk uitschakelen door op  $|\textsf{FUNCTIE}| \qquad \textcircled{8} \qquad \textcircled{9}$  *te drukken.. De afgedrukte bladen worden in dat geval echter niet* **INSTELLEN**

*gerangschikt..*

# **Vooraf geprogrammeerde communicatie**

### **Algemene beschrijving**

U kunt op een vooraf ingesteld tijdstip binnen de volgende 24 uur een document naar een of meer toestellen verzenden. Er kunnen tot 5 ingebouwde timers ingesteld worden voor uitgestelde verzending of uitgestelde polling.

### **Uitgestelde verzending**

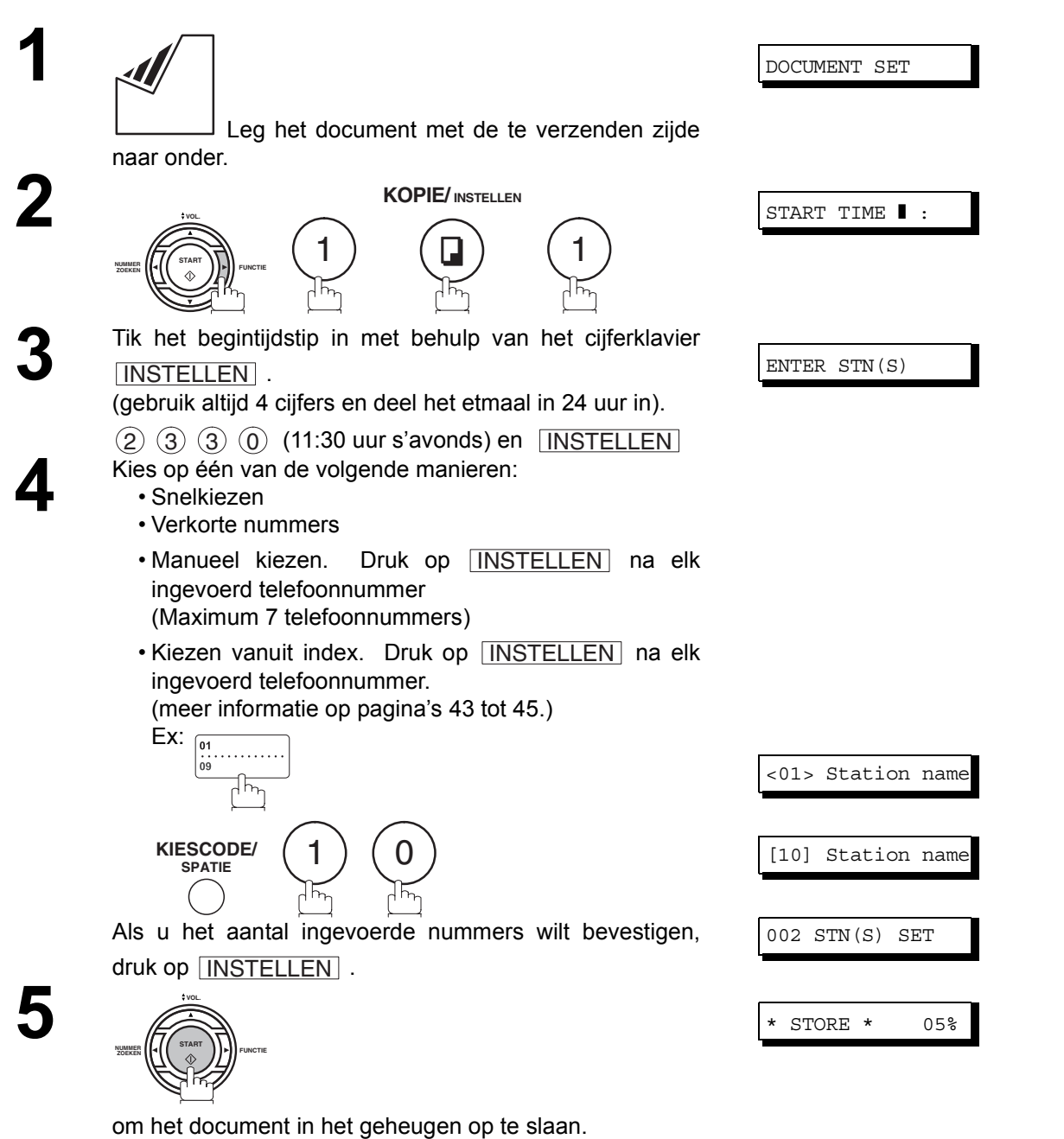

 ${\sf Operking} \text{)}$   $\quad$  1. Als u bij stap 4 een fout cijfer tikt, druk dan op  $\text{\rm [WISSEN]}$  en tik het hele getal opnieuw in.

2. Om een bestand in het geheugen te annuleren, drukt u op <u>[FUNCTIE</u>]①[INSTELLEN  $(2)$ , kiest u met behulp van  $\blacktriangledown$  of  $\blacktriangle$  het bestand dat u wilt annuleren en drukt u vervolgens *op* [<u>INSTELLEN</u>] START ] .

# **Polling (opvraging van documenten)**

#### **Algemene beschrijving**

Polling betekent dat u andere faxtoestellen opbelt om er een document op te vragen dat daar klaar ligt. Uw correspondent moet uiteraard vooraf weten dat u gaat opbellen en moet op zijn ADT of in het geheugen een document klaar hebben. Voor meer veiligheid zult u misschien met uw correspondent een opvraagwachtwoord moeten overeenkomen.

#### <span id="page-68-0"></span>**Keuze van een polling-wachtwoord**

Indien het polling-wachtwoord niet overeenkomt met dat van het andere toestel, zal uw verzoek om opvraging automatisch geweigerd worden.

**Om een polling-wachtwoord op te geven gaat u als volgt te werk:**

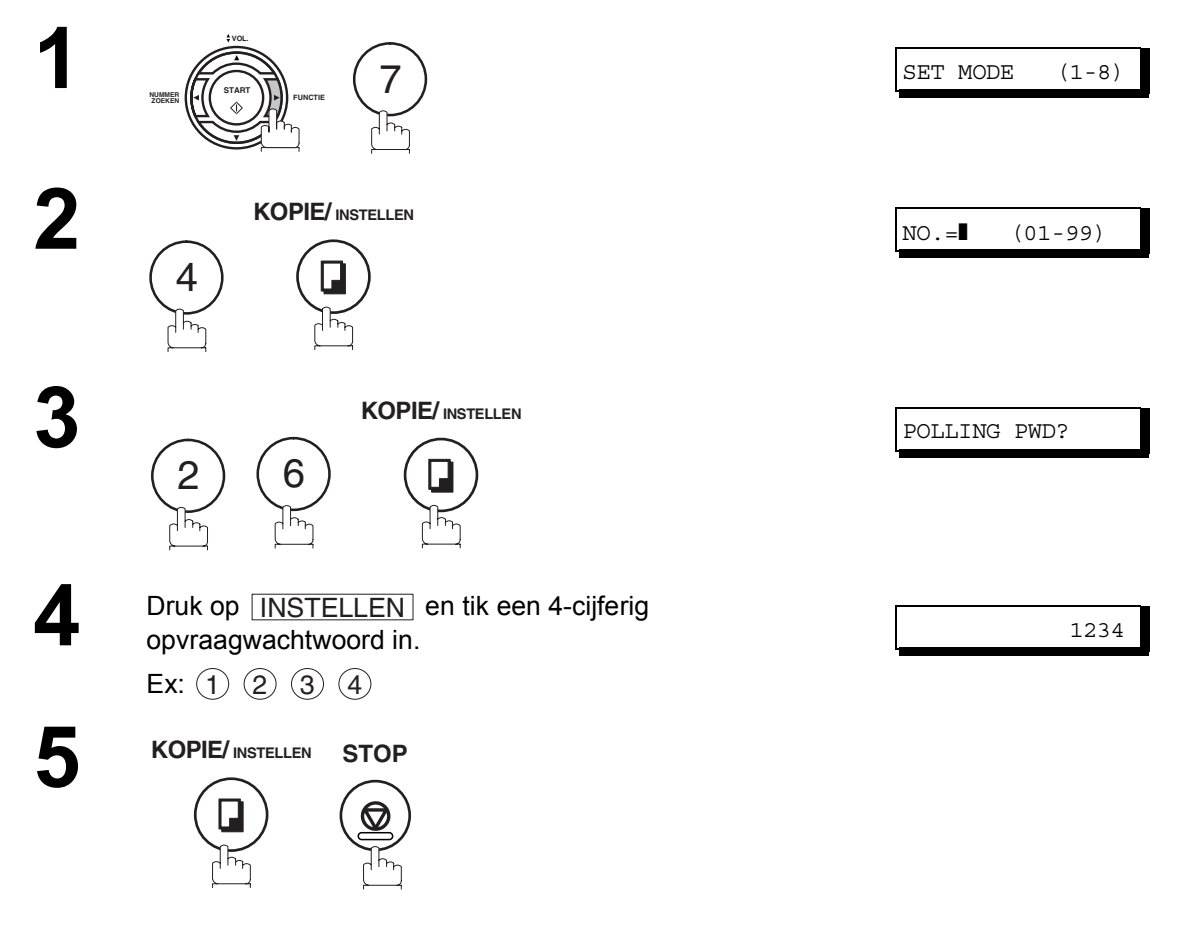

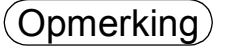

Opmerking *1. Opvraging is misschien niet met alle andere faxtoestellen mogelijk. Wij geven u de raad een proefopvraging door te voeren voor u werkelijk belangrijke documenten begint op te vragen. 2. Indien op het andere toestel geen wachtwoord is geprogrammeerd, kunt u daar toch opvragen ook al is uw toestel wél van een wachtwoord voorzien.*

### **Zelf documenten opvragen**

Dank zij volgende werkwijze kunt u een document opvragen bij een of meer andere toestellen. Zorg ervoor dat het polling-wachtwoord vooraf is ingesteld. [\(zie blz. 69\)](#page-68-0)

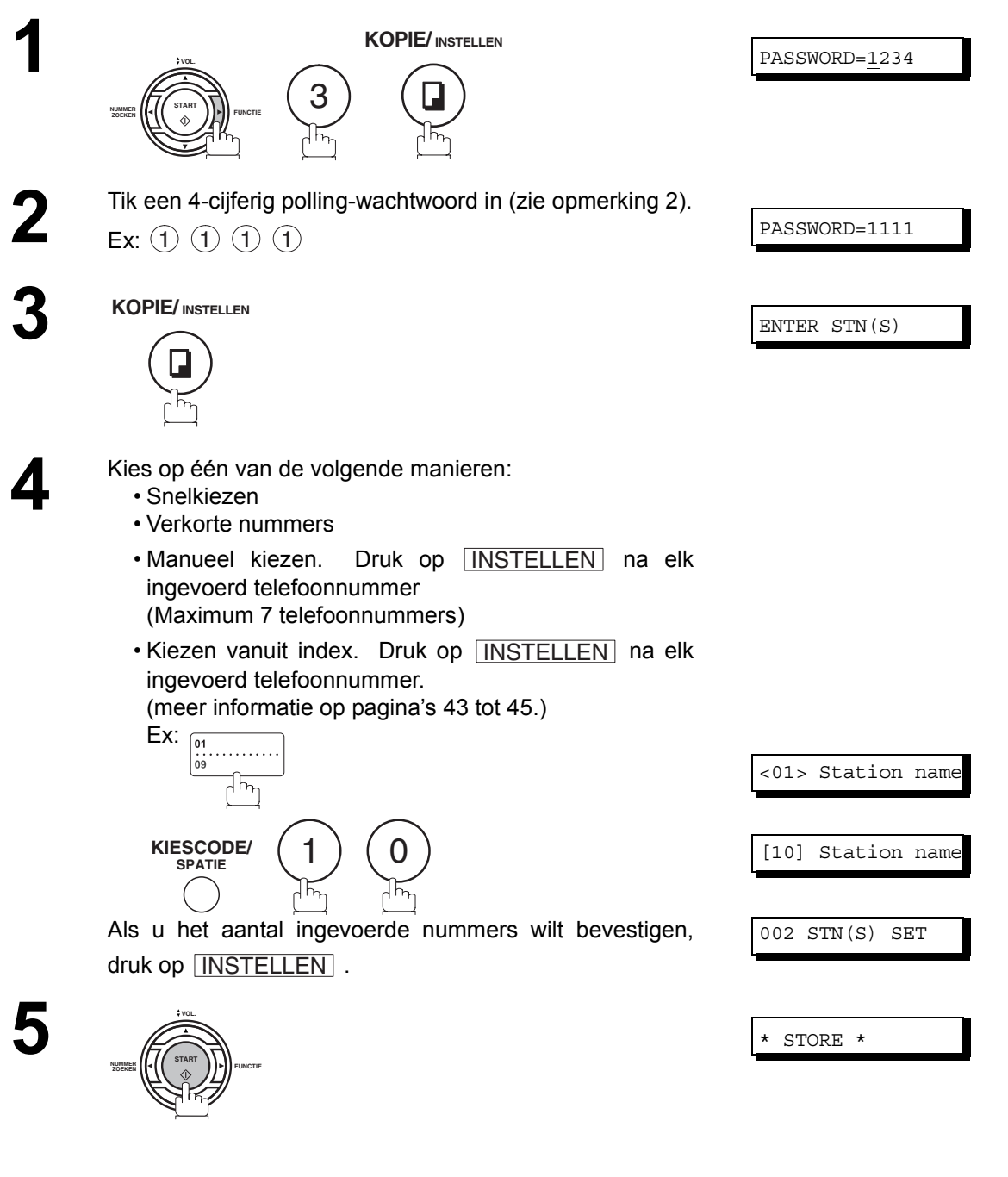

- $\Omega(\textsf{D})$  *1. U kan de bij stap 4 ingevoerde bestemmingen nakijken door op*  $\blacktriangledown$  of  $\blacktriangleleft$  te drukken. Druk op <u>WISSEN</u> om indien nodig een op het display weergegeven bestemming of groep te *wissen.*
	- *2. Als u het polling-wachtwoord onder faxparameter nr. 26 hebt ingevoerd, verschijnt het op het display. [\(zie blz. 34\)](#page-33-5)*

*U kunt dat wachtwoord tijdelijk wijzigen voor een nieuw te tikken over het vaste.*

#### **Algemene beschrijving**

Uw faxtoestel is uitgerust met speciale programmeertoetsen. Die komen van pas als u vaak moet verzenden naar of opvragen bij dezelfde groep van bestemmingen. U kunt deze toetsen gebruiken om een volgorde van op te vragen bestemmingen of een volgorde voor uitgestelde verzending of opvraging op te slaan, of als bijkomende snelkiestoets of gegroepeerde snelkiestoets.

#### **Instellen voor gegroepeerde nummerkeuze**

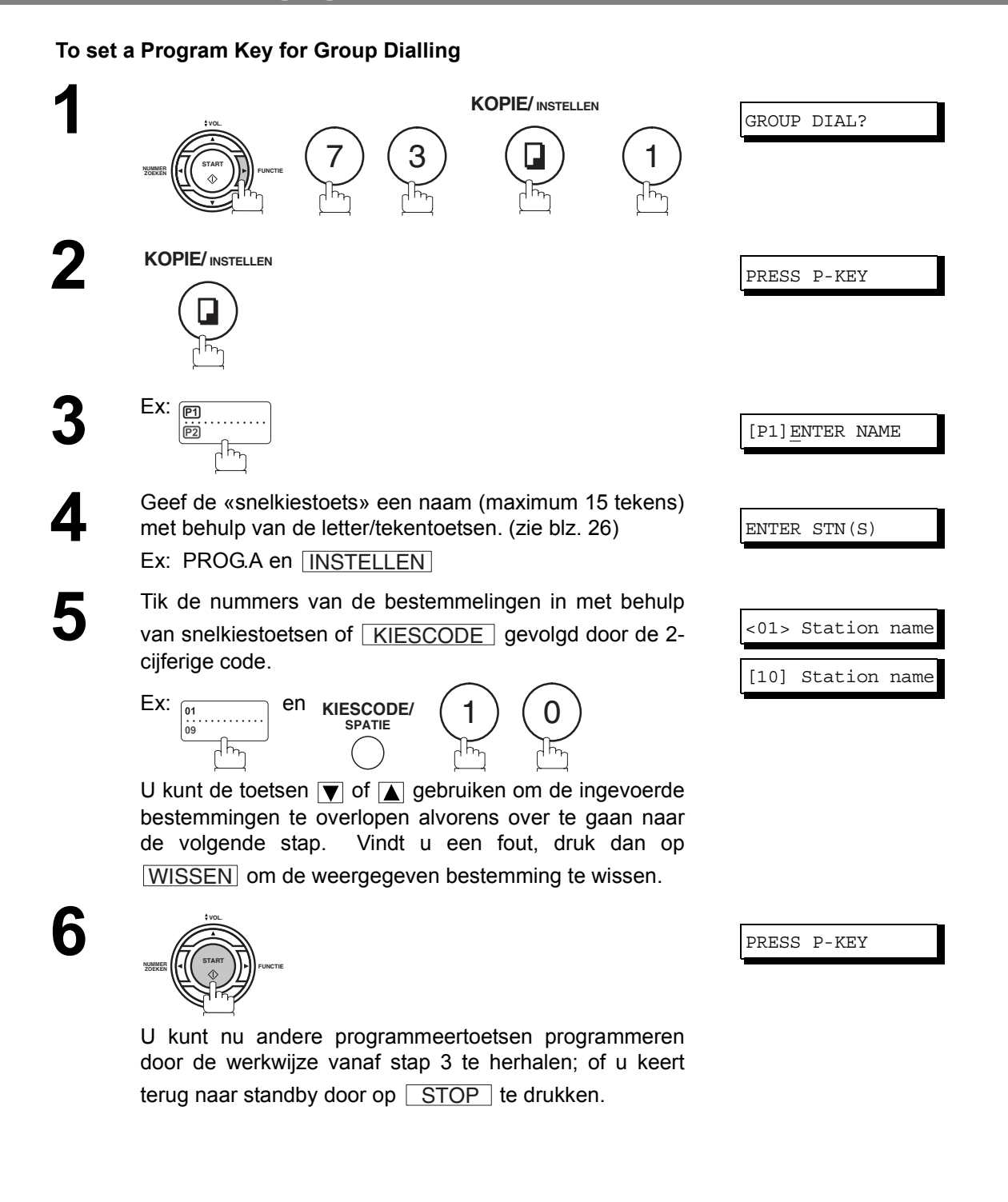

### **Programmeertoetsen**

### **Instellen voor uitgestelde verzending**

#### **Een programmeertoets programmeren voor uitgestelde verzending**

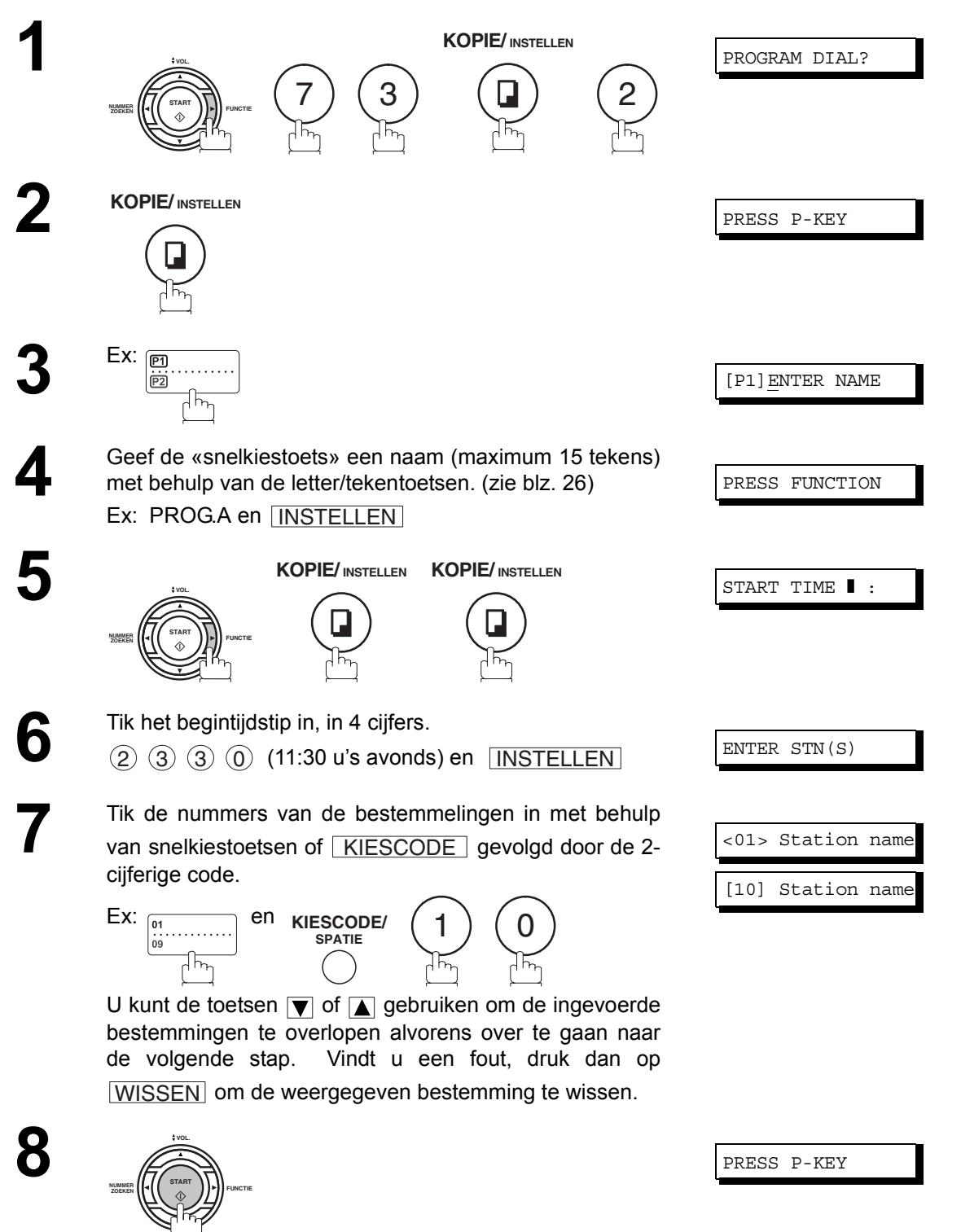

U kunt nu andere programmeertoetsen programmeren door de werkwijze vanaf stap 3 te herhalen; of u keert terug naar standby door op <u>CSTOP</u> te drukken.

72
## **Instellen voor normale polling**

#### **Een programmeertoets programmeren voor normale polling**

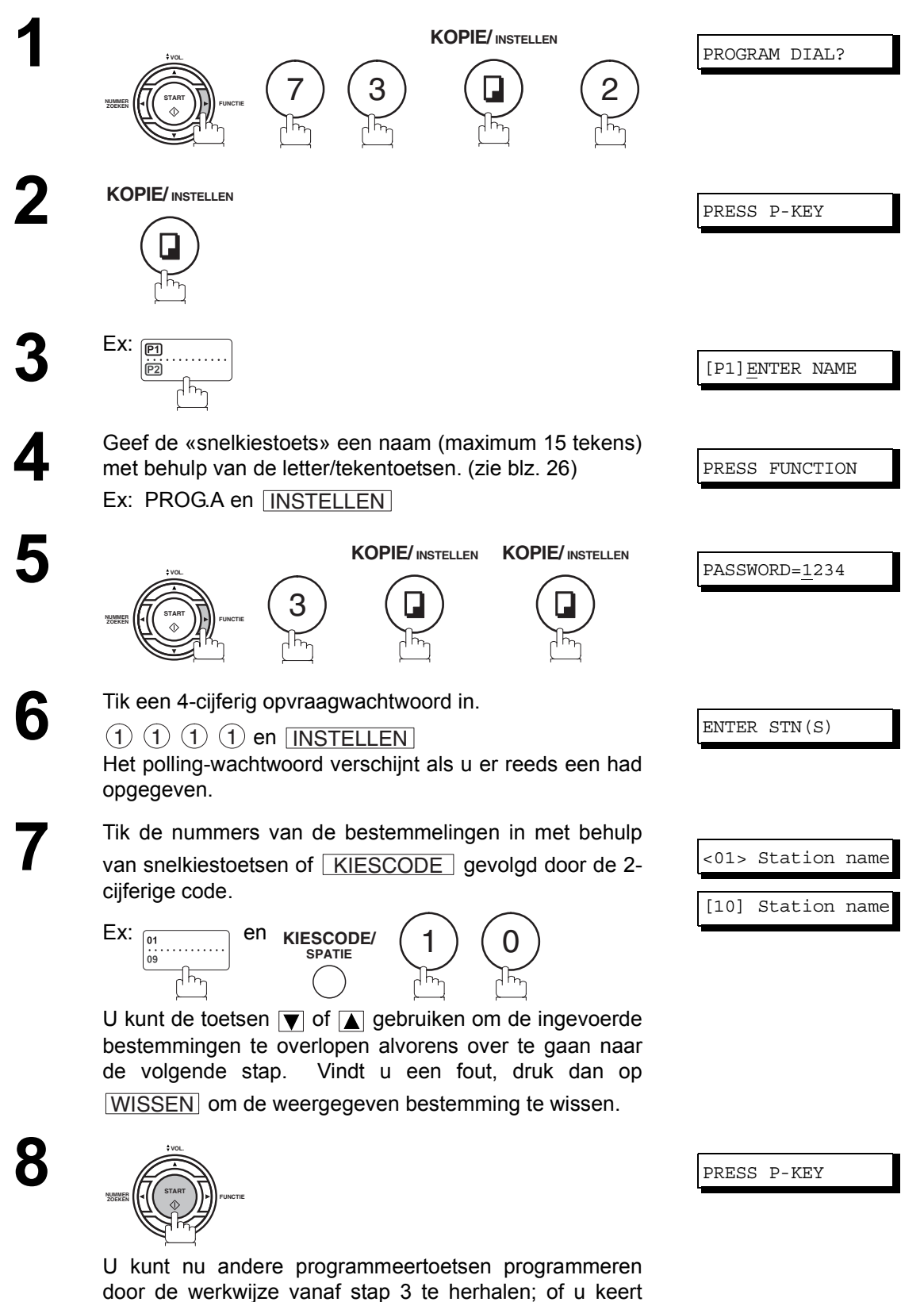

terug naar standby door op  $\fbox{[STOP]}$  te drukken.

## **Programmeertoetsen**

## <span id="page-73-0"></span>**Als snelkiestoetsen programmeren**

**Een programmatoets instellen als een-druktoets.**

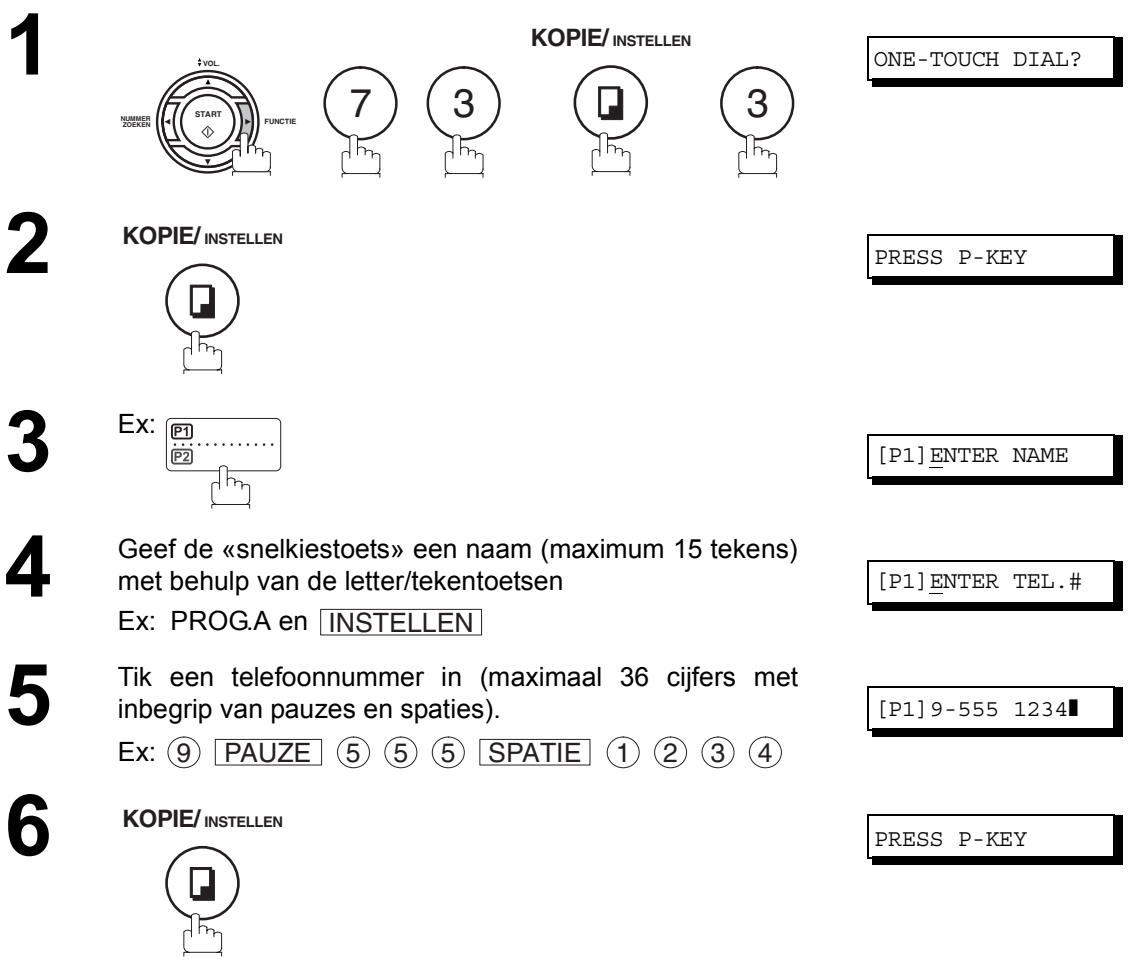

U kunt nu andere programmeertoetsen programmeren door de werkwijze vanaf stap 3 te herhalen; of u keert terug naar standby door op  $\fbox{[STOP]}$  te drukken.

### **Instellingen van programmeertoetsen wijzigen of wissen**

Om de instellingen van een programmeertoets te wijzigen volgt u de werkwijze voor het instellen van programmeertoetsen op blz. [71](#page-70-0) - [74.](#page-73-0)

- Begintijdstip of bestemming(en) voor uitgestelde verzending
- Bestemming(en) voor normale opvraging
- Begintijdstip of bestemming(en) voor uitgestelde opvraging
- Telefoonnummer en erbij horende naam voor gebruik als snelkiestoets

#### **De instellingen van een programmeertoets wissen**

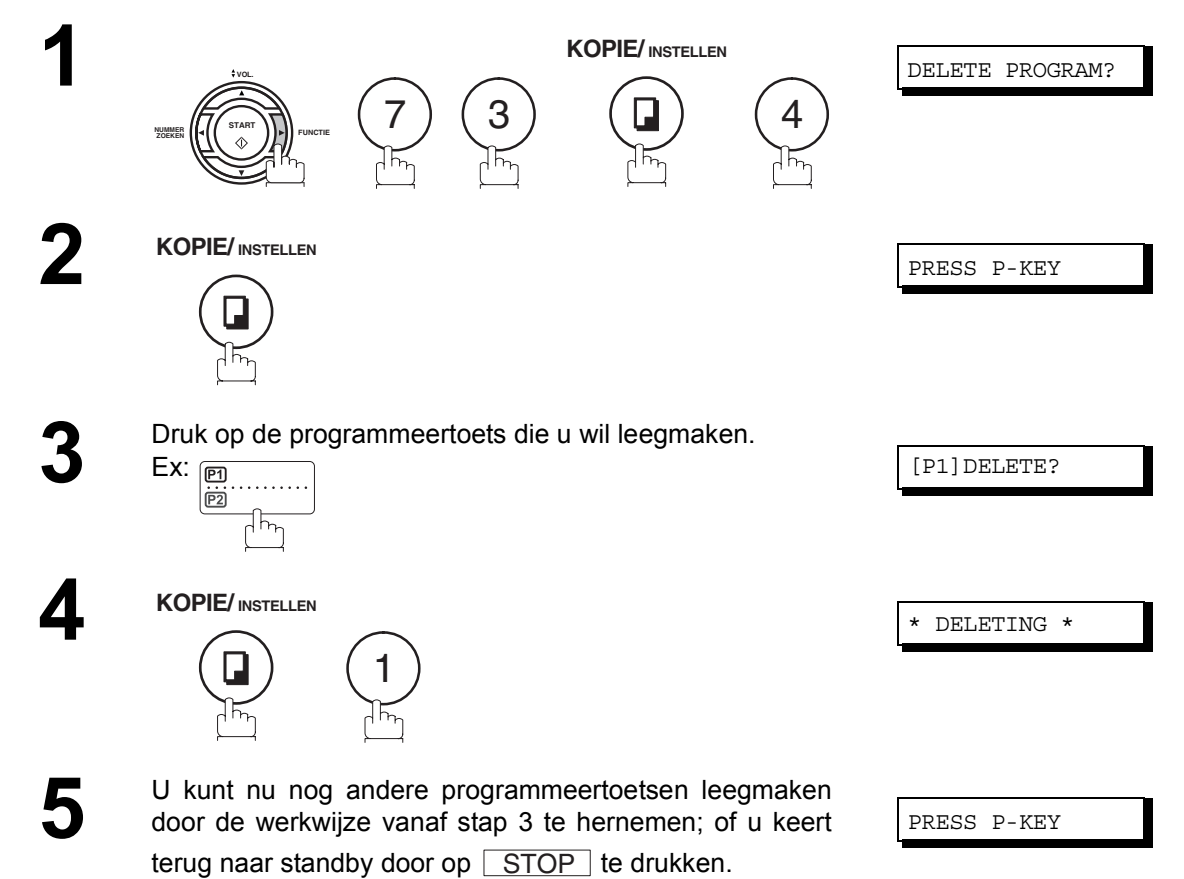

# **Toegangscode**

## **Algemene beschrijving**

De toegangscode voorkomt dat een onbevoegde gebruik maakt van de fax. Zodra een 4-cijferige toegangscode werd geregistreerd, kan niemand met het faxtoestel werken zonder vooraf de juiste toegangscode te hebben ingetikt.

Automatische ontvangst daarentegen is altijd mogelijk. Na uitvoering van een verrichting, zoals instellingen wijzigen of iets verzenden, keert het display terug naar stand-by en moet u opnieuw de toegangscode intikken om het toestel nogmaals te gebruiken. Het registreren van een toegangscode heeft geen andere invloed op het gebruik van het toestel.

### **De toegangscode vastleggen**

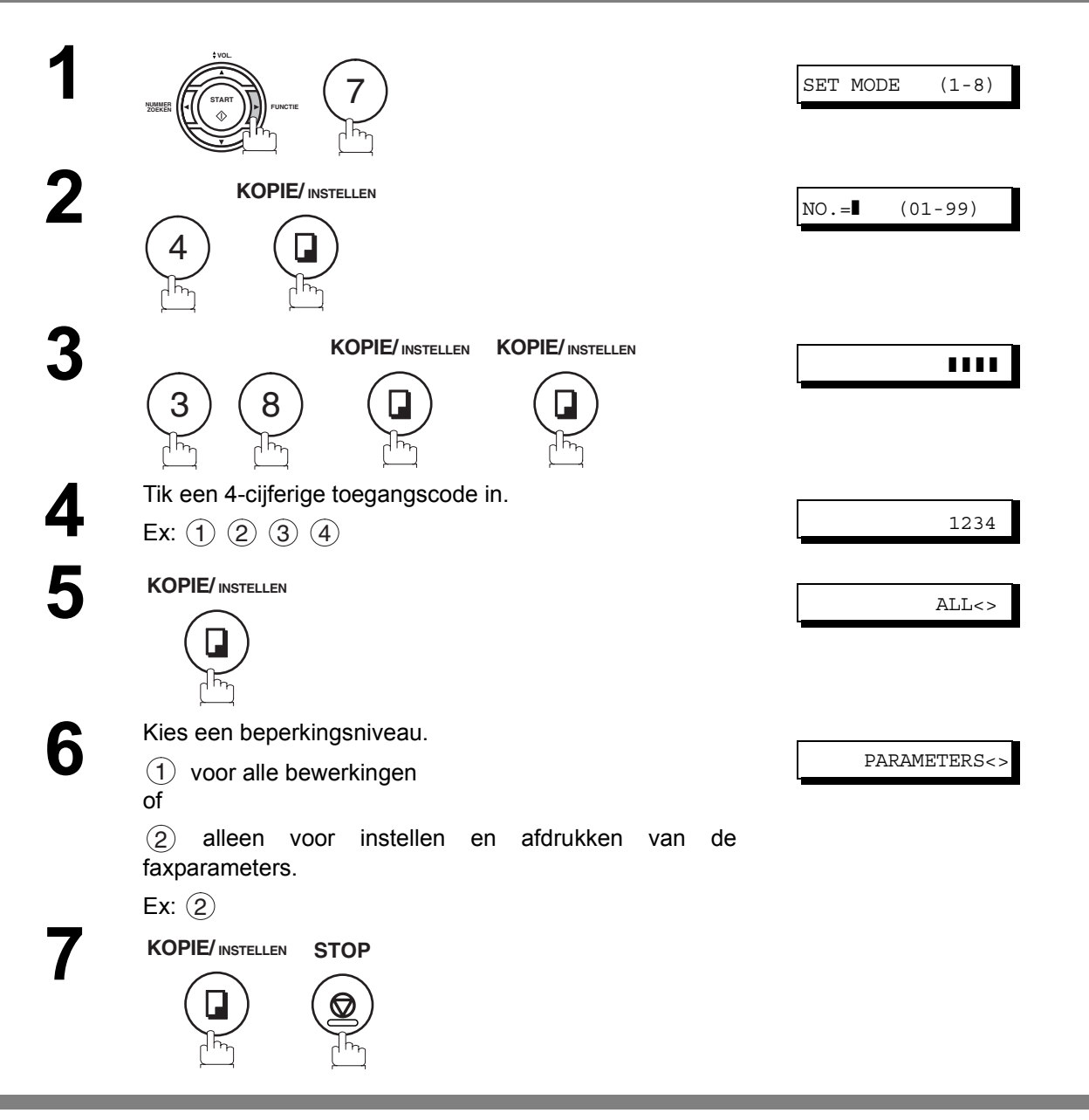

 $\mathsf{Opmerking} \text{)} \quad$  1. Om de toegangscode te wissen, tikt u de toegangscode in en drukt u op  $\textcolor{red}{\fbox{START}}$ , waarna u *bovenstaande werkwijze volgt tot stap 3. Druk dan op* WISSEN  *.* STOPINSTELLEN en

## **Toegangscode**

### **Gebruik van uw toestel met toegangscode (beperkt toegangsniveau voor alle verrichtingen)**

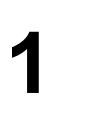

**1** Tik de toegangscode in. Ex:  $(1)$   $(2)$   $(3)$   $(4)$ 

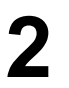

**KOPIE/ INSTELLEN**

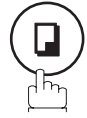

U kunt het toestel nu gewoon gebruiken.

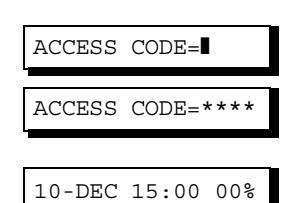

### **Gebruik van uw toestel met toegangscode (alleen beperkt toegangsniveau voor faxparameters)**

U kunt de UF-490 instellen zodat enkel het toegangsniveau voor het invoeren en afdrukken van de faxparameters wordt beperkt. **Vb:** faxparameter invoeren.

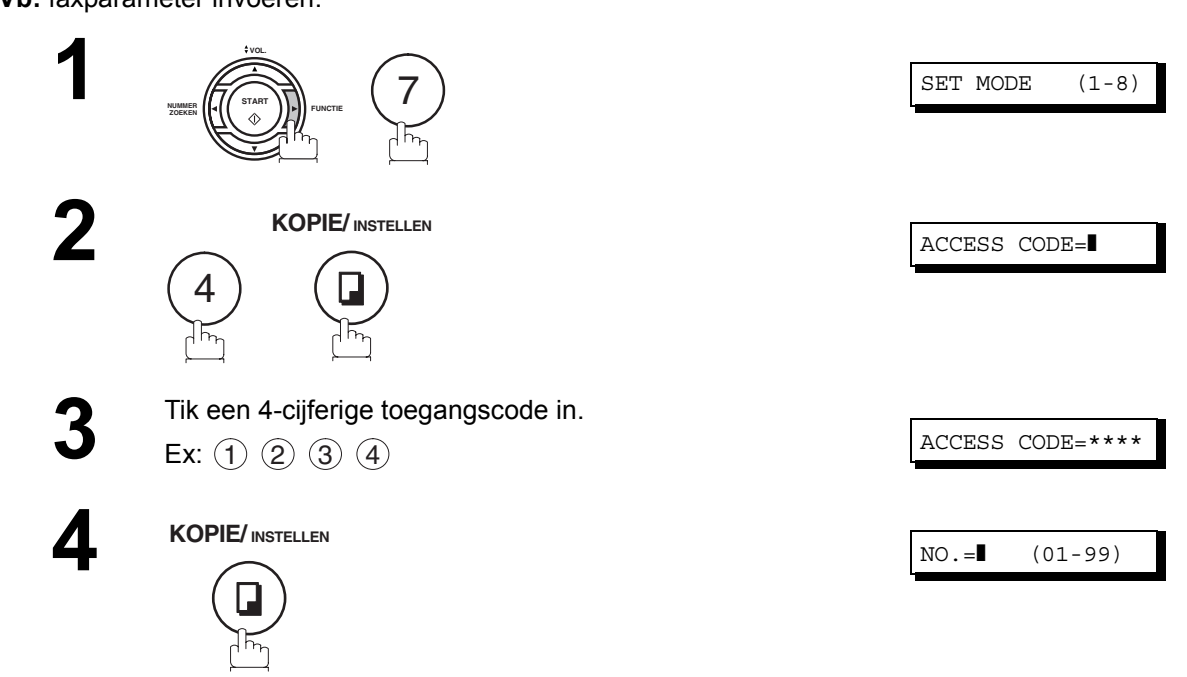

U kunt het toestel nu gewoon gebruiken.

# **De faxdoorzendfunctie**

### **De faxdoorzendfunctie instellen**

Met behulp van deze functie kunnen alle inkomende faxdocumenten doorgezonden worden naar het toestel dat geregistreerd staat in het snelkiesnummer of verkort kiesnummer. Zodra de faxen in het geheugen ontvangen worden, zal het toestel de faxdocumenten doorzenden naar het in het snelkiesnummer of verkorte kiesnummer opgeslagen telefoonnummer.

Deze functie is vooral nuttig als u faxdocumenten elders wenst te ontvangen (bv. bij u thuis), 's nachts of tijdens een verlofperiode.

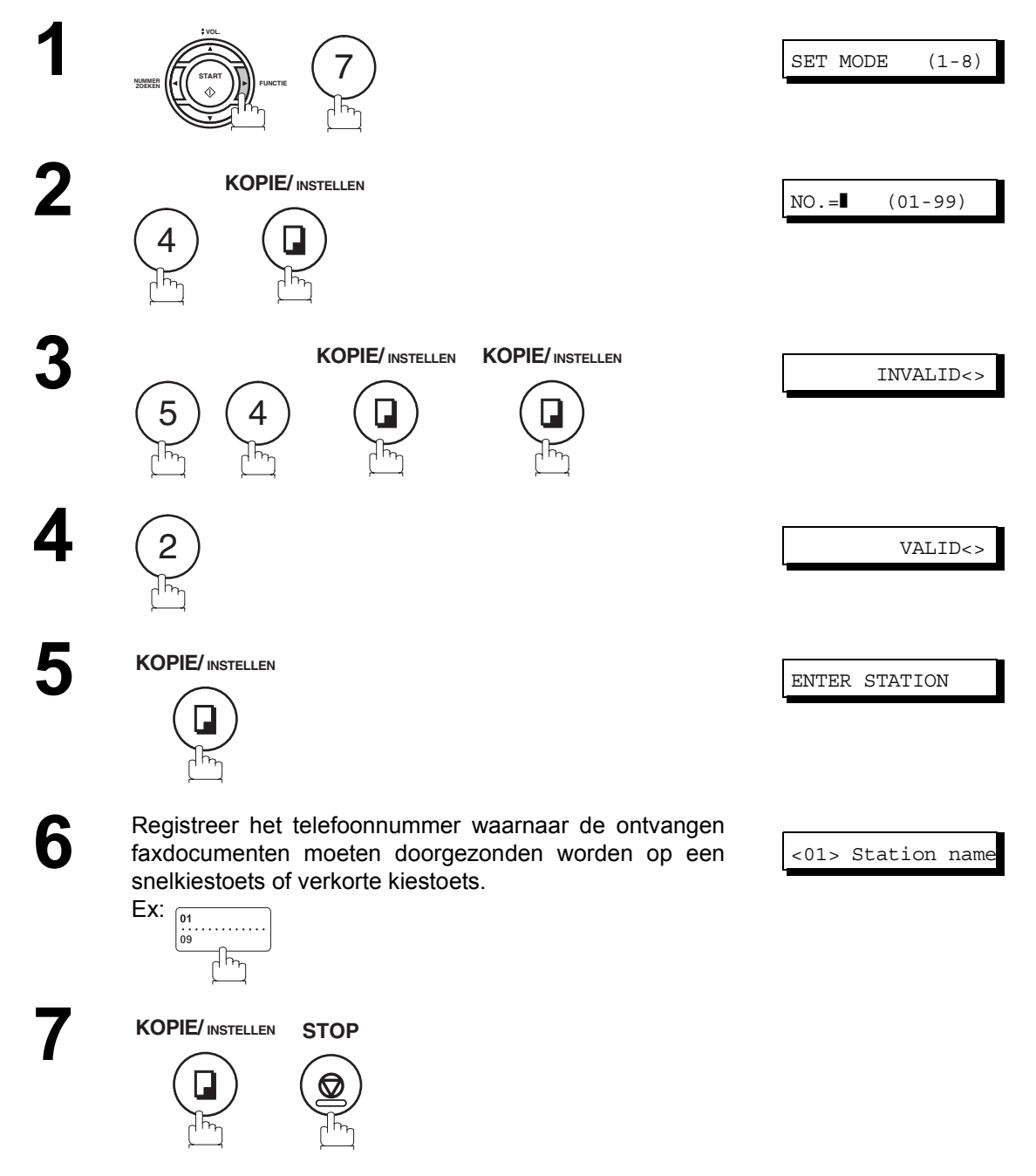

- Opmerking *1. Wanneer de functie faxbericht doorsturen is ingesteld, kunnen de snelkiestoetsen en de verkorte kiesnummers niet worden bewerkt. Zet deze functie op ìongeldigî als u het telefoonnummer wilt kunnen bewerken.*
	- *2. Uw toestel kan geen documenten meer ontvangen als het geheugen vol is of voor 95% gebruikt is.*

# **Subaddressering**

## **Algemene beschrijving**

Aan de hand van de subadresseringsfunctie kunt u documenten verder doorzenden of relayeren naar de gewenste correspondent(en), als deze functie gebruikt wordt in combinatie met de netwerkversie van HydraFax/ LaserFAX software. Deze functie is conform de ITU-TS richtlijn inzake T. Routing-Facsimile Routing aan de hand van een subadres.

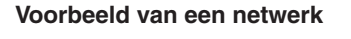

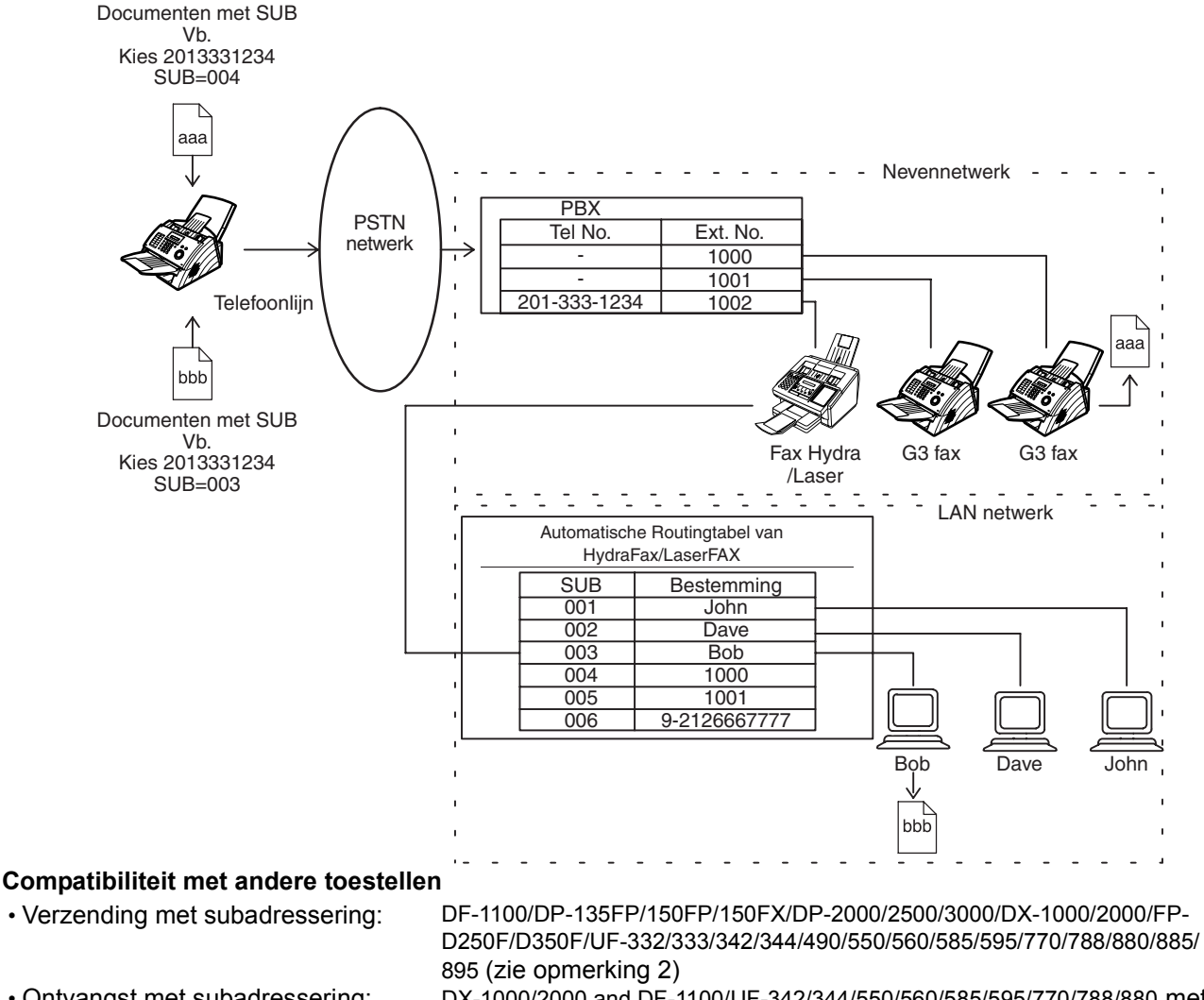

• Ontvangst met subadressering: DX-1000/2000 and DF-1100/UF-342/344/550/560/585/595/770/788/880 met PC-interface aan de hand van de netwerkversievan de HydraFax/ LaserFAX software.

#### **Verzendingsmodi met subadressering**

U kunt documenten verzenden met subadresinformatie naar de gewenste correspondent aan de hand van volgende methoden.

- Door de subadresinformatie te registreren in de snelkiesnummers of in de verkorte kiesnummers.
- Door de subadresinformatie te specificeren in de manuele kiesmethode.

#### **Instellen van routing, doorzending en relais**

U kunt de automatische routing configureren op elke willekeurige combinatie van LAN (Local Area Network), PSTN (Public Switched Telephone Network) of PBX-extensie aan de hand van de HydraFax/LaserFAX Routing tabel (zie gebruiksaanwijzing HydraFax/LaserFAX).

Opmerking *1. HydraFax en LaserFAX zijn handelsmerken van Wordcraft International Ltd. 2. UF-788 met geïnstalleerde PC-interface optie of ROM-optie.*

## **Subaddressering**

## **Om het subadres in te stellen in de snelkiesnummers of in de verkorte kiesnummers**

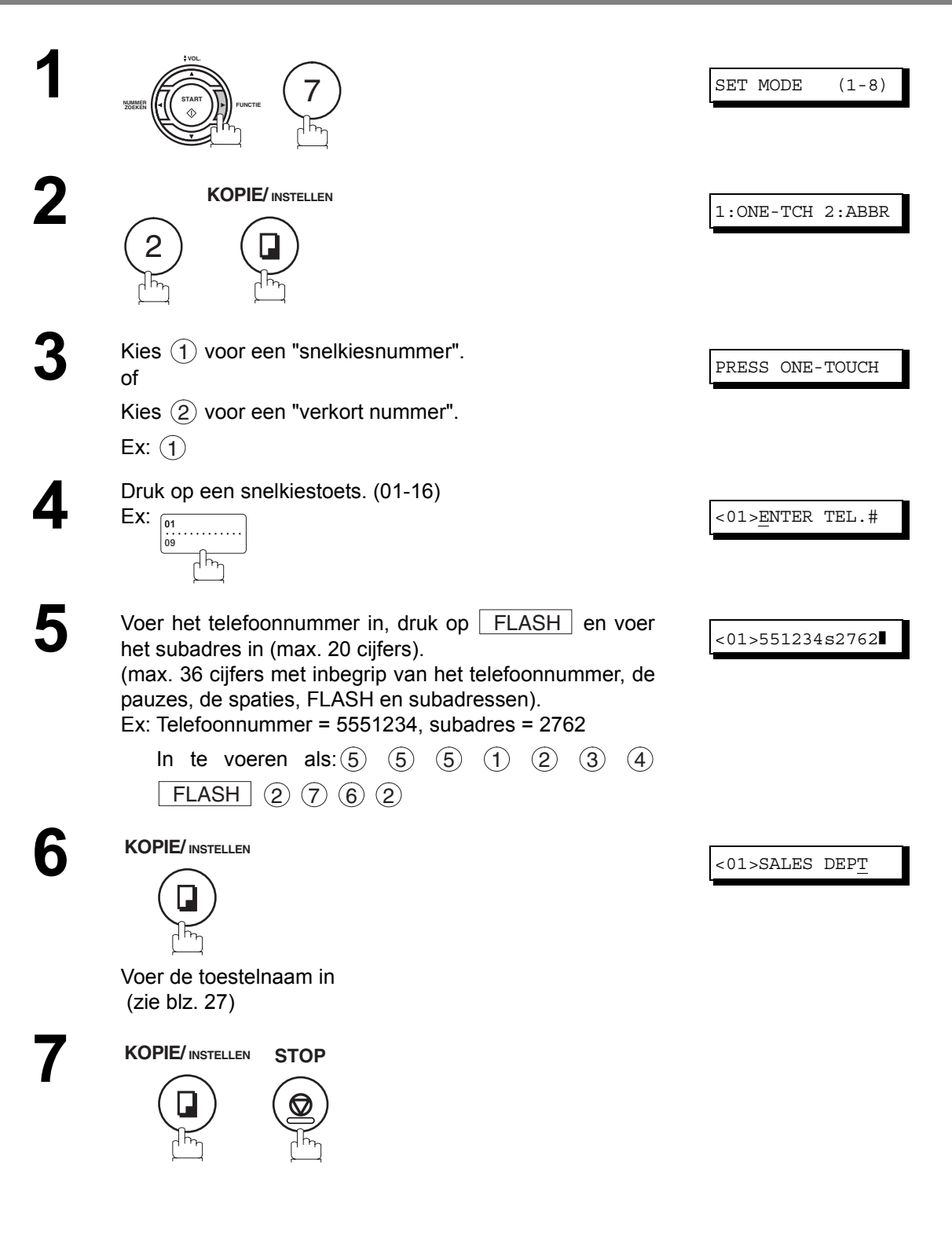

 $\mathsf{Qpmerking} )$   $\quad$  1.  $\overline{\mathsf{FLASH}}$  scheidt het subadres van het telefoonnummer en wordt aangegeven door een "s" *op het display.*

## **Subaddressering**

### **Om een document met een subadres te verzenden**

Gebruik | FLASH | om het telefoonnummer en het subadres van elkaar te scheiden.

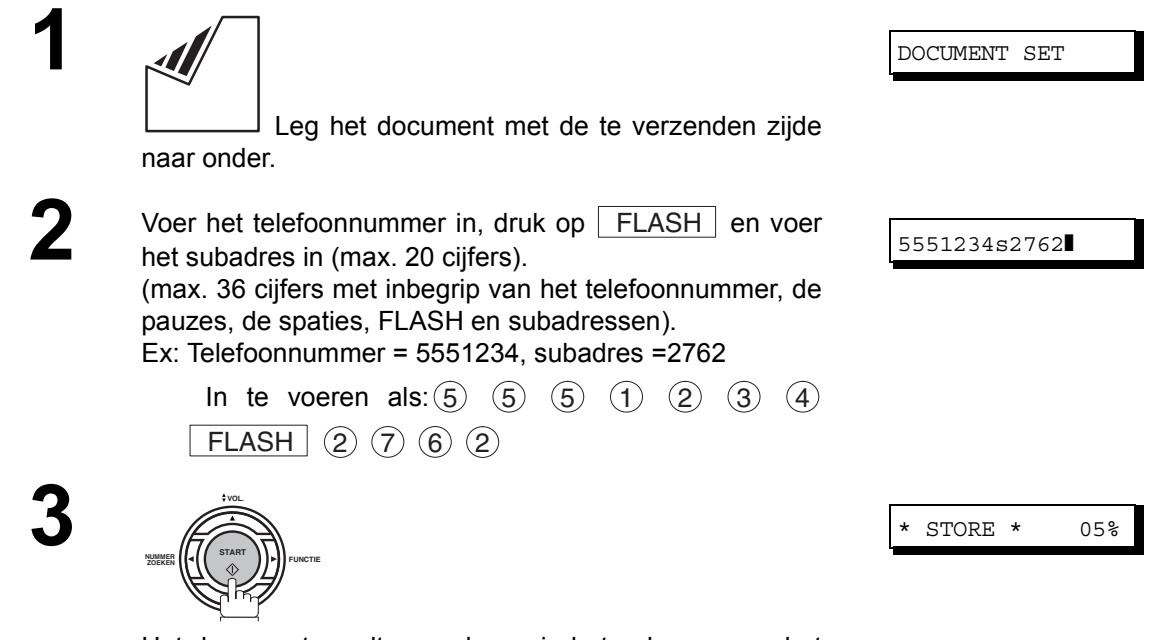

Het document wordt opgeslagen in het geheugen en het toestel begint het nummer te kiezen en verzendt het document (de documenten) met de subadresinformatie.

- Opmerking *1. De subadressering kan niet gebruikt worden bij manueel kiezen met afgehaakte hoorn of bij kiezen met ingehaakte hoorn.*
	- *2. Het subadres wordt niet mee verzonden tijdens de manuele herkiesmodus.*

## **Algemene beschrijving**

Als hulp bij het bijhouden van gegevens over verstuurde en ontvangen documenten en over bewaarde telefoonnummers, kan uw faxtoestel de volgende rapporten en lijsten afdrukken: transactieverslag, individueel verzendingsverslag, communicatieverslag, lijst met snelkiesnummers/verkorte nummers/ indexnummers, programmalijst, lijst met faxparameters, indexblad en bestandenlijst.

### <span id="page-81-0"></span>**Transactieverslag**

Het "verslag" maakt een lijst van de laatste 32 transacties (een transactie gebeurt telkens wanneer u een document verstuurt of ontvangt). Het verslag wordt automatisch afgedrukt telkens na 32 transacties (zie Opmerking 1) of u kunt het verslag ook manueel afdrukken of inkijken door als volgt te werk te gaan:

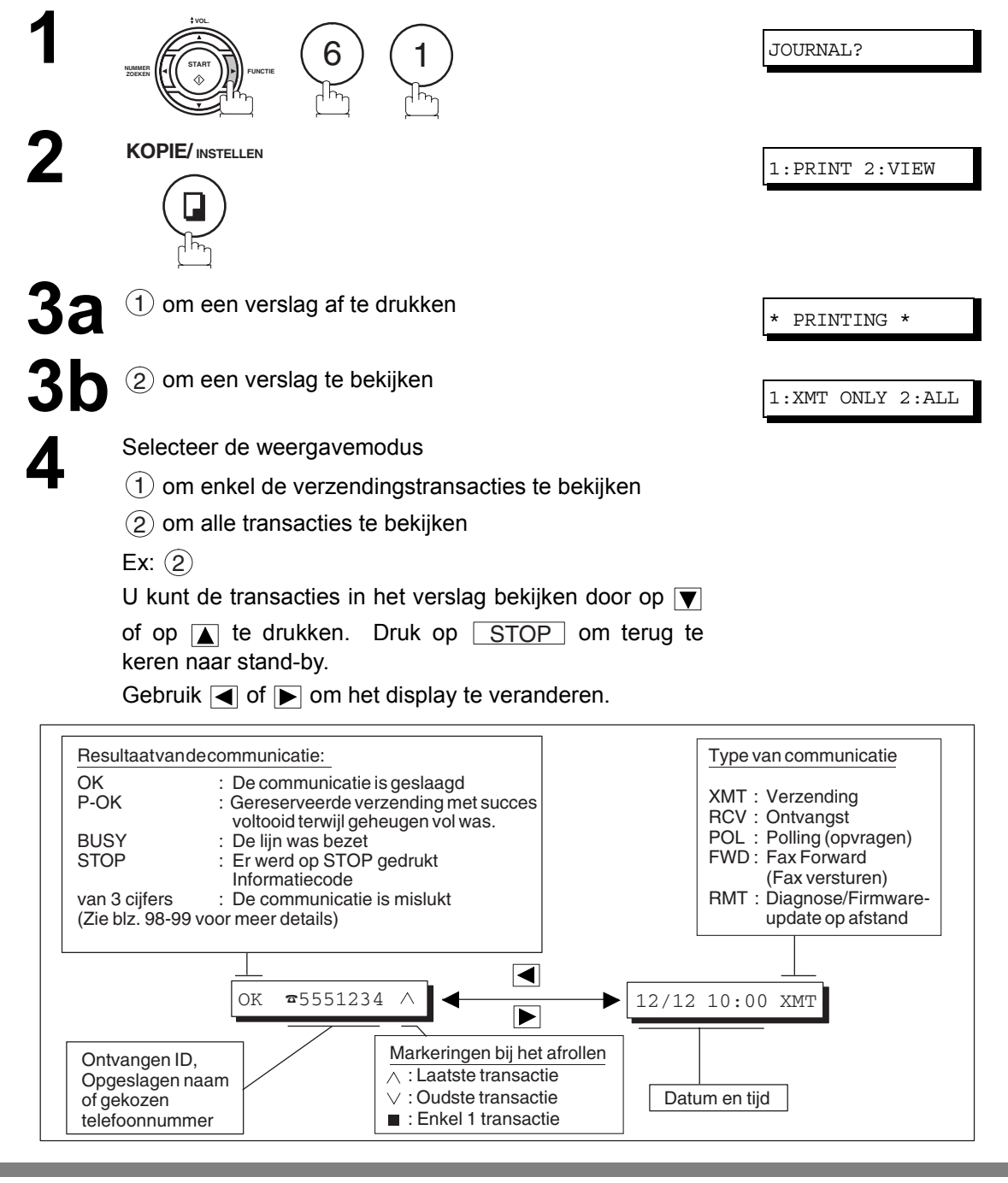

Opmerking *1. Als u de functie automatisch afdrukken van het transactieverslag wilt uitschakelen, moet u faxinstelling nr. 13 op "uit" (invalid) zetten. [\(zie blz. 33\)](#page-32-0)*

## **Individueel verzendingsverslag (IND. XMT JOURNAL)**

Een individueel verzendingsverslag bevat gegevens over de laatste verzending.

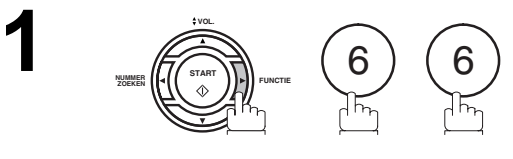

**KOPIE/ INSTELLEN**

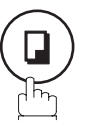

IND. JOURNAL?

**2 EXPLEM**<br>**2 EXPLEM**<br>**2 EXPLEMENTING 2** 

## **Individueel verzendingsverslag (IND. XMT JOURNAL)**

#### **Voorbeeldverslag**

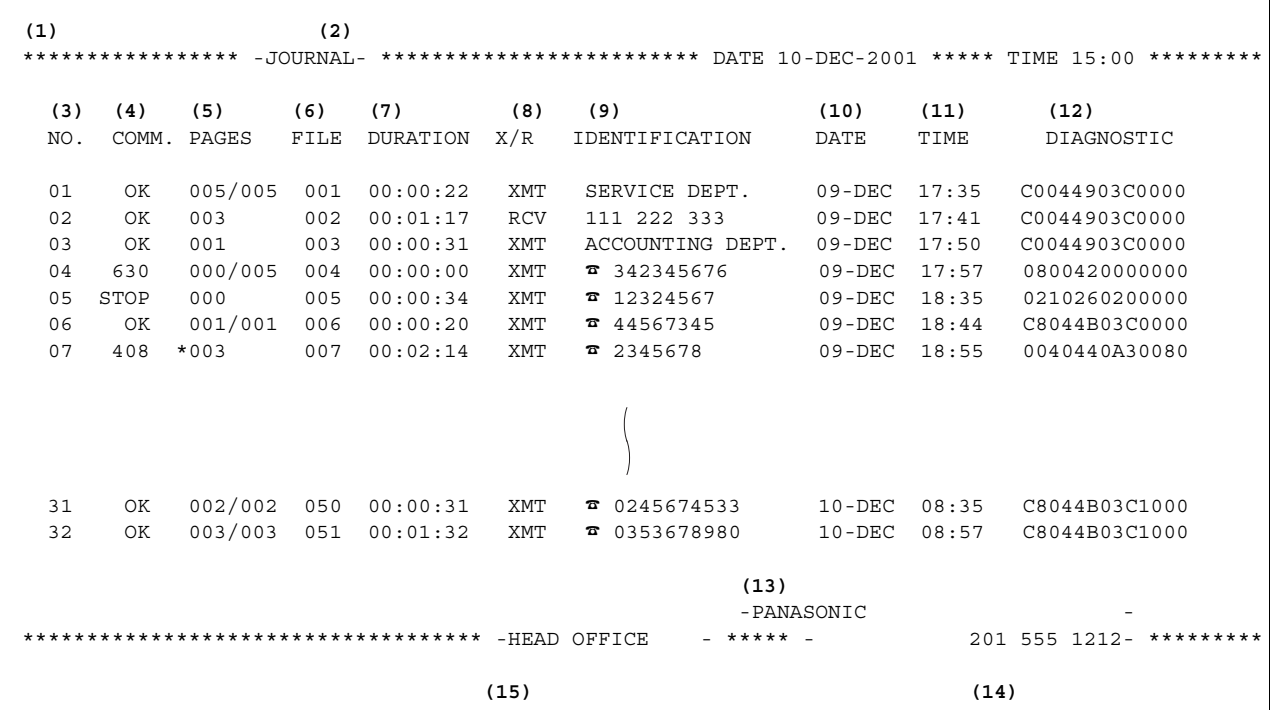

**Voorbeeld individueel verzendingsverslag (IND. XMT JOURNAL)**

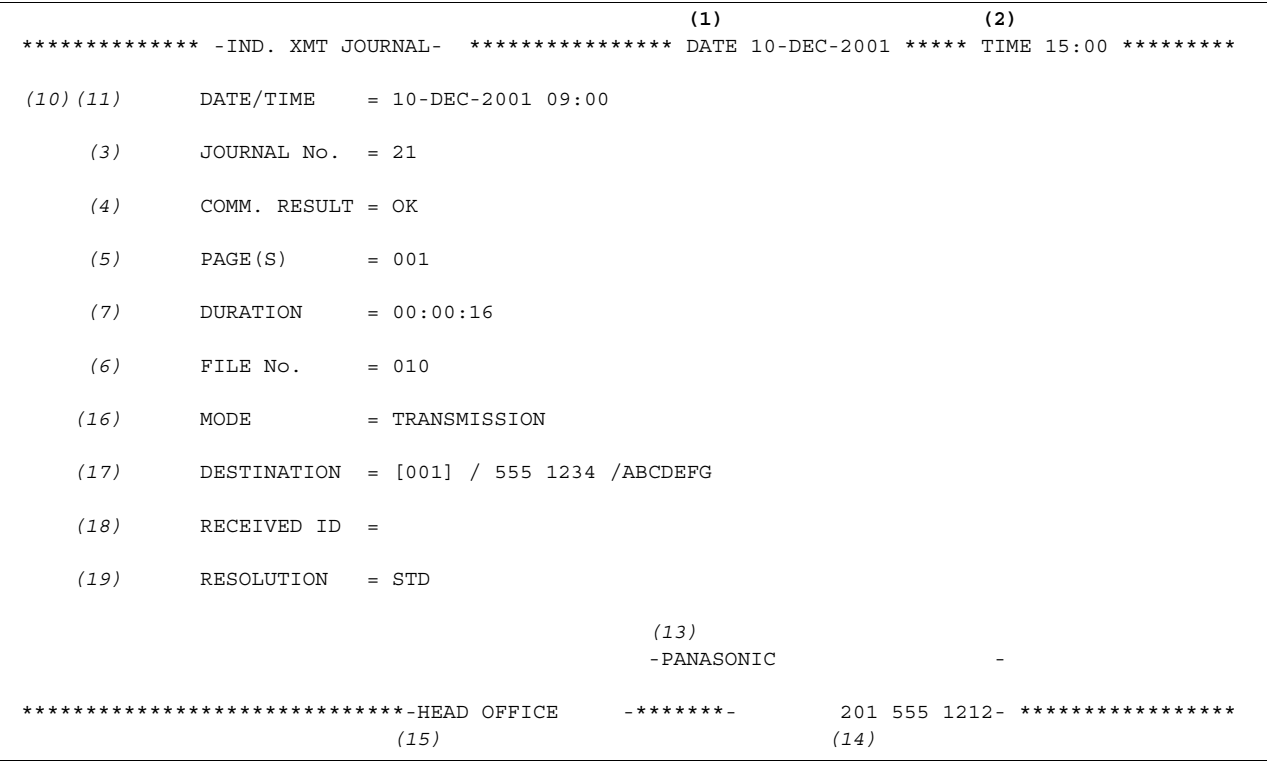

## **Individueel verzendingsverslag (IND. XMT JOURNAL)**

#### **Explanation of Contents**

- (1) Datum van de afdruk
- (2) Tijdstip van de afdruk
- **Nummering**

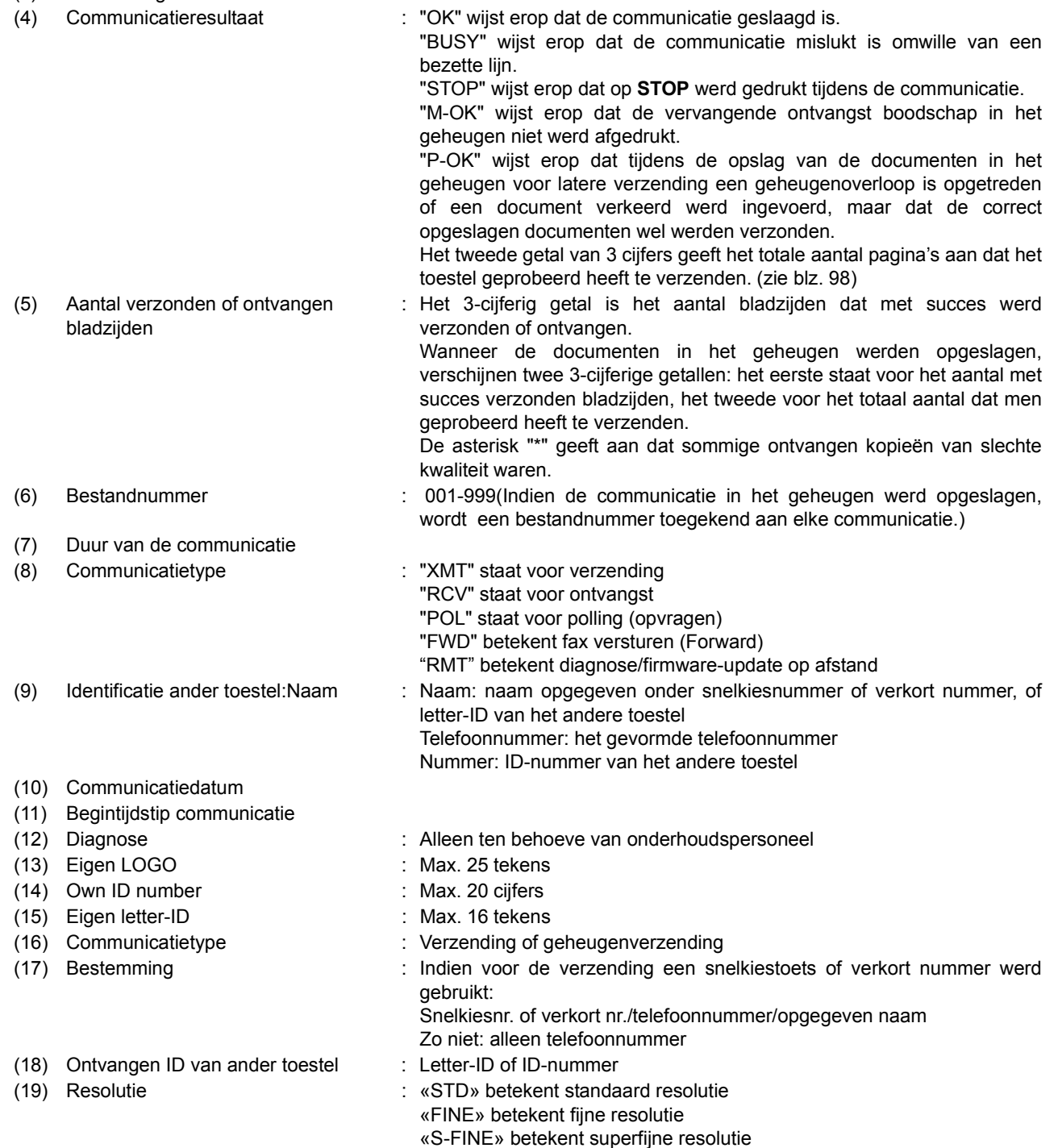

## **Communicatieverslag (COMM. JOURNAL)**

Het communicatieverslag (COMM. JOURNAL) maakt het u mogelijk na te gaan of de verzending of opvraging al dan niet met succes is verlopen. Bij functie 8-1 [\(zie blz. 33\)](#page-32-1) kunt u deze afdrukfaciliteit instellen (uit/ing/alleen onv.).

**Voorbeeld communicatieverslag**

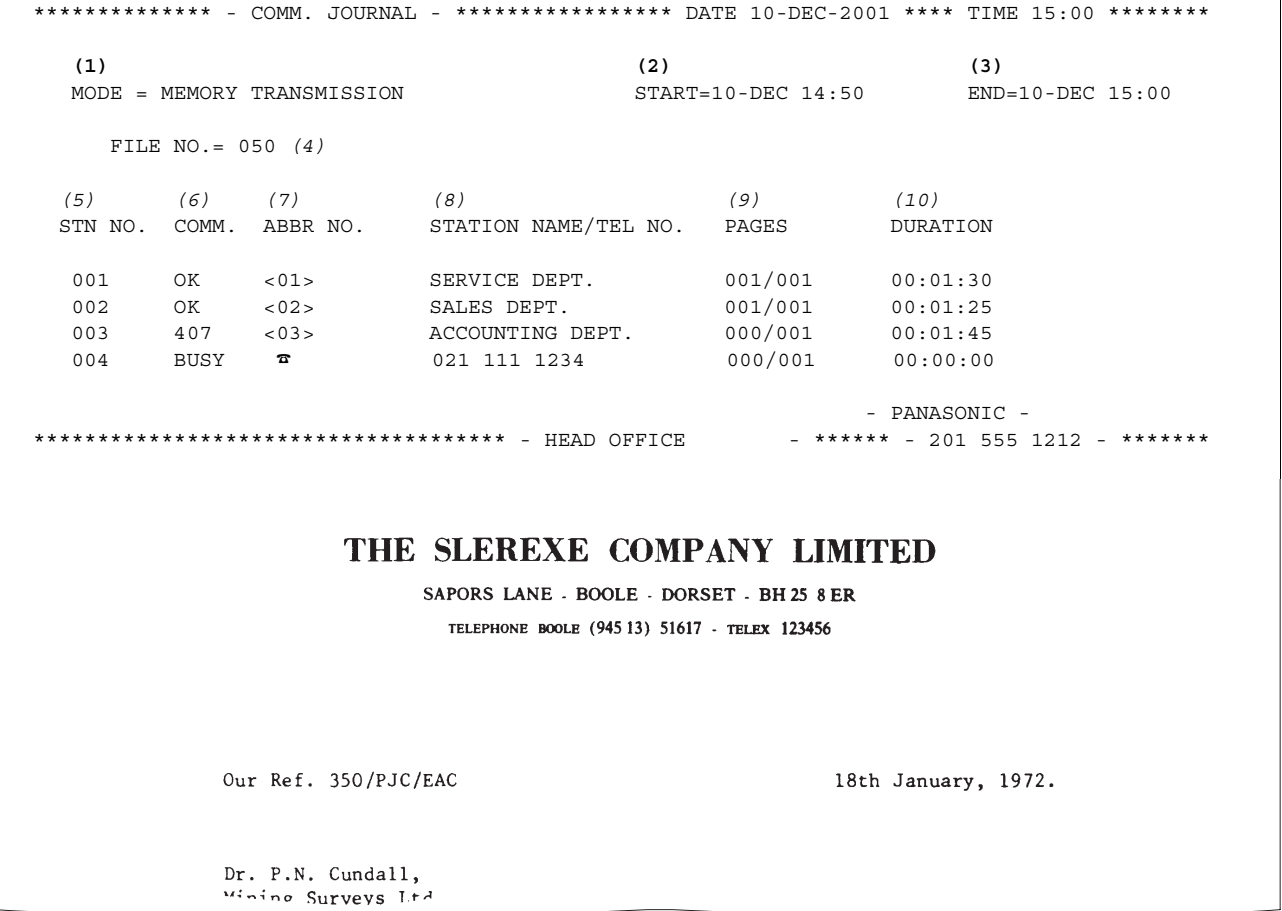

#### variations of print density ...

 $\mathbf{u}$ cause the photocell to generate an analogous electrical video signal. This signal is used to modulate a carrier, which is transmitted to a remote destination over a radio or cable communications link.

At the remote terminal, demodulation reconstructs the video signal, which is used to modulate the density of print produced by a printing device. This device is scanning in a raster scan synchronised with that at the transmitting terminal. As a result, a facsimile copy of the subject document is produced.

Probably you have uses for this facility in your organisation.

Yours sincerely,

 $Pl/I$ 

P.J. CROSS Group Leader - Facsimile Research

## **Communicatieverslag (COMM. JOURNAL)**

#### **Explanation of Contents**

- (1) Aanduiding van de communicatiewijze
- (2) Begintijdstip van de communicatie
- (3) Eindtijdstip van de communicatie
- 
- (4) Bestandnummer : 001-999 (Indien de communicatie in het geheugen werd opgeslagen, wordt een bestandnummer toegekend aan elke communicatie.)
- (5) Communicatienummer : Volgnummer van de toestellen.

ingevoerd.

- (6) Communicatieresultaat : "OK" wijst erop dat de communicatie geslaagd is.
	- "BUSY" wijst erop dat de communicatie mislukt is omwille van een bezette lijn. "STOP" wijst erop dat op **STOP** werd gedrukt tijdens de communicatie.

"M-OK" wijst erop dat de vervangende ontvangst in het geheugen niet werd afgedrukt.

"P-OK" wijst erop dat tijdens de opslag van de documenten in het geheugen voor latere verzending een geheugenoverloop is opgetreden of een document verkeerd werd ingevoerd, maar dat de correct opgeslagen documenten wel werden verzonden.

Een informatiecode van 3 cijfers [\(zie blz. 98\)](#page-97-0) wijst erop dat de communicatie mislukt is. In dat geval drukt het toestel een bijbehorend verslag af met de eerste pagina van uw document (zoals geïllustreerd wordt op de vorige pagina).

- (7) Verkort nummer of telefoonteken : Telefoonteken wijst erop dat het nummer vanop het cijferklavier werd
- (8) Geregistreerde naam onder snelkiestoets, verkort nummer of vanop klavier ingevoerd nummer
- (9) Aantal verzonden of ontvangen bladzijden
- : Het 3-cijferig getal is het aantal bladzijden dat met succes werd verzonden of ontvangen. Wanneer de documenten in het geheugen werden opgeslagen, verschijnen twee 3-cijferige getallen: het eerste staat voor het aantal met succes verzonden bladzijden, het tweede voor het totaal aantal dat men geprobeerd heeft te verzenden.
- (10) Nummer programmatoets

## **Lijst met snelkiesnummers/verkorte nummers en index**

Om een lijst met snelkiesnummers/verkorte nummers en index van opgeslagen telefoonnummers af te drukken:

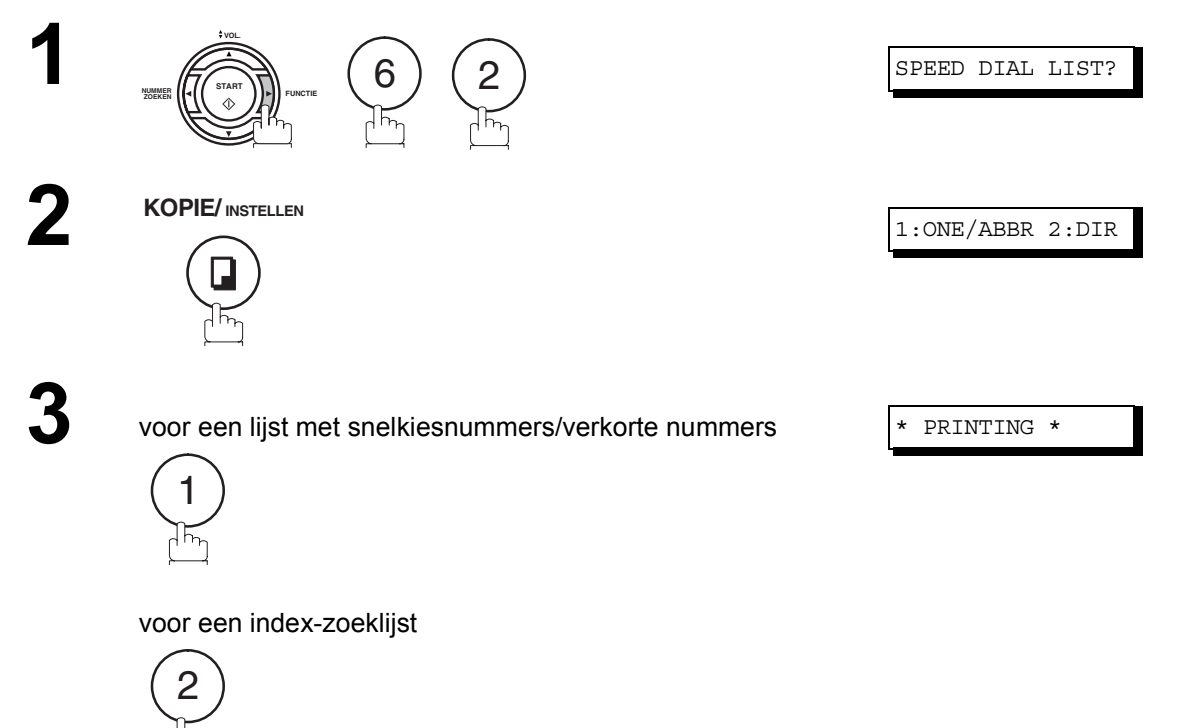

## **Lijst met snelkiesnummers/verkorte nummers en index**

#### **Voorbeeld lijst met snelkiesnummers**

\*\*\*\*\*\*\*\*\*\*\*\*\*\*\* -ONE-TOUCH LIST- \*\*\*\*\*\*\*\*\*\*\*\*\*\*\*\*\*\* DATE 10-DEC-2001 \*\*\*\*\* TIME 15:00 \*\*\*\*\*\*\* **(1) (2) (3)** ONE-TOUCH STATION NAME TELEPHONE NO. <01> SERVICE DEPT. 121 555 1234 <02> SALES DEPT. 222 666 2345 <03> ACCOUNTING DEPT 313 333 3456 NO. OF STATIONS = 03 *(4)* -PANASONIC - \*\*\*\*\*\*\*\*\*\*\*\*\*\*\*\*\*\*\*\*\*\*\*\*\*\*\*\*\*\*\*\*\*\*\*\*\*\* -HEAD OFFICE - \*\*\*\*\* - 201 555 1212- \*\*\*\*\*\*\*\*\*

**Voorbeeld lijst met verkorte nummers**

\*\*\*\*\*\*\*\*\*\*\*\*\*\*\* -ABBR NO. LIST- \*\*\*\*\*\*\*\*\*\*\*\*\*\*\*\*\*\* DATE 10-DEC-2001 \*\*\*\*\* TIME 15:00 \*\*\*\*\*\*\* **(1) (2) (3)** ABBR NO. STATION NAME TELEPHONE NO. [01] ENG. DEPT. 888 555 1234 [02] PURCHASE DEPT. 999 666 2345 [03] REGULATION DEPT 777 333 3456 NO. OF STATIONS = 03 *(4)* -PANASONIC - \*\*\*\*\*\*\*\*\*\*\*\*\*\*\*\*\*\*\*\*\*\*\*\*\*\*\*\*\*\*\*\*\*\*\*\*\*\*\* -HEAD OFFICE - \*\*\*\*\* - 201 555 1212- \*\*\*\*\*\*\*\*\*

> **Verslagenm en Lijsten Afdrukken**

## **Lijst met snelkiesnummers/verkorte nummers en index**

#### **Voorbeeld index-zoeklijst**

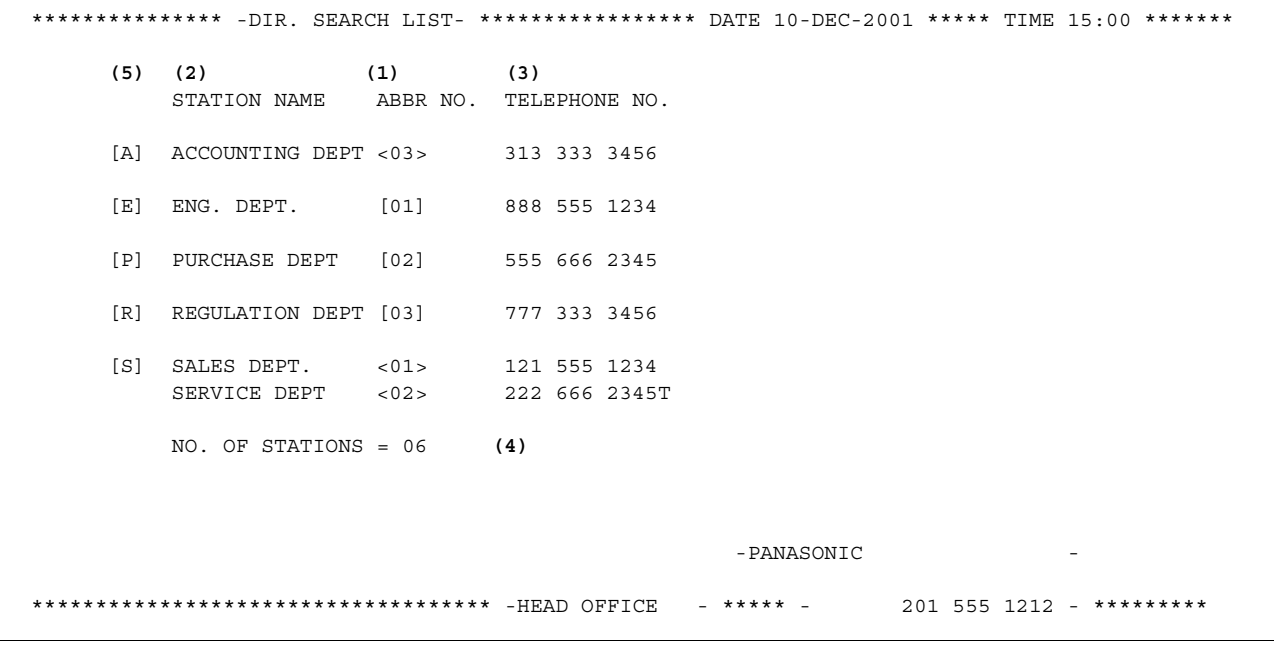

#### **Explanation of Contents**

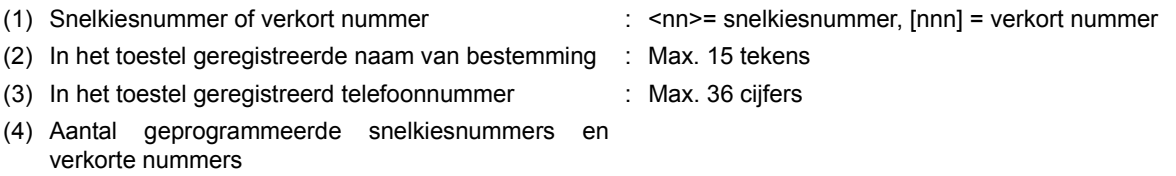

(5) Eerste letter van de in het toestel geregistreerde naam van bestemming

## **Programmalijst**

Om een programmalijst af te drukken met de nummerkeuzeprogramma's die u vooraf hebt geprogrammeerd onder de programmeertoetsen.

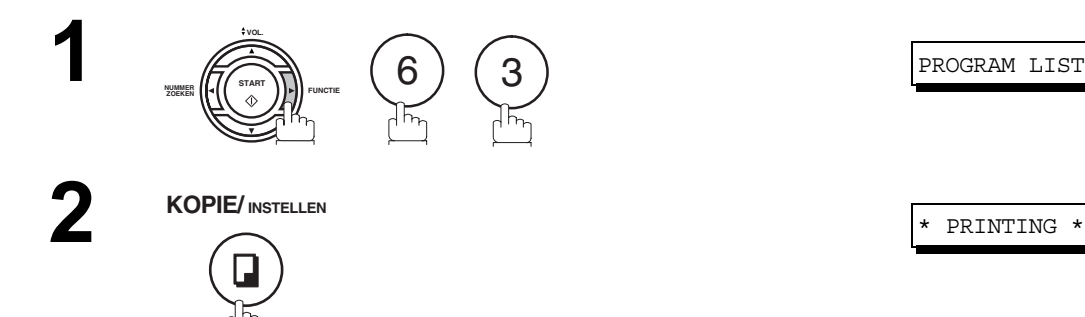

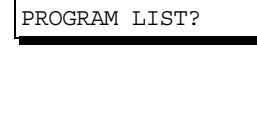

#### **Voorbeeld programmalijst**

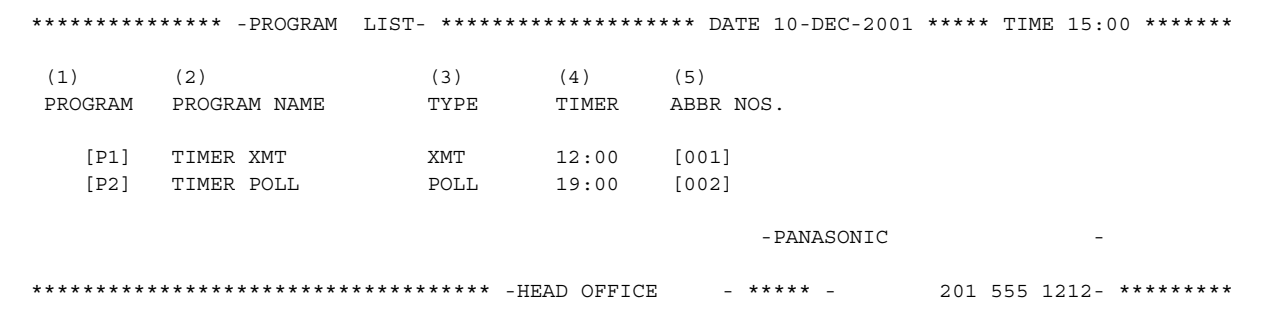

#### **Explanation of Contents**

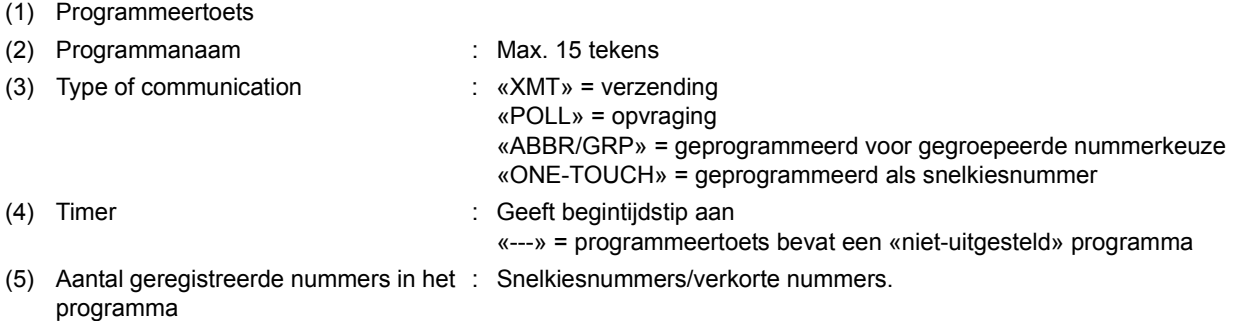

## **Lijst met faxparameters**

Om een lijst met faxparameters af te drukken:

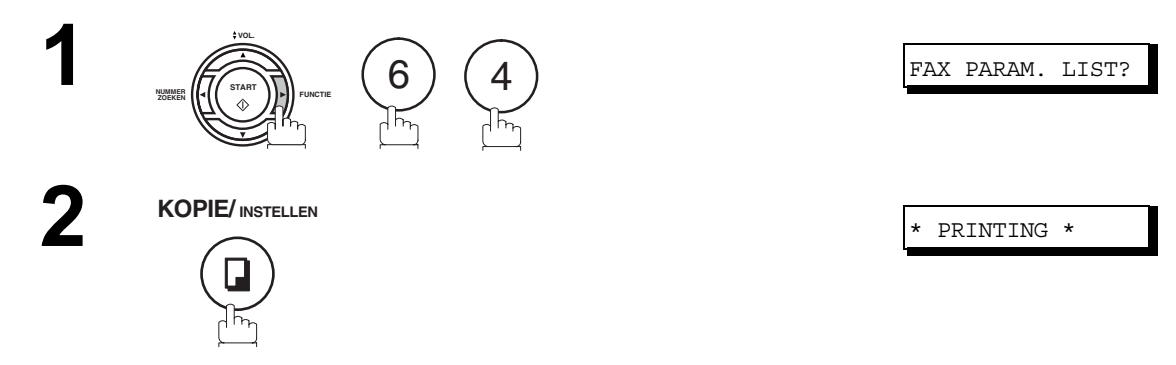

#### **Voorbeeld lijst met faxparameters**

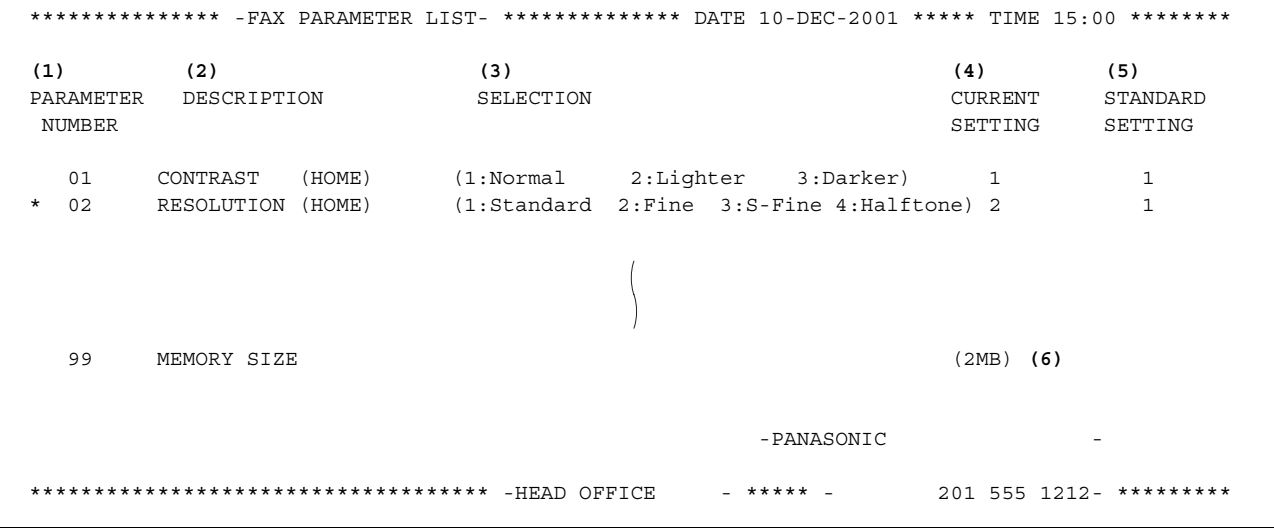

#### **Explanation of Contents**

(1) Parameternummer

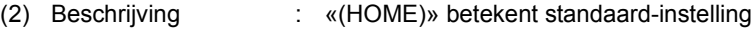

- (3) Keuzemogelijkheden
- (4) Huidige instelling : "----" geeft aan dat geen code of wachtwoord is geregistreerd. Wanneer wel een code of wachtwoord is geregistreerd, staat deze tussen haakjes.
- (5) Standaard-instelling : Zoals in de fabriek ingesteld
- (6) Geheugeninhouden

### **Bestelformulieren voor tonercassette en trommel**

#### **Bestelformulieren afdrukken**

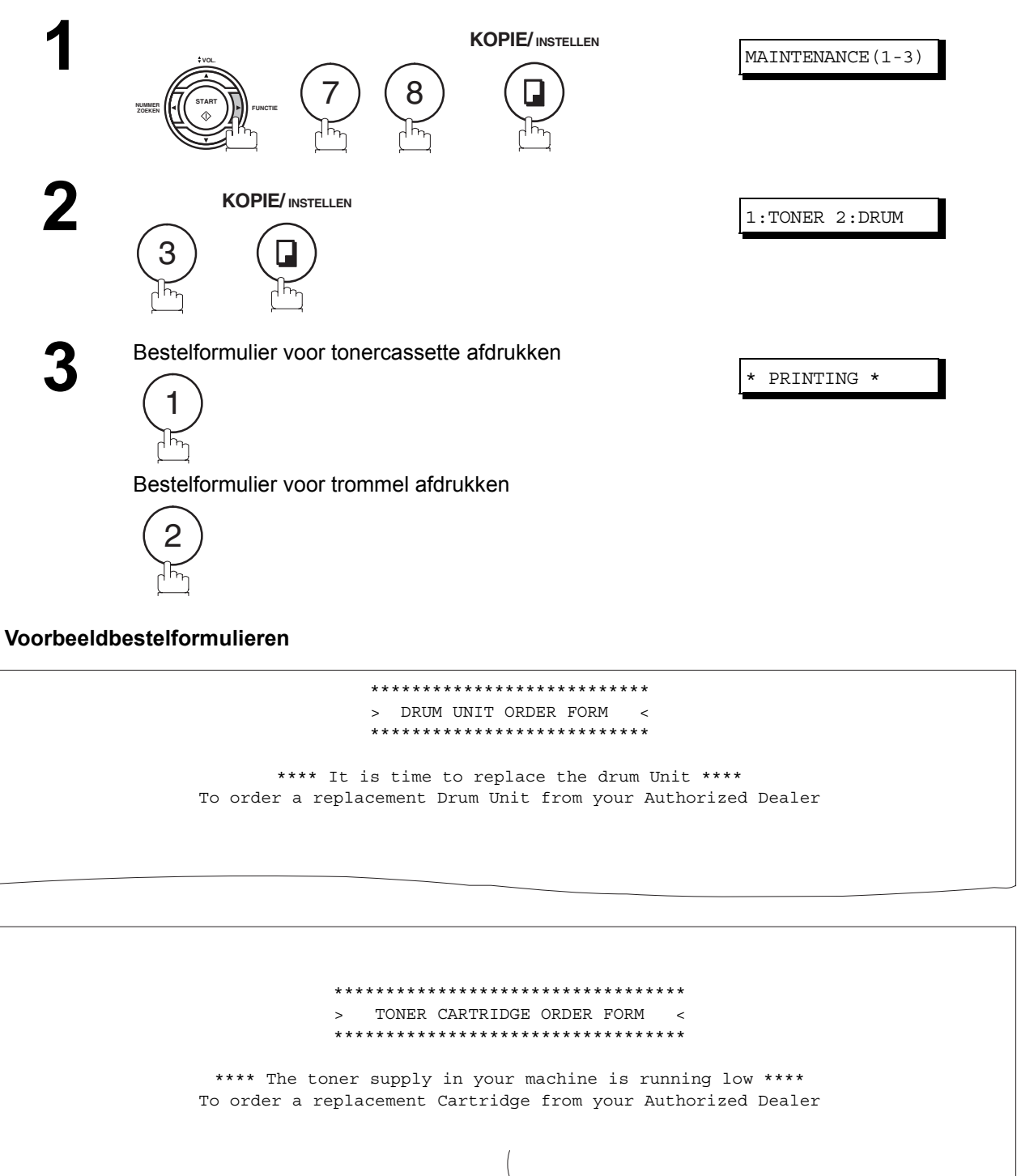

Print your name and title Signature & Date

/ /

### <span id="page-93-0"></span>**Verslag na stroomonderbreking**

Bij een stroomuitval gaat de in het geheugen van het toestel opgeslagen documentinformatie verloren. In dat geval zal het toestel automatisch een stroomonderbrekingsverslag afdrukken zodra de stroom opnieuw herdsteld is. Dit verslag wordt niet afgedrukt als het geheugen geen documenten bevatte.

#### **Voorbeeld van een stroomonderbrekingsverslag**

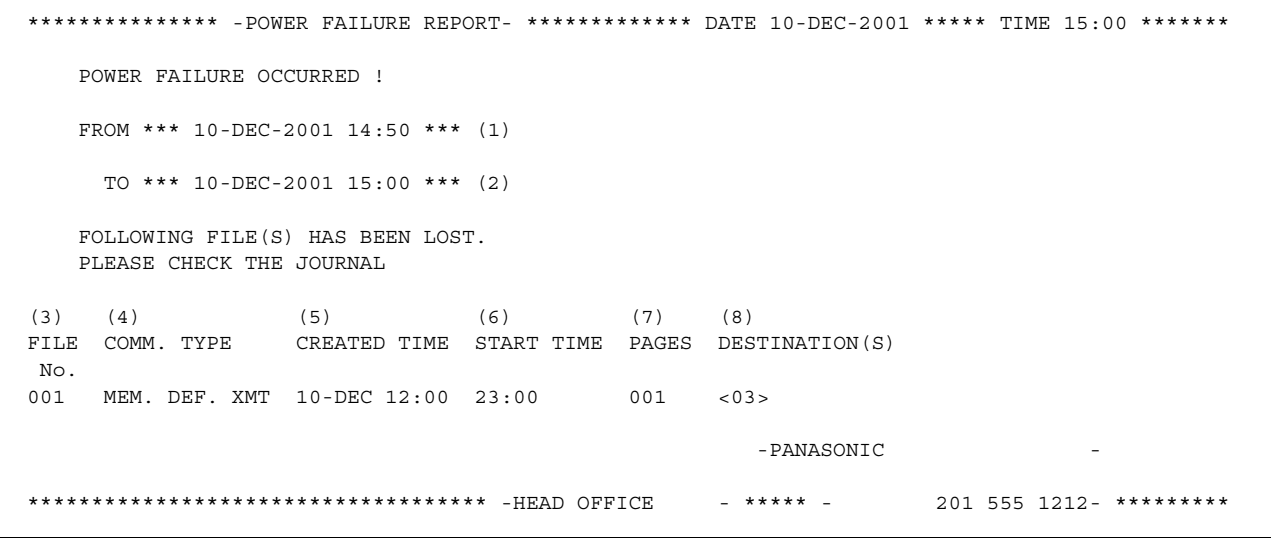

#### **Explanation of Contents**

- (1) Datum en tijdstip van de stroomuitval
- (2) Datum en tijdstip van het stroomherstel
- (3) Bestandsnummer
- (4) Type van communicatie
- (5) Opgeslagen datum/uur : Datum en uur waarop de bestanden werden opgeslagen.
- 
- (6) Uitvoertijdstip : Als het om een vooraf geprogrammeerde communicatie gaat, wordt in deze kolom het begintijdstip afgedrukt.
- (7) Aantal opgeslagen pagina's
- 
- (8) Bestemming : Snelkiesnummers/verkorte nummersmanueel kiezen

#### **Als u met een van de volgende problemen zit**

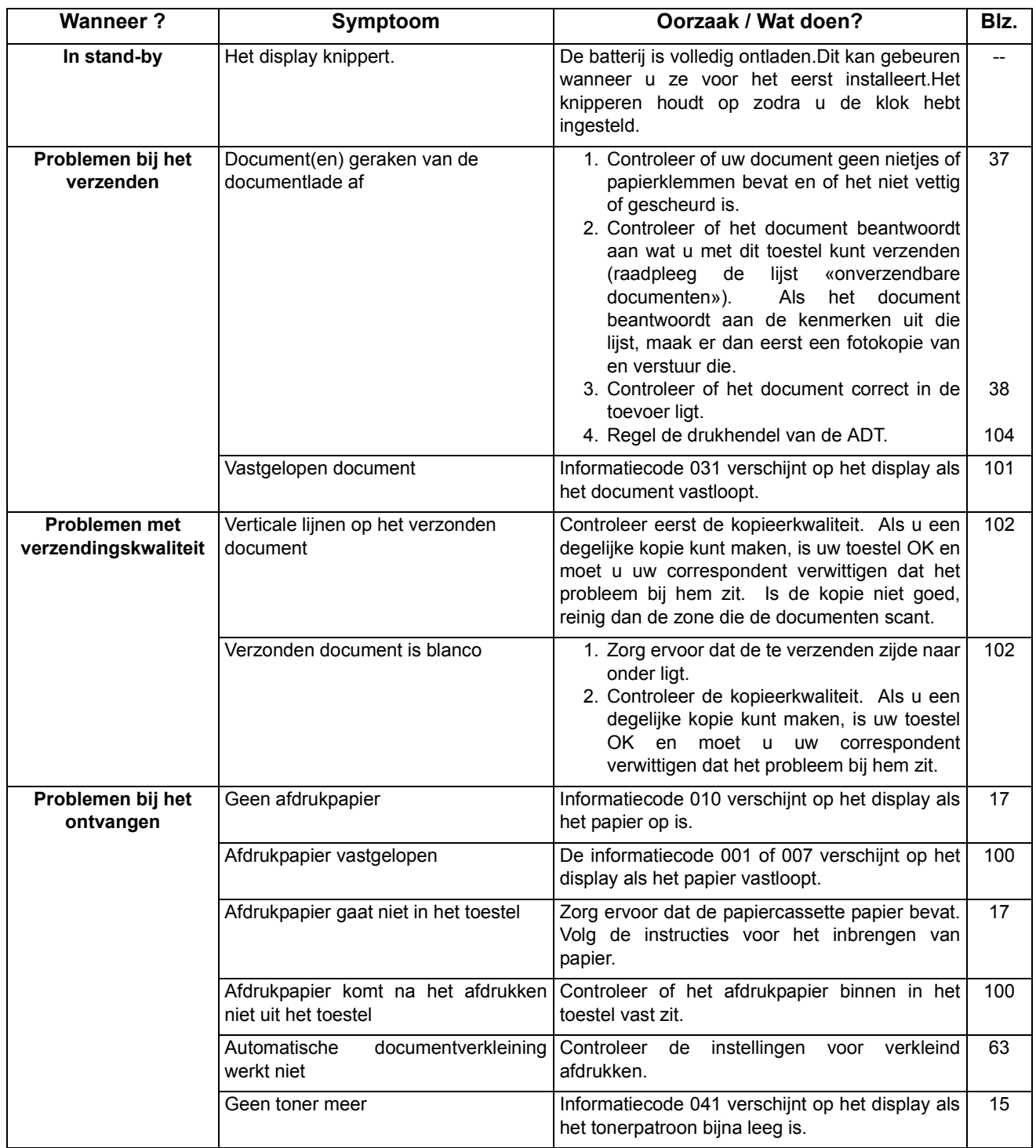

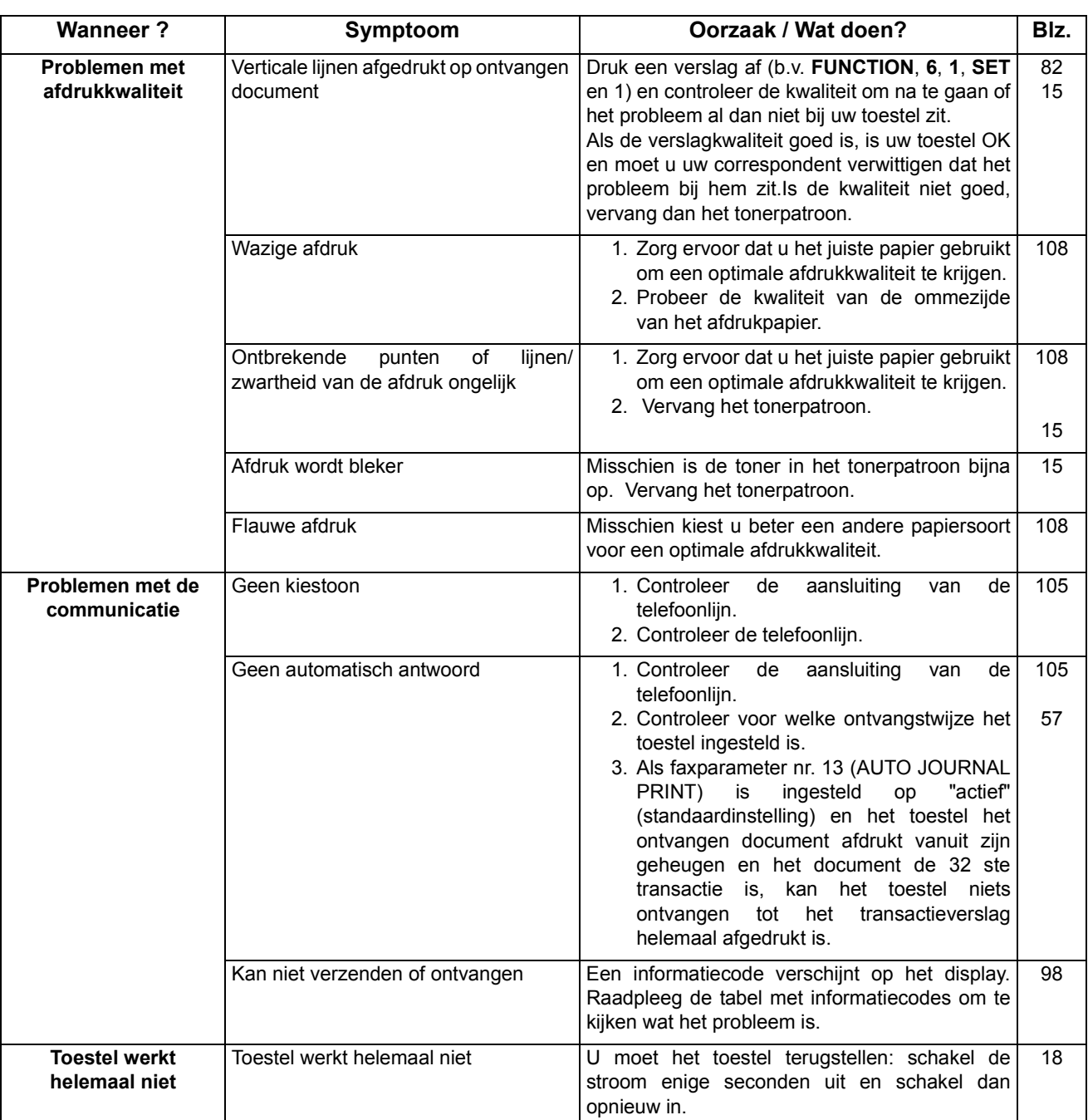

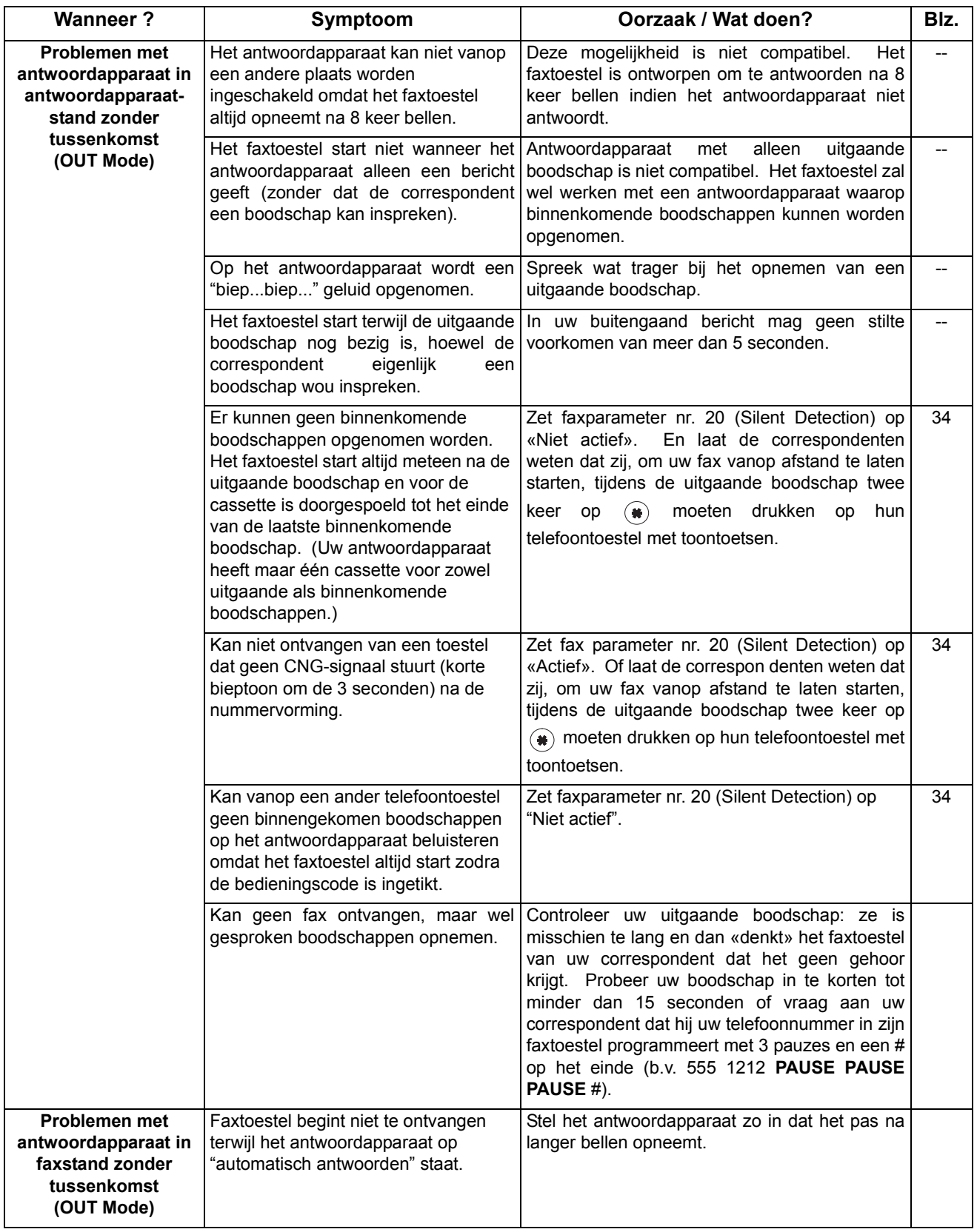

## <span id="page-97-1"></span><span id="page-97-0"></span>**Informatiecodes**

Wanneer er iets ongewoons gebeurt, kan het display één van de onderstaande informatiecodes weergeven. Aan de hand daarvan kunt u het probleem opsporen en verhelpen.

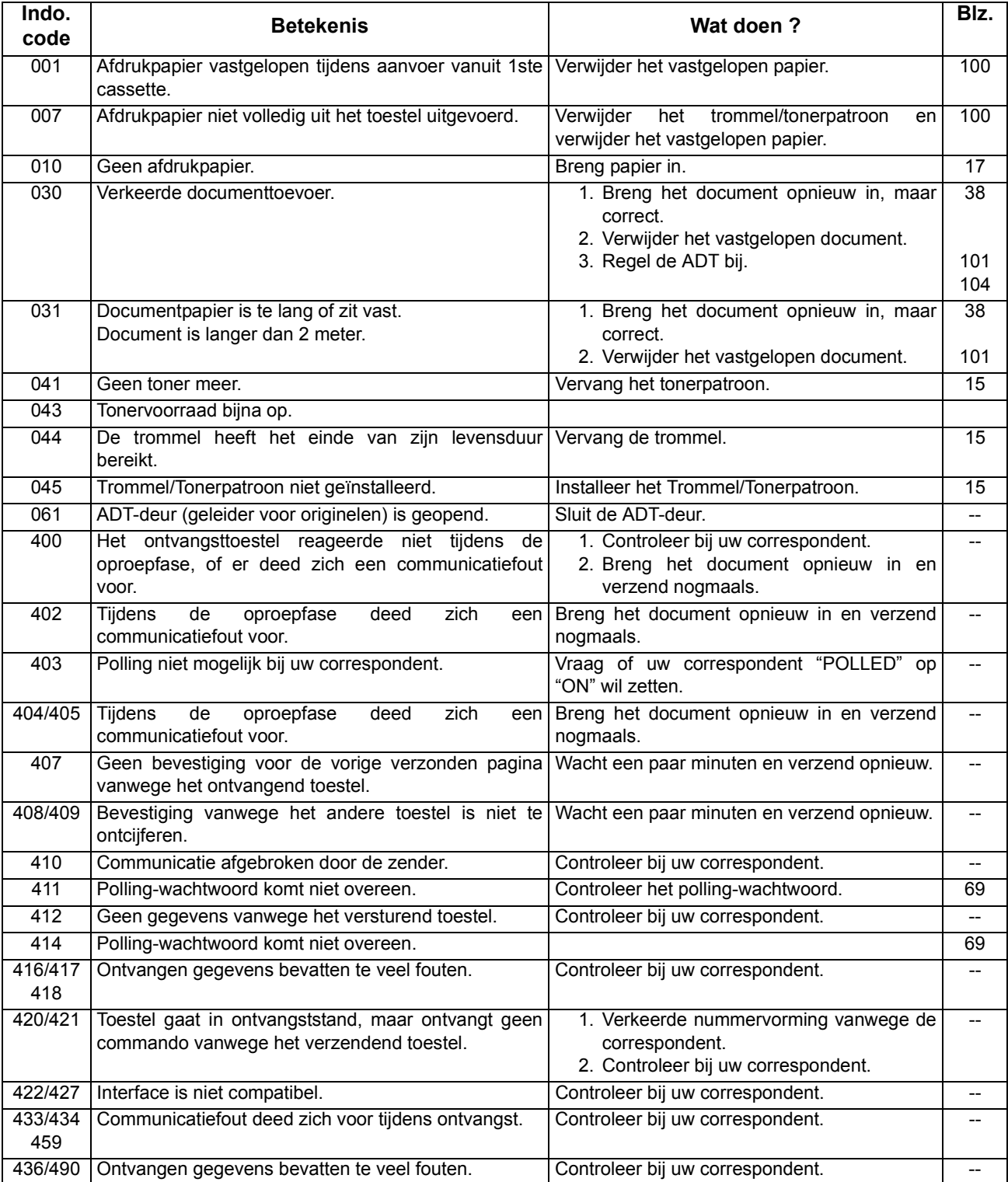

## **Informatiecodes**

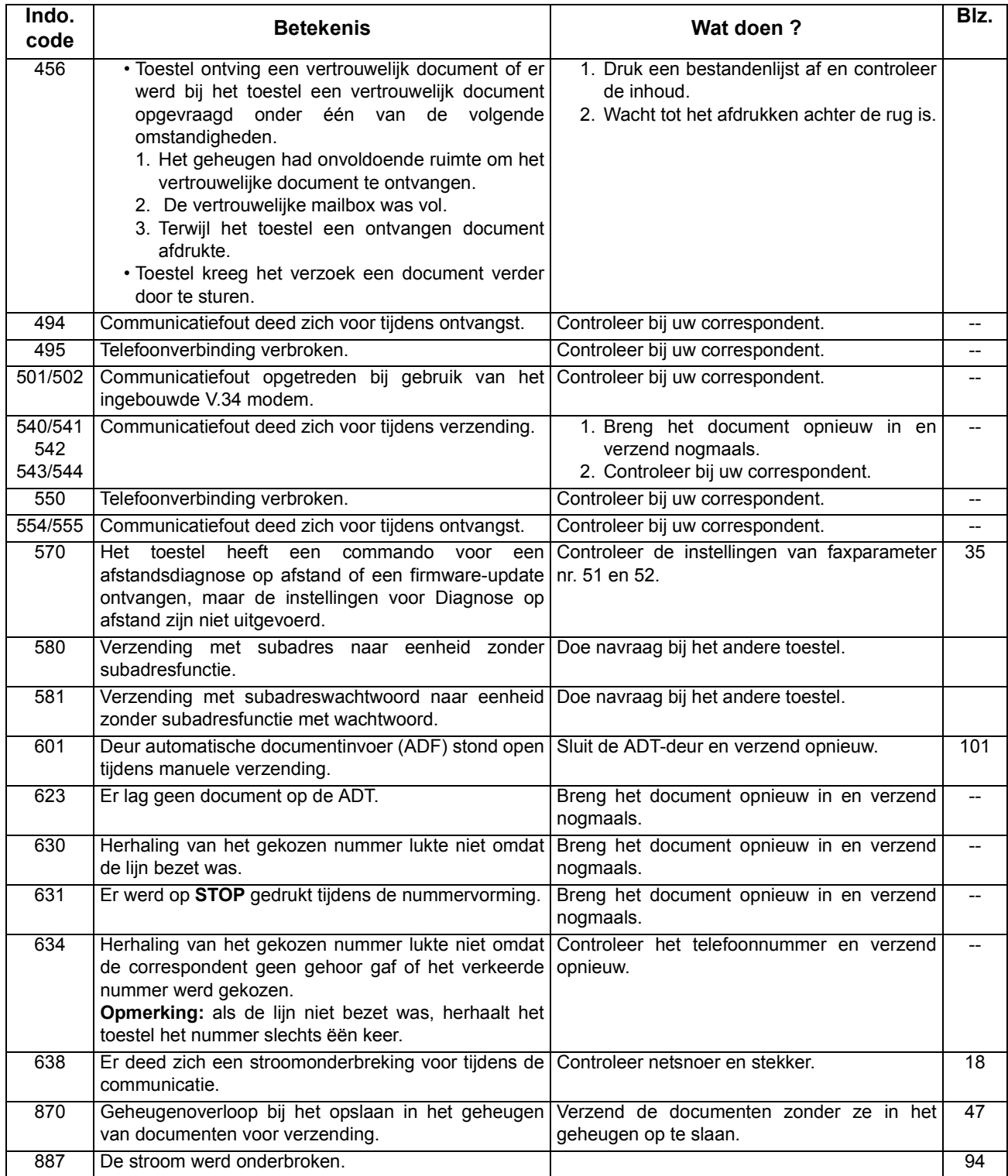

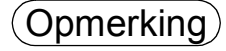

Opmerking *1. Neem contact op met uw Panasonic-dealer als de foutcode terug blijft komen nadat u de aard van het probleem heeft vastgesteld en de aanbevolen handeling heeft opgezocht, of voor informatie over foutcodes die op uw toestel verschijnen maar niet in bovenstaande lijst vermeld worden.*

### <span id="page-99-0"></span>**Vastgelopen afdrukpapier**

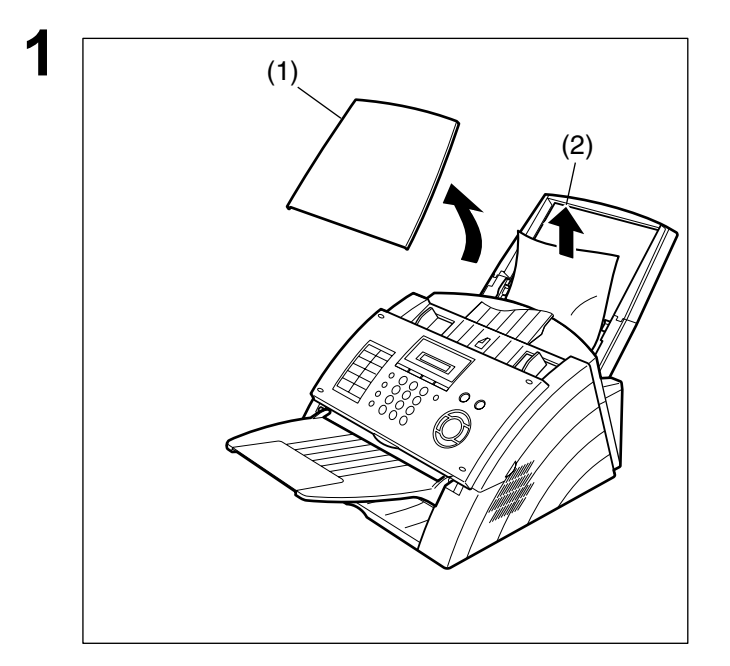

- Als het afdrukpapier vastloopt in het toestel, verschijnt op het display informatiecode 001 of 007. **Oplossing bij info. code 001**
	- **1** (1) Trek de papiercassette uit de machine en verwijder papiercassette.
	- (2) Verwijder het vastgelopen of verkreukelde papier en zet de papiercassette terug in de machine.

**Oplossing bij info. code 007**

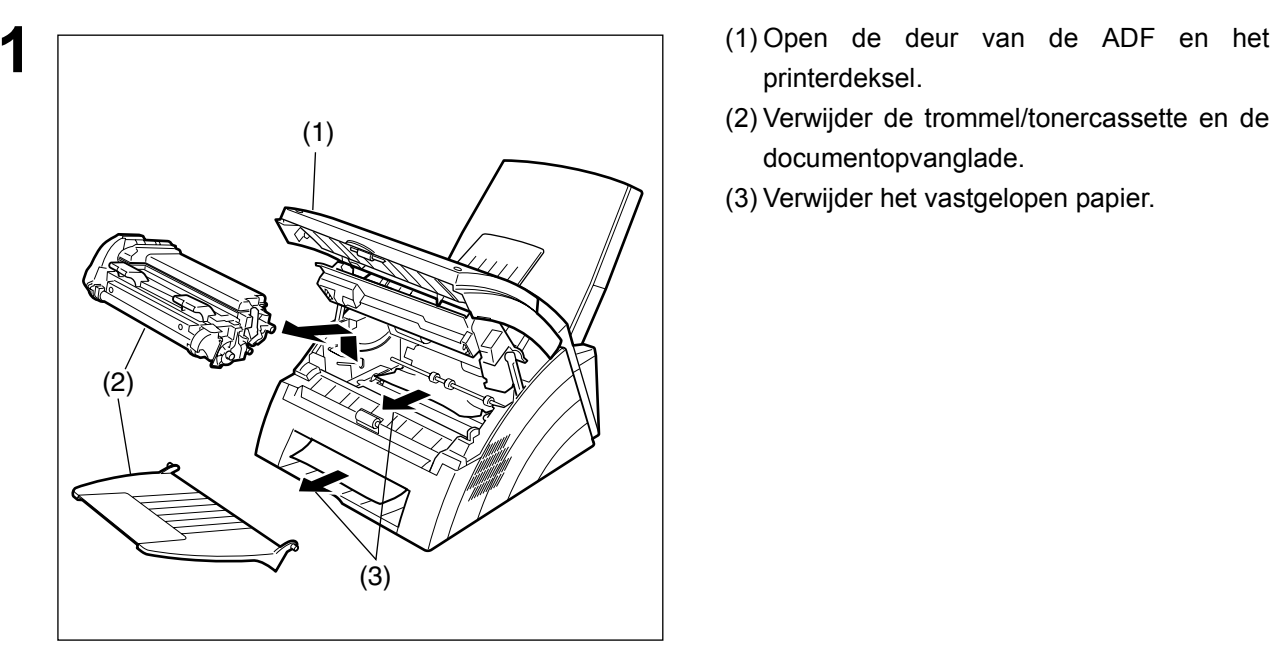

- printerdeksel.
- (2) Verwijder de trommel/tonercassette en de documentopvanglade.
- (3) Verwijder het vastgelopen papier.

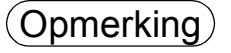

Opmerking *1. Het boodschappenvenster voor vastgelopen afdrukpapier kan enkel worden teruggesteld door het deksel van de printer te openen en te sluiten.*

## <span id="page-100-0"></span>**Vastgelopen documenten**

Als een document vastloopt in het toestel, geeft het display informatiecode 030 of 031 weer. **Om het probleem te verhelpen:**

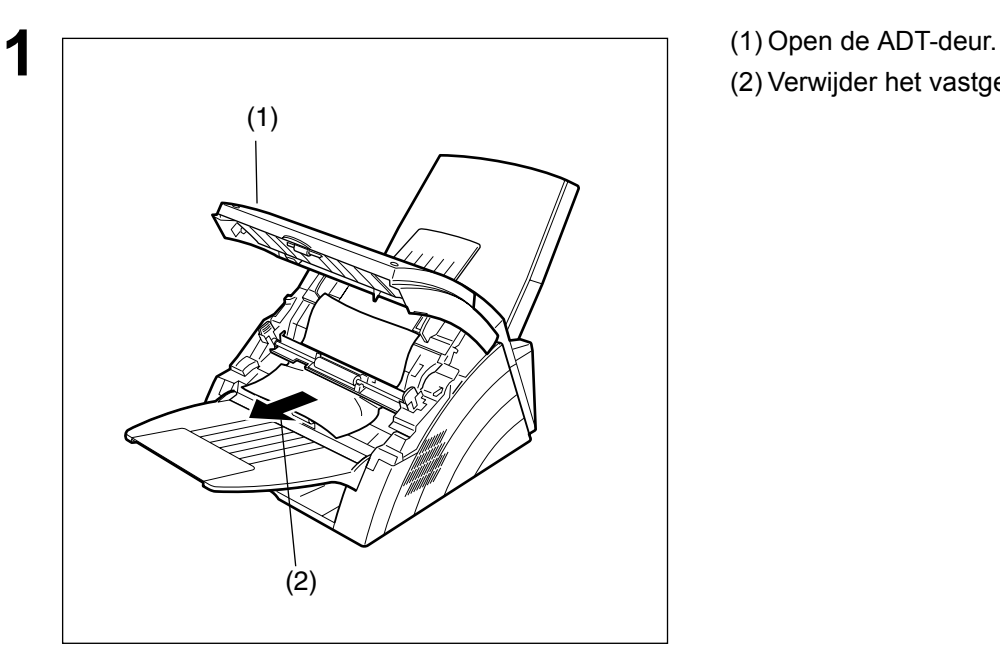

- 
- (2) Verwijder het vastgelopen document.

## <span id="page-101-0"></span>**Reiniging van de optische aftastzone**

Indien uw correspondent laat weten dat de ontvangen documenten zwart waren of zwarte lijnen bevatten, maak dan eerst eens een kopie op uw toestel ter controle. Als ook die kopie zwart is of zwarte lijnen bevat, is de optische aftastzone allicht vuil. U moet ze dus reinigen.

#### **Dat gaat als volgt:**

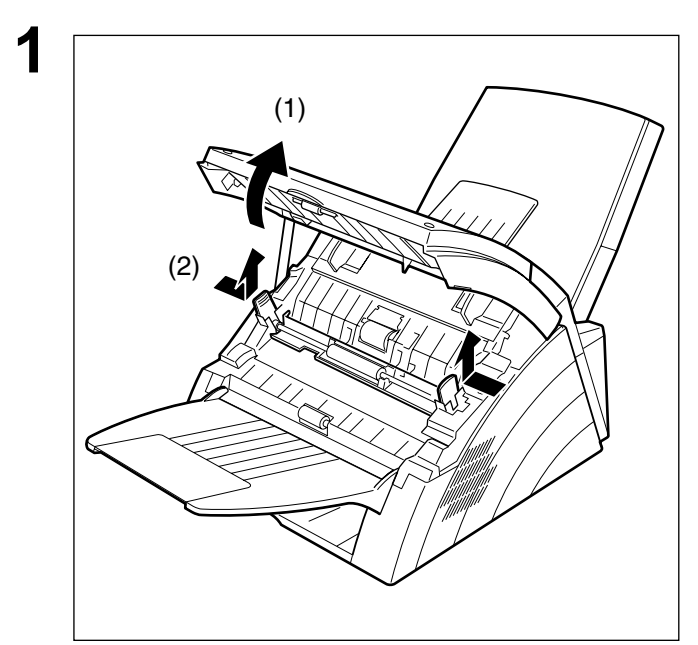

- **1** (1) Open de ADT-deur.
- (2) Ontgrendel de scangeleiderhendels aan beide kanten.

**2** Maak het scanoppervlak voorzichtig schoon met een zacht in ethylalcohol gedrenkt gaas. Zorg ervoor dat het doekje goed schoon is, daar dit oppervlak heel gevoelig is voor krassen.

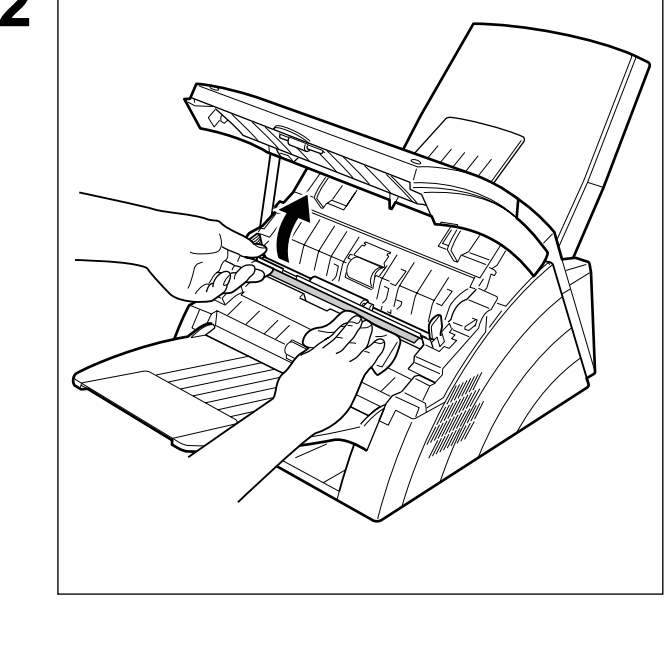

## **Reiniging van de drukrol**

Als u toner aantreft op de achterkant van het afdrukpapier, is de drukrol in de thermische eenheid allicht vuil. **To clean the rollers**

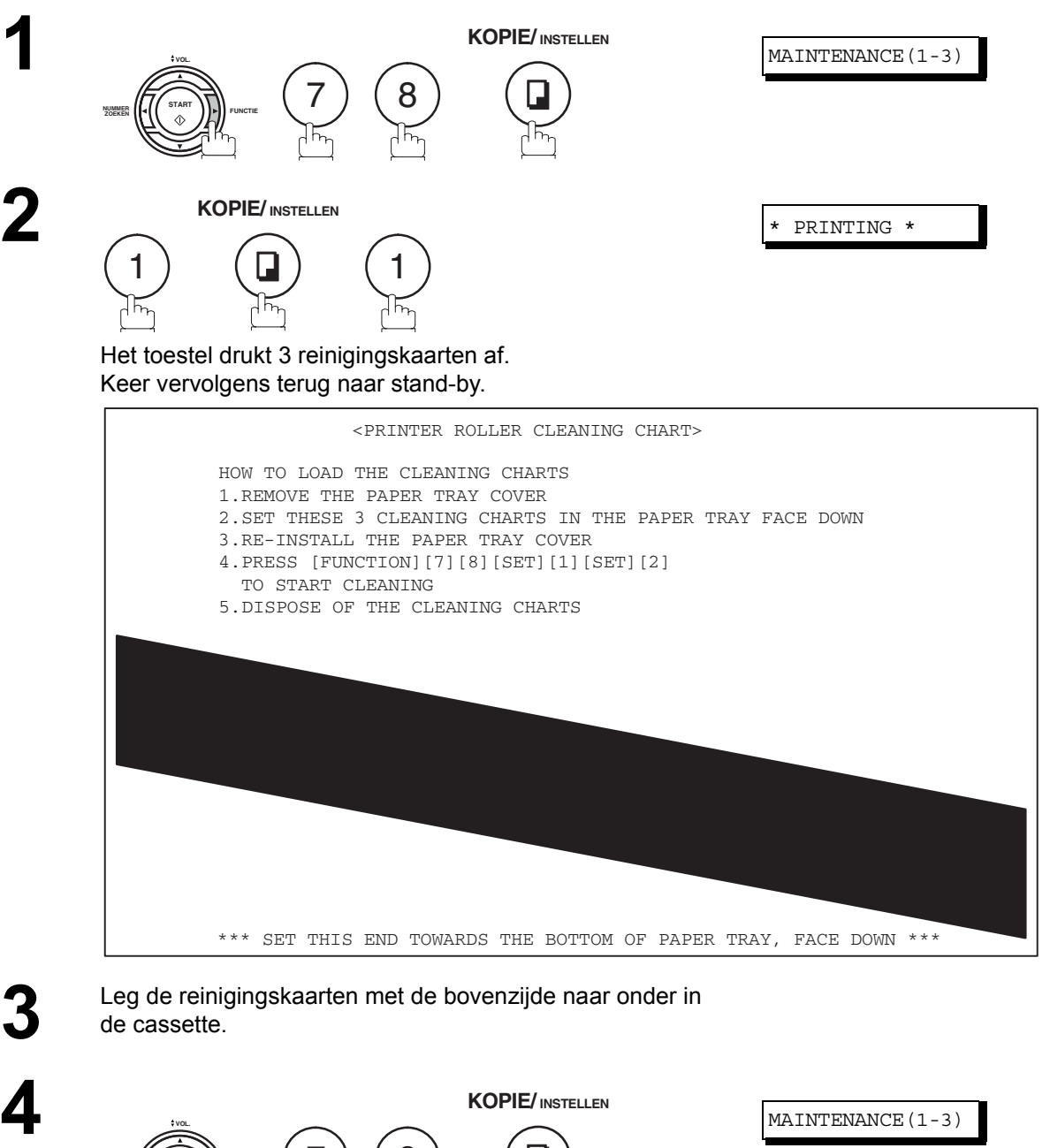

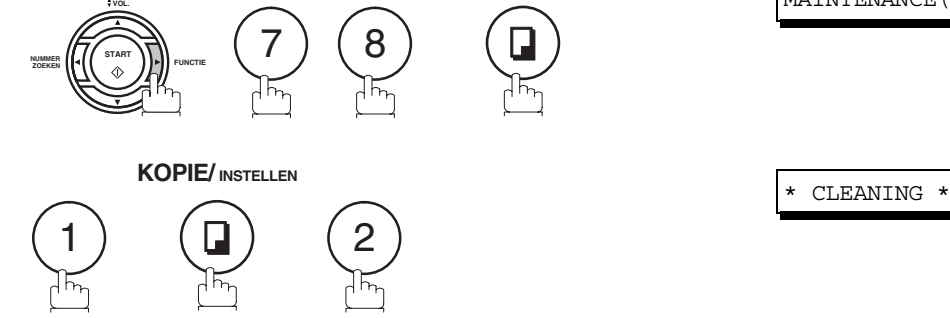

Het toestel voert de reinigingskaarten door het toestel om de afdrukrol schoon te maken.

**5**

## <span id="page-103-0"></span>**Afstelling van de automatische documenttoevoer (ADT)**

Als het vaak voorkomt dat de documenttoevoer verkeerd verloopt, kunt u beter de ADT bijstellen. **Om de ADT bij te stellen:**

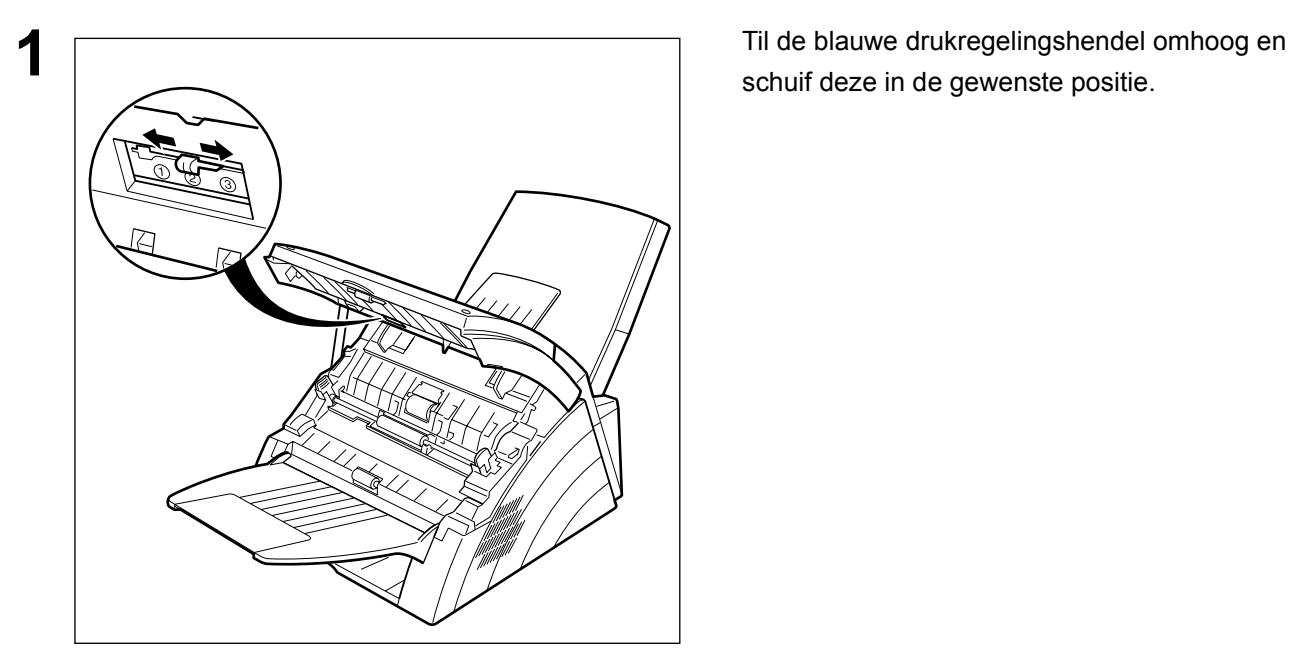

schuif deze in de gewenste positie.

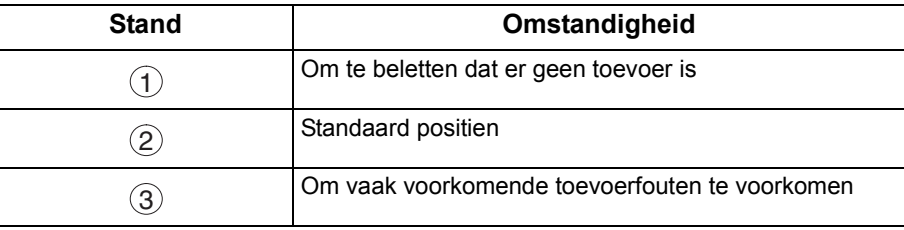

### <span id="page-104-0"></span>**Controle van de telefoonlijn**

Als u geen kiestoon hoort wanneer u op de toets <u>FEL/KIES</u> drukt of uw toestel niet rinkelt bij het ontvangen van een oproep (geen automatische ontvangst).

**1** Trek het telefoonsnoer uit de<br>wandcontactdoos van de  $\Box$ **2** Stop een andere telefoonstekker in dezelfde 口 **3** Controleer of u door de hoorn van dat andere ុ<br>ស្ថ

wandcontactdoos van de telefoonmaatschappij.

wandcontactdoos.

toestel de kiestoon hoort. Als u nog steeds niets hoort, rapporteer dit dan aan de telefoonmaatschappij.

of

Bel vanop een andere telefoonlijn naar uw faxnummer. Als het aangesloten telefoontoestel niet belt, rapporteer dit dan aan de telefoonmaatschappij.

# **Technische gegevens**

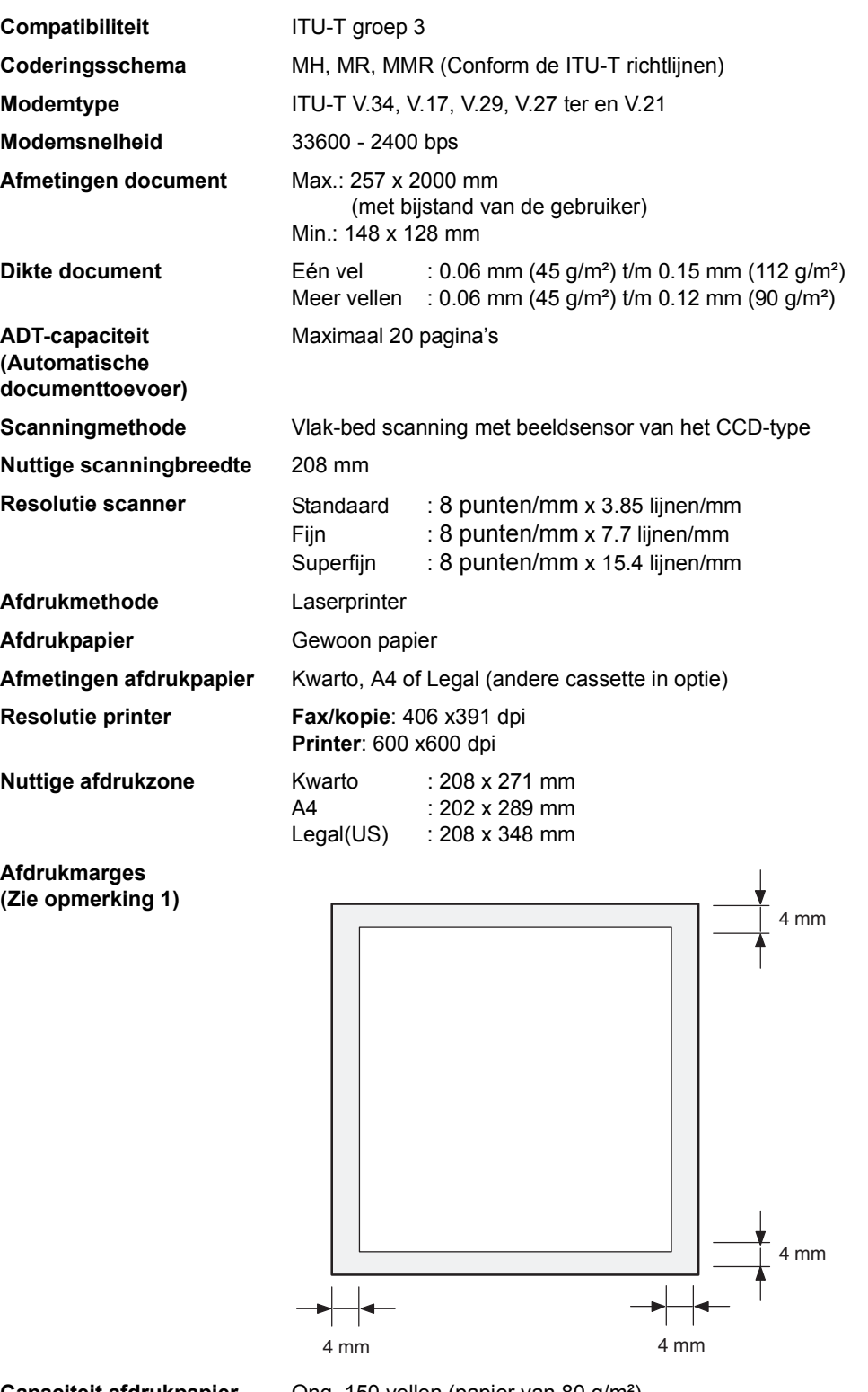

**Capaciteit afdrukpapier** Ong. 150 vellen (papier van 80 g/m²)

**Geheugencapaciteit voor nummers**

**Beeldgeheugencapaciteit** 120 pagina's

**snelkiesnummers/verkorte**  (waaronder 16 snelkiestoetsen en 2 programmeertoetsen 100 bestemmingen Onder elk nummer kan men max. 36 cijfers registreren voor het telefoonnummer (met inbegrip van pauzes en spaties) en max. 15 tekens voor een naam

(Op basis van de ITU-T gegevens van testblad n° 1 bij standaard resolutie)

# **Technische gegevens**

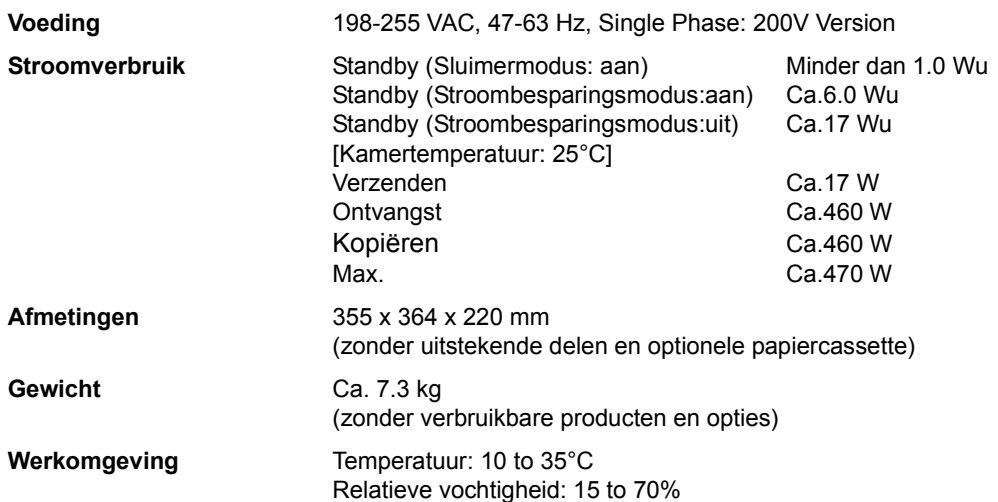

# <span id="page-107-0"></span>**Technische gegevens voor het afdrukpapier**

Over het algemeen zal het resultaat met de meeste soorten kopieerpapier uitstekend zijn. Er bestaan vele "grote" en "kleine" merken. Probeer verschillende soorten papier totdat u het beoogde resultaat verkrijgt.

In de volgende tabel worden de belangrijkste specificaties samengevat waaraan wit of gekleurd papier dient te voldoen.

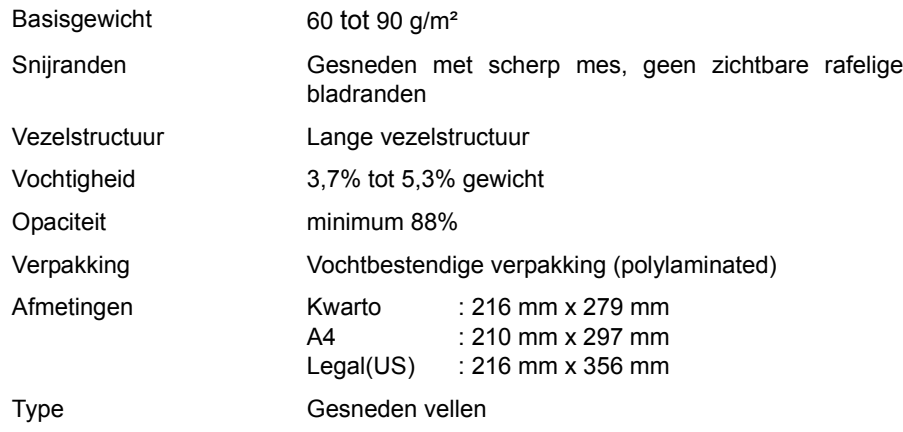

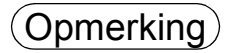

Opmerking *1. Het kan zijn dat het papier beantwoordt aan alle hierboven genoemde eigenschappen en toch geen goede afdruk oplevert als gevolg van de verschillen bij de papierproduktie. Daarom raden wij u aan het papier grondig te testen alvorens het aan te kopen.*
# **Opties en losse onderdelen**

Gelieve contact op te nemen met uw Panasonic-verdeler om na te gaan wat beschikbaar is.

#### **Onderdelen:**

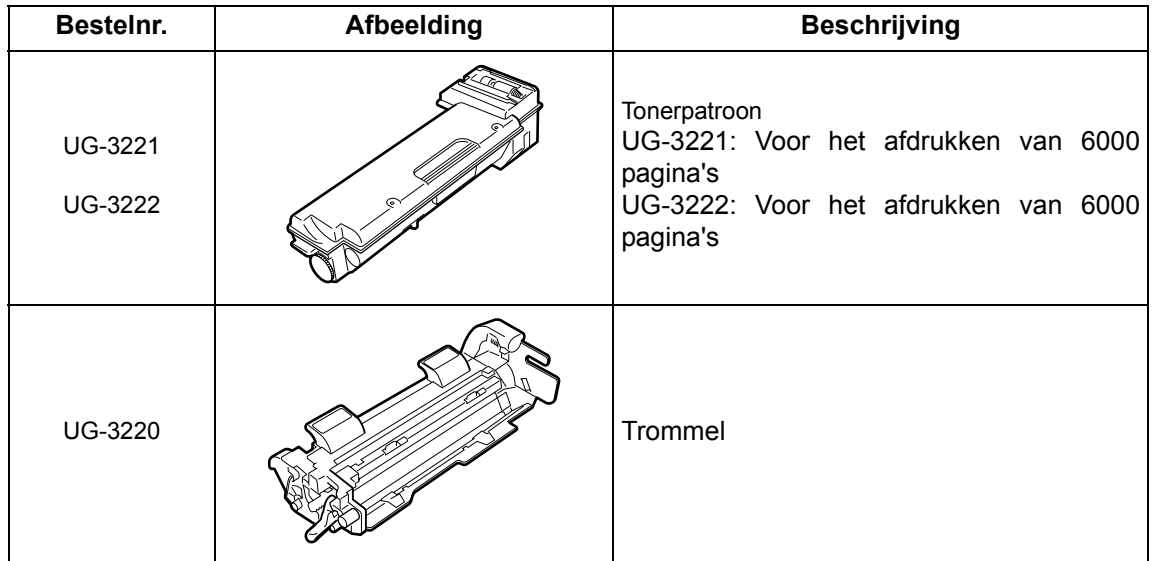

109

# **Officiële voorschriften**

# $\in$

#### Conformiteitsverklaring (DoC)

Matsushita Graphic Communication Systems, Inc. / Panasonic Testing Center (Europa) GmbH (PTC) verklaren hierbij dat dit G3 faxtoestel voldoet aan de voornaamste vereisten en andere voorwaarden van EC-richtlijn 1999/5/E

#### **Hint:**

Wanneer u een kopie van de originele conformiteitsverklaringen met betrekking tot R&TTE wilt, bezoek dan onze internetpagina http://doc.panasonic-tc.de.

#### **Netwerkcompatibiliteit**

Dit product, model UF-490-\*\* (\*\* staat voor de landenafkortingen in de onderstaande tabel), werd ontworpen voor gebruik met een analoge telefooncentrale in elk land.

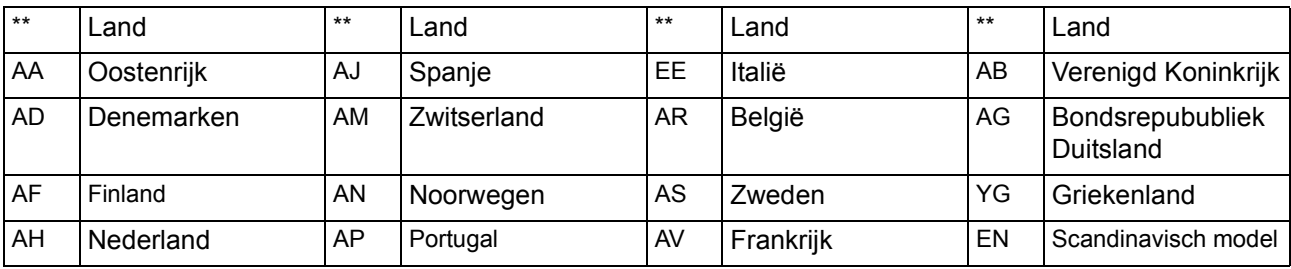

# **N WAARSCHUWING** Dit teken wijst op een mogelijk gevaar dat ernstige verwondingen of de dood<br>tot gevolg kan hebben.

- Steek de stekker in een gewoon stopcontact voordat u het telefoonsnoer aansluit. Verwijder het telefoonsnoer voordat u de stekker uit het stopcontact trekt.
- Trek het toestel onmiddellijk uit het stopcontact als het beschadigd is en u bij normaal gebruik interne onderdelen kunt aanraken. In dit geval moeten de gebruikers het toestel laten repareren of het weggooien.
- Als het netsnoer en/of het telefoonsnoer van dit toestel beschadigd is, moet u het vervangen door een speciaal snoer van een erkend servicecentrum van Panasonic.

**A OPGEPAST** Dit teken wijst op gevaren die lichte verwondingen of schade aan het toestel tot gevolg kunnen hebben.

- Wij bevelen u aan de volgende stappen te nemen als u weet dat een onweer op komst is:
- 1. Trek het telefoonsnoer uit de telefooncontactdoos.
- 2. Schakel het toestel uit en trek de stekker uit het stopcontact.
- Dit toestel werkt mogelijk niet goed voor het overschakelen van een verbinding naar of van een telefoon die op dezelfde lijn is aangesloten.
- Als u dit toestel gebruikt op dezelfde lijn als een telefoon of een ander toestel met een hoorbare waarschuwingstoon of automatische beldetectoren, zal u deze toestellen horen bellen of de beldetector ongewenst inschakelen. Gelieve hierover geen contact op te nemen met de klachtenafdeling van het telefoonbedrijf.

#### **<Voor gebruikers in het V.K.>**

Voor uw veiligheid en gemak wordt dit toestel geleverd met een gegoten stekker met 3 pennen.

Deze stekker is voorzien van een zekering van 5 amp.

Vervang de zekering uitsluitend door een door ASTA of BSI volgens BS1362 goedgekeurde zekering van 5 amp.

Het ASTA  $\otimes$  of BSI  $\otimes$  symboll moet op de zekering voorkomen.

Als de stekker voorzien is van een afneembaar zekeringdeksel, moet u dit opnieuw aanbrengen wanneer u de zekering hebt vervangen.

Als u het zekeringdeksel hebt verloren, mag u de stekker niet gebruiken voordat u een nieuw deksel hebt aangebracht.

Een nieuw zekeringdeksel is verkrijgbaar bij uw plaatselijke Panasonic-dealer.

ALS DE VOORZIENE GEGOTEN STEKKER NIET GESCHIKT IS VOOR HET STOPCONTACT IN UW KANTOOR, MOET U DE ZEKERING VERWIJDEREN EN DE STEKKER AFSNIJDEN. ALS U DE AFGESNEDEN STEKKER IN EEN STOPCONTACT VAN 5 AMP STEEKT, LOOPT U GEVAAR OP EEN ZWARE ELEKTRISCHE SCHOK.

Volg de onderstaande bedradingscode wanneer u een nieuwe stekker wilt installeren. Neem contact op met een erkende elektricien als u niet zeker bent.

WAARSCHUWING : DIT TOESTEL MOET GEAARD WORDEN.

BELANGRIJK : De kleuren van de draden in dit netsnoer zijn als volgt:

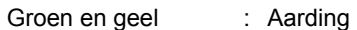

Blauw : Nulleider

Bruin : Stroomvoerend

Aangezien de kleuren van de draden in het netsnoer van dit toestel mogelijk niet overeenstemmen met de kleuraanduidingen in de stekker, gaat u als volgt te werk:

De GROEN-GELE draad moet worden aangesloten in de stekker op de contactklem aangegeven met de letter E, het aardingssymbool "  $\perp$  " of de GROEN of GROEN-GEEL gekleurde contactklem.

De BLAUWE draad moet worden aangesloten in de stekker op de contactklem aangegeven met de letter N of de ZWART gekleurde contactklem.

De BRUINE draad moet worden aangesloten in de stekker op de contactklem aangegeven met de letter L of de ROOD gekleurde contactklem.

Vervangen van de zekering.

Open het zekeringvak met een schroevendraaier en vervang de zekering.

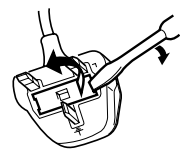

## **Officiële voorschriften**

#### **<Voor gebruikers in Duitsland>**

Informatie over Machinelawaai Voorschrift 3. GSGV, 18 januari 1991: Het maximale geluidsdrukniveau is gelijk aan of minder dan 70 dB(A) conform ISO 7779.

#### **<Voor gebruikers in Nieuw-Zeeland>**

Wegens de eigenschappen van het toestel aan de andere kant van de lijn en/of variaties in de omstandigheden van de lijn, zal het niet altijd mogelijk zijn om te communiceren met de hogere snelheden waarvoor dit toestel werd ontworpen.Telecom noch Panasonic Nieuw-Zeeland zijn aansprakelijk voor een dergelijke situatie.

#### **BELANGRIJK BERICHT**

Als er een stroompanne is zal deze telefoon misschien niet werken. Zorg voor een aparte telefoon die niet afhankelijk is van de stroomvoorziening voor noodgevallen.

Dit toestel mag onder geen enkele voorwaarde worden gebruikt voor doeleinden die andere telecomklanten storen.

Stel dit toestel niet in om automatisch een oproep naar de '111' telecoom nooddienst tot stand te brengen.Niet alle telefoontoestellen zullen reageren op een inkomende oproep wanneer zij op de uitbreidingsaansluiting zijn aangesloten.

#### **<Voor Europese landen>**

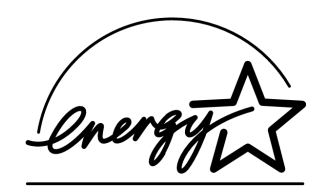

Panasonic is ENERGY STAR® Partner en verklaart dat dit product voldoet aan de ENERGY STAR® richtlijnen voor een efficiënt gebruik van energie.

Dit vrijwillig programma legt bepaalde normen inzake energieverbruik en gebruik op.Dit product wordt als u het een bepaalde tijd niet gebruikt automatisch uitgeschakeld. Dit product dat met ENERGY STAR® conform is vermindert het energieverbruik en levert bijgevolg een bijdrage voor het milieu.

U kunt de standaardfuncties aanpassen aan de vereisten van uw kantoor. Raadpleeg uw erkende Panasonic-dealer voor meer informatie.

# **Verklarende woordenlijst**

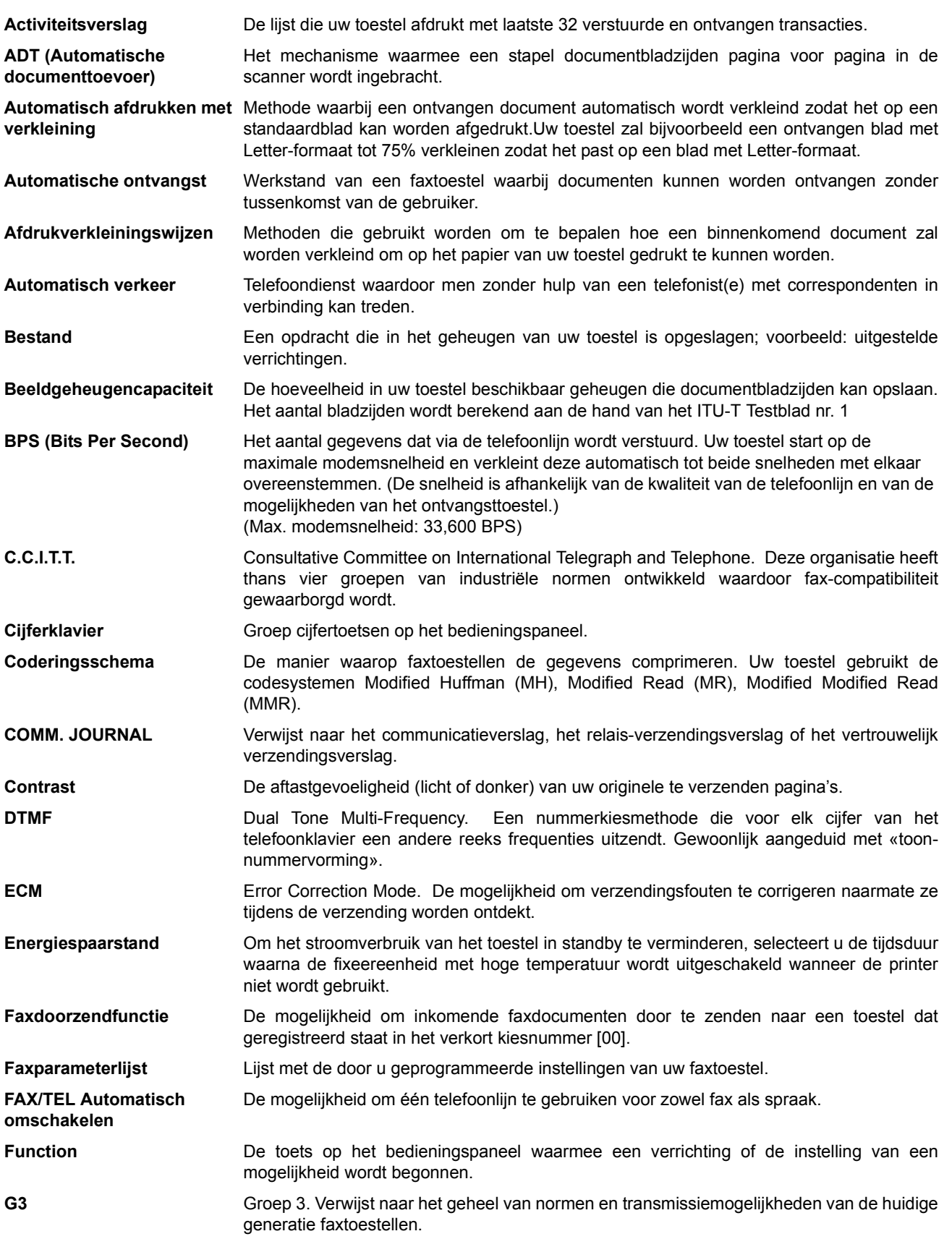

113

# **Verklarende woordenlijst**

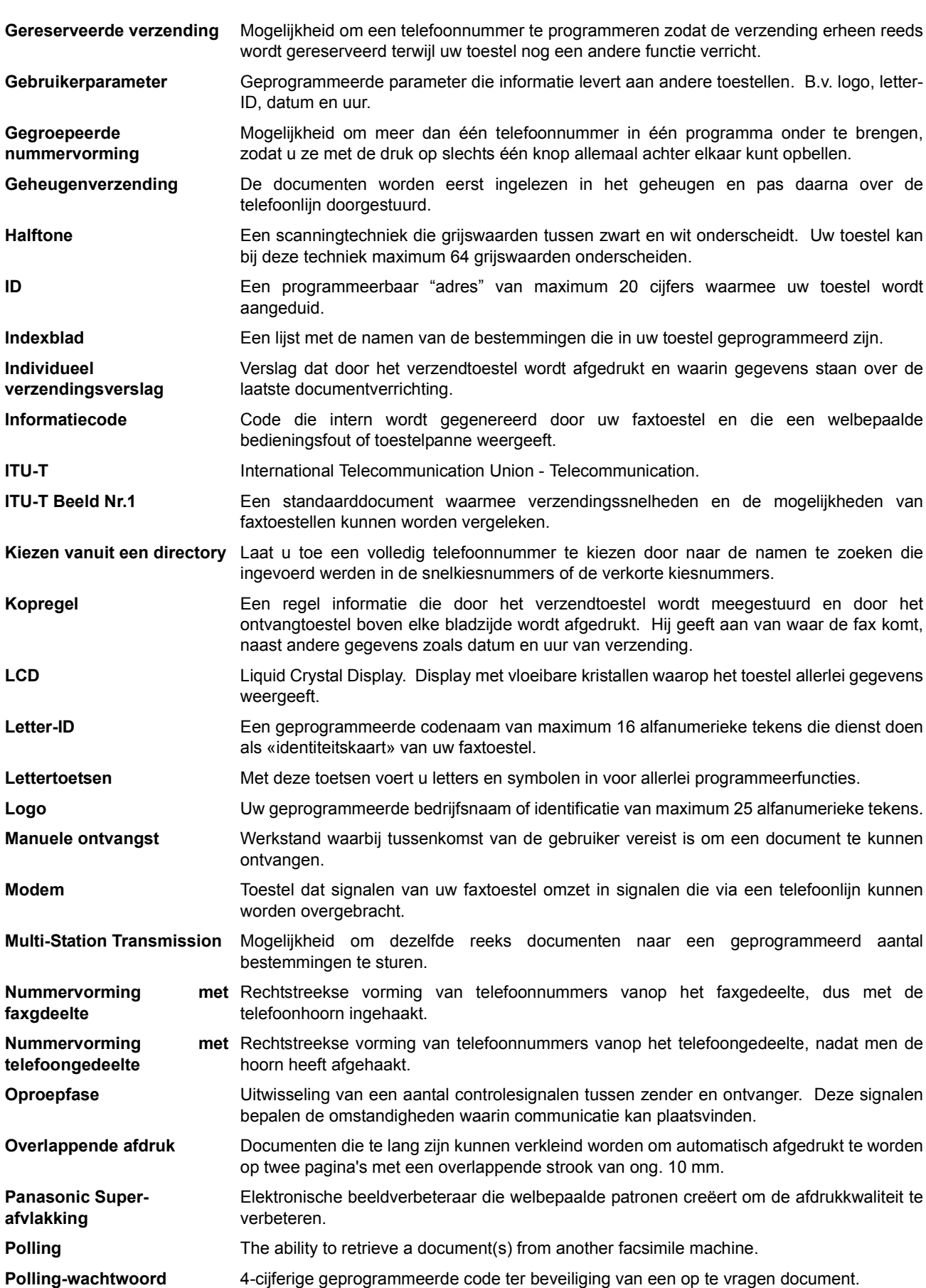

# **Verklarende woordenlijst**

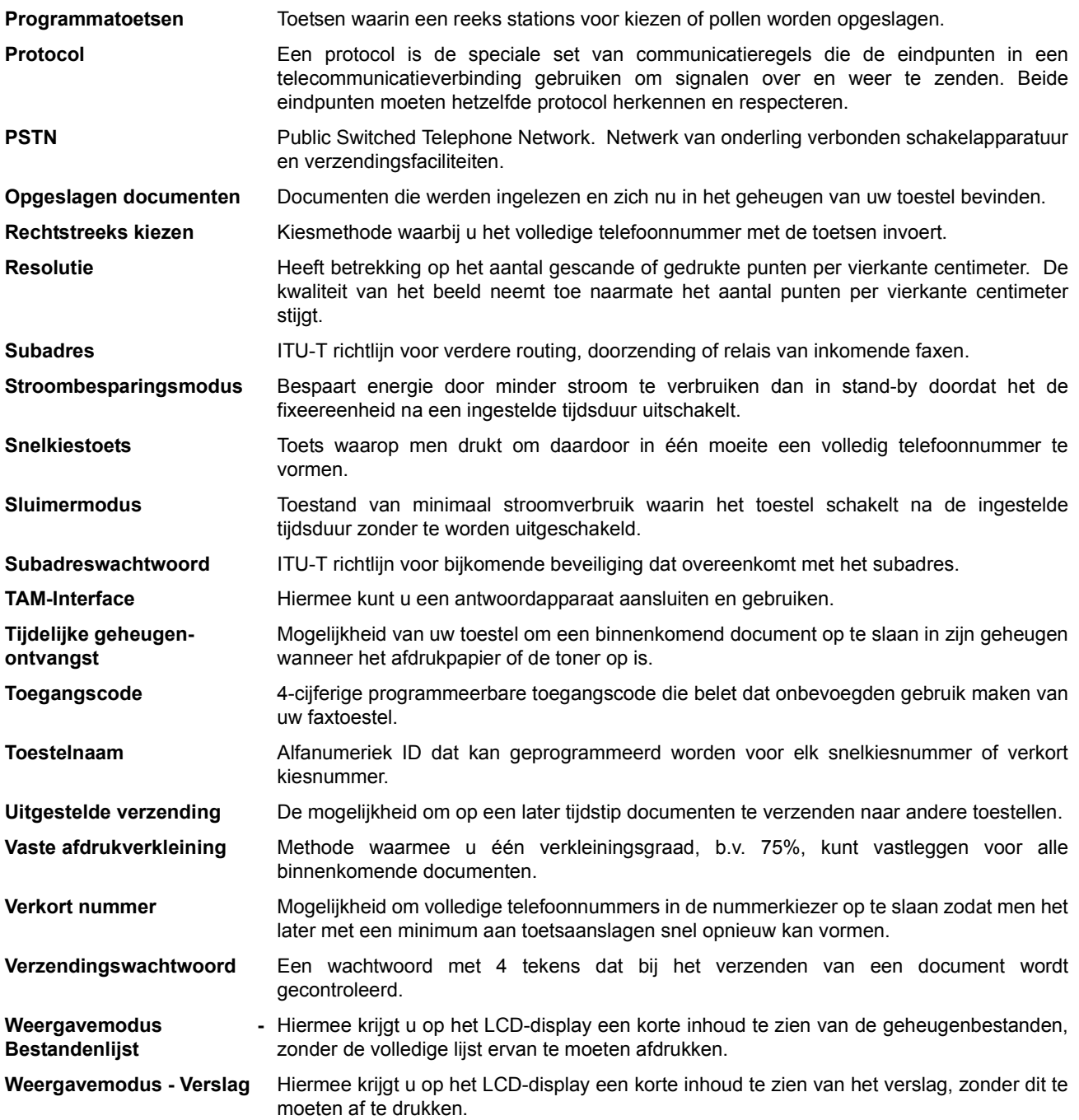

115

# <span id="page-115-0"></span>**ITU-T Beeld Nr. 1**

Alle gegevens zijn gebaseerd op het ITU-T Beeld Nr. 1 (Het voorbeeld hieronder is niet op schaal afgebeeld).

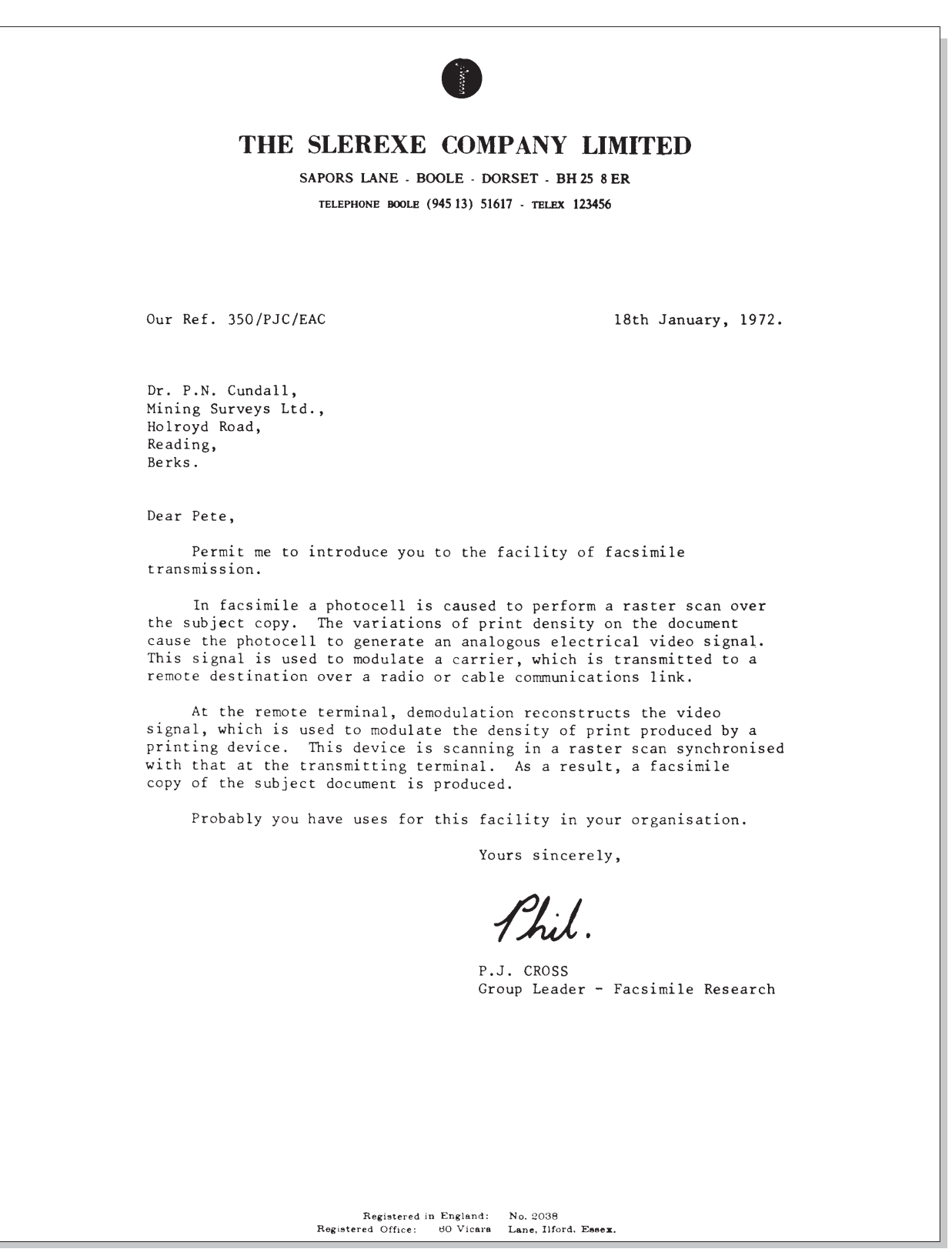

# **Index**

## **A**

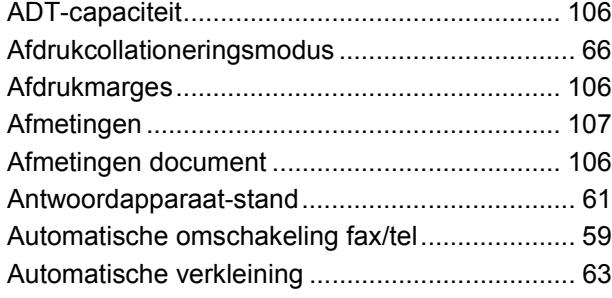

## **B**

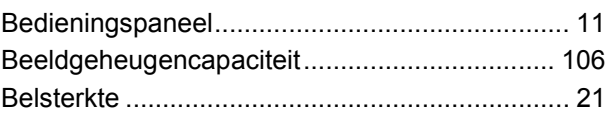

## **C**

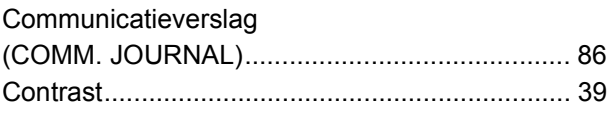

## **D**

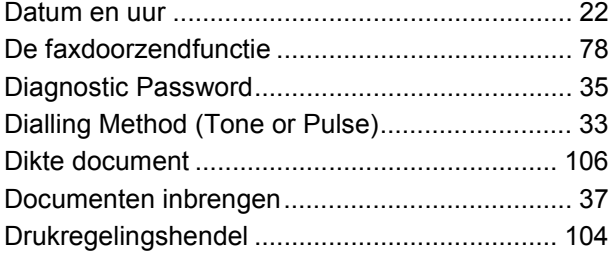

## **F**

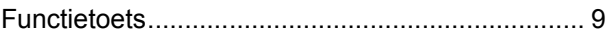

## **G**

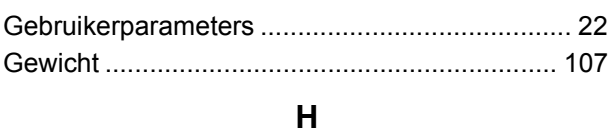

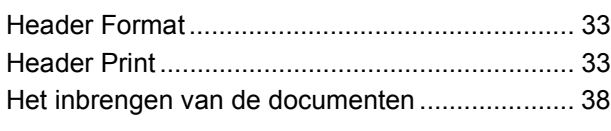

## **I**

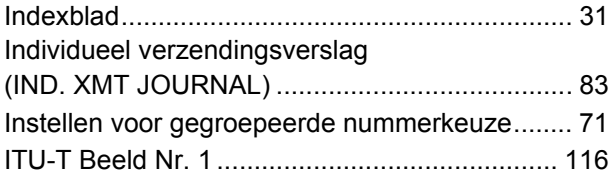

## **K**

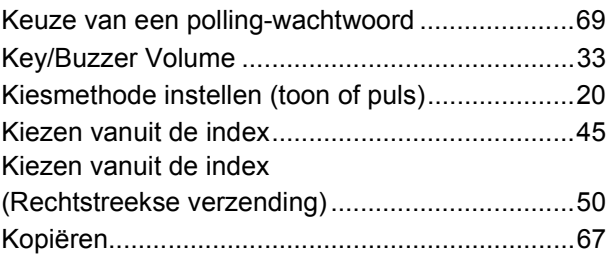

## **L**

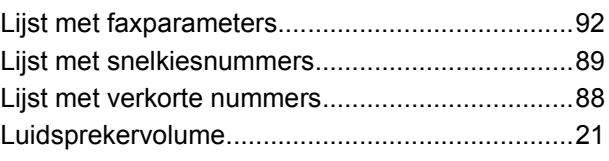

## **N**

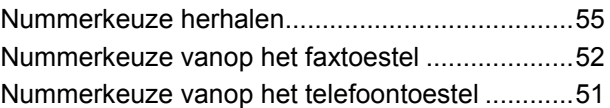

## **O**

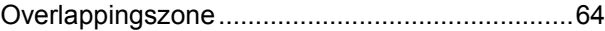

#### **P**

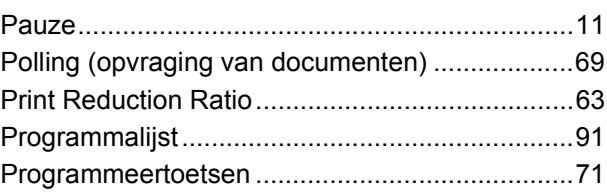

## **R**

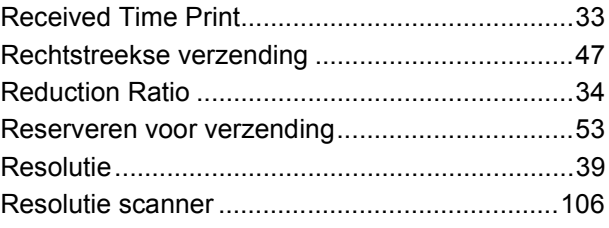

## **S**

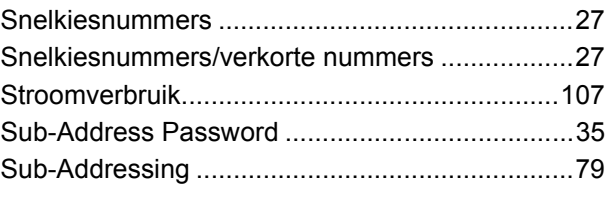

## **T**

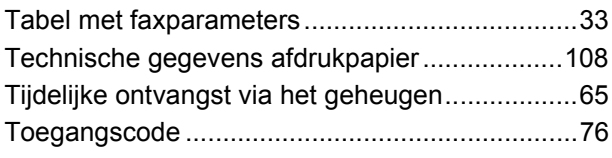

# **Index**

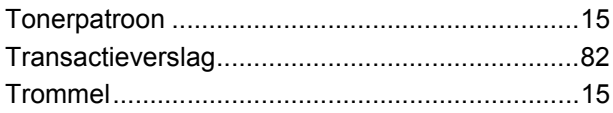

#### **U**

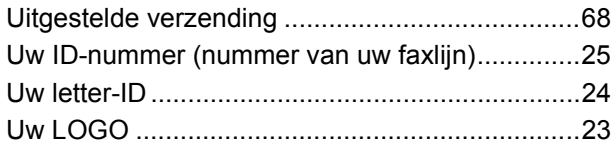

#### **V**

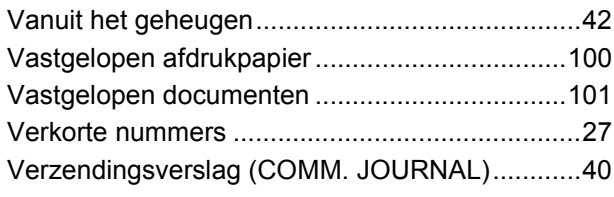

#### **W**

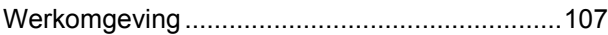

Service wordt verleend door:<br>
Service wordt verleend door:

Matsushita Electric Industrial Co., Ltd. Web Site : http://www.panasonic.co.jp/global/

> Printed in Japan September 2001 DZSD001477-0 M0901-0